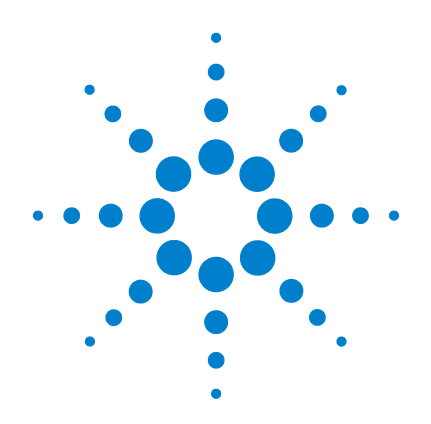

# **Agilent U1231A, U1232A**  및 **U1233A** 휴대용 디지털 멀티미터

# 사용 설명서

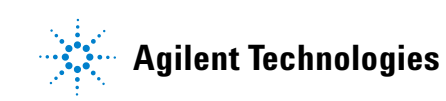

## 고지

#### © Agilent Technologies, Inc. 2011

본 설명서의 어떤 부분도 어떤 형식 또 는 수단(전자적 저장 및 수정, 외국어로 의 번역 포함)으로도 미국 및 국제 저작 권법에 따라 Agilent Technologies, Inc.의 사전 동의 및 서명 동의 없이 복사하는 것을 금합니다.

#### 설명서 부품 번호

U1231-90032

#### 판

제 2판, 2011년 11월

Agilent Technologies, Inc. 5301, Stevens Creek Blvd. Santa Clara, CA 95051 USA

#### 품질보증

본 문서에 포함되어 있는 자료는 **"**있는 그대로**"** 제공되며 향후 버전에서 예고 없이 변경될 수 있습니다**.** 그리고 **Agilent** 는 해당 법규가허용하는 범위 내에서 본 설명서 및 여기 포함된 모든 정보**(**상품 성 및 특정 목적에의 적합성을 포함하며 이에 제한되지 않음**)**에 대한 명시적 또 는 묵시적인 모든 보증을 부인합니다**. Agilent**는 본 문서 또는 여기 포함된 정보 의 제공**,** 사용 또는 실시와 관련된 모든 오류 또는 부수적 또는 파생적 손상에 대 해 책임을 지지 않습니다**. Agilent**와 사용 자가 본 문서의 내용에 해당하는 보증 조 항이 포함된 별도의 서면 계약을 체결한 경우**,** 별도계약의보증조항이 우선권을 갖습니다**.**

#### 기술 라이센스

본 문서에 설명된 하드웨어 및**/**또는 소 프트웨어는 라이센스에 의해 제공되며 이 라이센스에 의해사용 또는 복제될 수 있습니다**.**

#### 제한적 권리 범주

미국 정부의 제한적 권리 연방 정부에 제공된 소프트웨어 및 기술 데이터 권리 는 최종 사용자 고객에게 통상적으로 허 용되는 권리만을 포함합니다. Agilent는 FAR 12.211(기술 데이터)과 12.212(컴퓨 터 소프트웨어), 그리고 국방부에 관한 DFARS 252.227-7015(기술 데이터 - 상용 항목)와 DFARS 227.7202-3(상용 컴퓨터 소프트웨어 또는 컴퓨터 소프트웨어 문 서에 대한 권리)에 의거해 소프트웨어 및 기술 정보에 관한 본 관습적 상용 라 이센스를 제공합니다.

#### <span id="page-1-0"></span>안전 고지

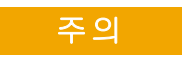

주의 고지는 위험 사항을 알려 줍니다. 올바로 수행하거나 준 수하지 않으면 제품이 손상되 거나 중요한 데이터가 손실될 수 있는 작동 절차와 실행 방식 등에 주의를 요합니다. 발생한 상황을 완전히 이해하여 해결하 기 전에는 주의 고지 이후 내용 으로 넘어가지 마십시오.

#### 경고

경고 고지는 위험 사항을 알려 줍니다**.** 올바로 수행하거나 준 수하지 않으면 상해나 사망을 초래할 수 있는 작동 절차와 실 행 방식 등에 주의를 요합니다**.**  발생한상황은 완전히이해하여 해결하기전에는경고고지이후 내용으로 넘어가지 마십시오**.**

## 안전 기호

계측기와 본 문서의 다음 기호는 계측기의 안전한 작동을 유지하기 위해 취해야 하는 수칙을 나타냅니다.

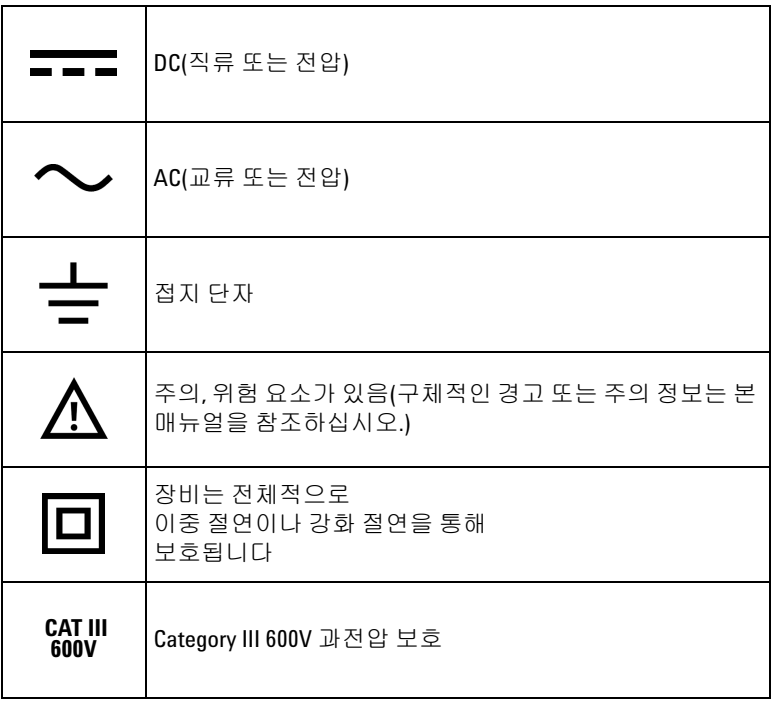

## <span id="page-3-0"></span>안전 고려사항

이 장치를 사용하기 전에 아래 정보를 참고하십시오.

계측기 작동, 서비스 및 수리의 모든 단계에서 다음과 같은 일반 안 전 주의사항을 준수해야 합니다. 이 수칙 또는 본 설명서 다른 곳의 특정 경고를 지키지 않으면 설계, 제조의 안전 표준 및 계측기의 의 도된 사용을 위반하는 것입니다. Agilent Technologies는 고객이 이 요 구사항을 지키지 않은 것에 대한 책임을 지지 않습니다.

- 
- 주의 **•** 저항, 연속성, 다이오드, 캐패시턴스를 테스트하려면 먼저 <sup>회</sup> 로 전원을 차단하고 고전압 캐패시턴스를 모두 방전시킵니다.
	- **•** 측정에 알맞은 단자, 기능 및 범위를 사용하십시오.
	- **•** 이 장치는 2,000m 이하에서 사용해야 합니다.
	- **•** 전류 측정을 선택했으면 전압 측정을 하지 마십시오.
	- **•** 항상 지정된 배터리만 사용하십시오. 미터기용 전력은 4개의 표준 AAA 1.5V 배터리로 공급됩니다. 미터기에 배터리의 올바 른 장착을 위해 배터리를 넣기 전에 올바른 극성 표시를 확인 하십시오.
	- 경고 **•** 미터기가 손상된 경우에는 사용하지 마십시오**.** 미터기를 <sup>사</sup> 용하기 전에 케이스를 검사하십시오**.** 균열이나 유실된 플라 스틱이 있는지 확인하십시오**.** 연결 단자 주변의 절연 상태에 특별한 주의를 기울이십시오**.**
		- **•** 테스트 리드의 절연이 손상되었거나 금속이 노출되지 않았는 지 살펴봅니다**.** 테스트 리드의 연속성을 검사합니다**.** 테스트 리드가 손상되었으면 교체한 다음 미터기를 사용하십시오**.**
		- **•** 폭발성 가스**,** 증기 또는 습한 환경에서 미터기를 작동하지 마 십시오**.**
		- **•** 단자 사이 또는 단자와 접지 사이에서 **(**미터기에 명시된**)** 정 격 전압보다 높은 전압을 적용하지 마십시오**.**

- 경고 **•** 습한 조건이나 표면에 물기가 있는 경우에는 미터기를 사용 하지 마십시오**.** 미터기가 젖은 경우**,** 교육을 받은 요원이 물기 를 제거하도록 하십시오**.**
	- **•** 사용하기 전에 이미 알고 있는 전압을 측정해 미터기의 작동 상태를 점검하십시오**.**
	- **•** 전류를 측정하려면 전류 전원을 차단한 다음 미터기를 회로 에 연결하십시오**.** 미터기를 회로와 직렬로 두어야 함을 명심 하십시오**.**
	- **•** 미터기를 수리할 때에는 정해진 교체 부품만 사용하십시오**.**
	- **60V DC, 30V AC RMS** 또는 **42.4V peak**를 초과하는 경우에는 주 의를 기울여야 합니다**.** 그렇지 않으면 감전의 위험이 있습니다**.**
	- **•** 이 기능의 **3k**Ω의 낮은 입력 임피던스에 의해 손상될 수 있는 회로에서 전압을 측정할 때에는 VZ<sub>I OW</sub> (낮은 입력 임피던스) 기능을 사용하지 마십시오**.**
	- **•** 프로브를 사용할 경우**,** 손가락을 프로브의 손가락 보호대 뒤 에 두어야 합니다**.**
	- **•** 라이브 테스트 리드를 연결하기 전에 공통 테스트 리드를 연 결하십시오**.** 리드를 분리할 때에는 라이브 테스트 리드를 먼 저 분리하십시오**.**
	- **•** 배터리 커버를 열려면**,** 먼저 미터기에서 테스트 리드를 분리 합니다**.**
	- **•** 배터리 커버가 벗겨졌거나 커버 일부가 풀린 상태에서 미터 기를 사용하지 마십시오**.**
	- **•** 감전 또는 부상으로 이어질 수 있는 판독 오류를 피하려면**,** 배 터리 부족 표시등이 나타나고 깜박일 때 바로 배터리를 교체 하는 것이 좋습니다**.**

## 환경 조건

본 계측기는 실내용으로 제작한 것이며 응결이 적은 장소에서만 사 용해야 합니다. 아래 표는 본 계측기의 일반 환경 요구사항을 정리 해 놓은 것입니다.

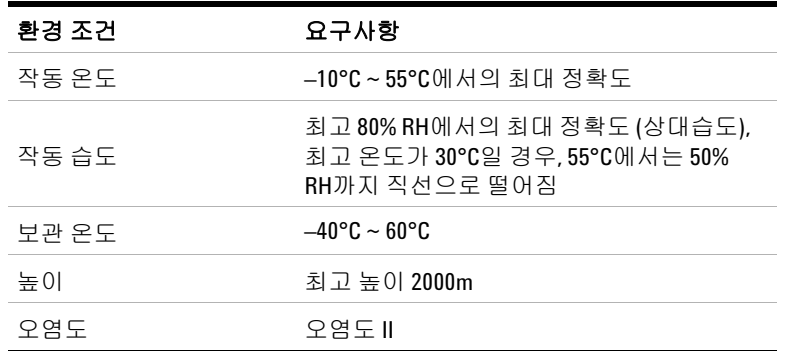

참고 U1231A/U1232A/U1233A 휴대용 디지털 멀티미터는 아래와 같은 안전 <sup>및</sup> EMC 규정을 준수합니다.

- **•** CAT III 600V의 경우 EN 61010-1(IEC 61010-1:2001)
- **•** ANSI/UL 61010-1:2004
- **•** CAN/CSA-C22.2 No. 61010-1-04
- **•** 상업용일 경우 EN61326-1과 호환되는 것으로 제한

## 규제 표시

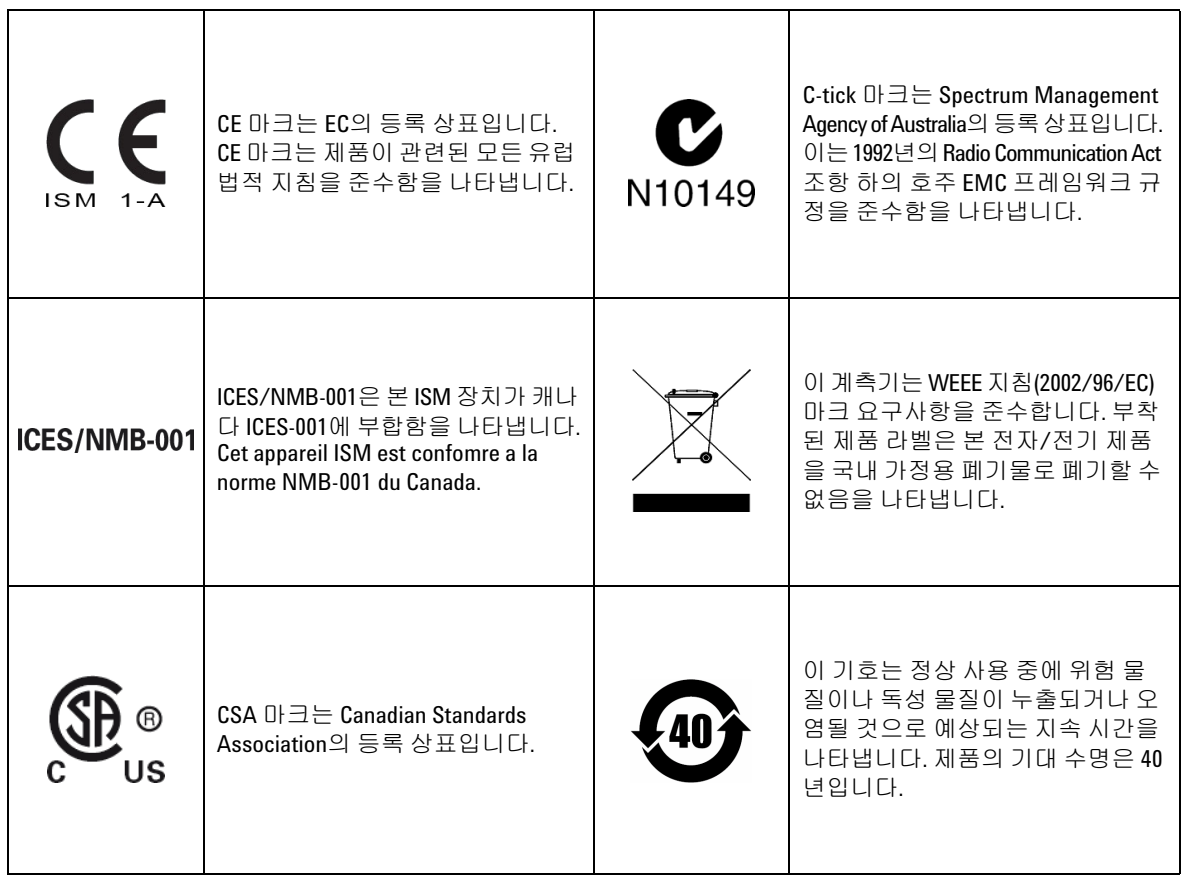

## **WEEE(Waste Electrical and Electronic Equipment)** 지침 **(2002/96/EC)**

이 계측기는 WEEE 지침(2002/96/EC) 마크 요구사항을 준수합니다. 부착된 제품 라벨은 본 전자/전기 제품을 국내 가정용 폐기물로 폐 기할 수 없음을 나타냅니다.

#### 제품 범주**:**

WEEE 지침 별첨 1의 장비 유형을 참조하면 이 계측기는 "모니터링 및 제어 계측기" 제품으로 분류됩니다.

별첨된 제품 라벨은 아래와 같이 표시됩니다.

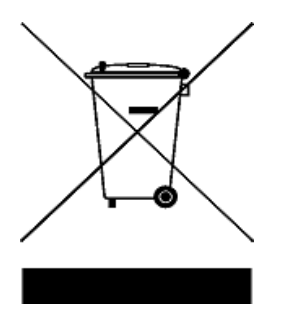

#### 가정용 쓰레기로 버리지 마십시오**.**

필요 없는 계측기를 반환하려면 가까운 Agilent 서비스 센터로 문의 하거나

www.agilent.com/environment/product

를 방문하십시오.

## 적합성 선언 **(Declaration of Conformity, DoC)**

이 계측기의 적합성 선언(Declaration of Conformity, DoC)은 Agilent 웹 사이트에서 확인할 수 있습니다. 제품 모델별 DoC를 검색하거나 아 래 웹 주소에서 설명을 볼 수 v있습니다.

http://regulations.corporate.agilent.com/DoC/search.htm

참고 해당 DoC를 찾을 수 없는 경우에는 지역 Agilent 영업 사원에게 문의 하십시오.

이 페이지는 비어 있습니다**.**

차례

### **1** [소개](#page-18-0)

이 [매뉴얼](#page-19-0) 정보 2 [설명서](#page-19-1) 맵 2 안전 관련 [참고사항](#page-19-2) 2 [멀티미터](#page-20-0) 준비 3 [배송물](#page-20-1) 확인 3 [배터리](#page-20-2) 설치 3 [멀티미터](#page-23-0) 켜기 6 [APO\(Automatic Power-Off\)](#page-23-1) 6 [백라이트](#page-24-0) 사용 7 [플래시](#page-24-1) 사용 7 범위 [선택](#page-26-0) 9 측정 중 경보 및 [경고](#page-27-0) 10 틸트 [스탠드](#page-28-0) 조절 11 IR-USB [케이블](#page-28-1) 연결 11 전원 켜기 [옵션](#page-30-0) 13 [멀티미터](#page-32-0) 개요 15 [크기](#page-32-1) 15 [개요](#page-34-0) 17 회전 [스위치](#page-36-0) 19 [키패드](#page-39-0) 22 [디스플레이](#page-41-0) 스크린 24 입력 [단자](#page-45-0) 28 [멀티미터](#page-47-0) 청소 30

#### **2** [측정](#page-48-0) 수행

AC 전압 [측정](#page-49-0) 32 DC 전압 [측정](#page-51-0) 34

[AC/DC mV](#page-51-1) 측정 34 [VZ](#page-53-0)<sub>LOW</sub>를 이용한 전압 측정 36 저항 [측정](#page-56-0) 39 연속성 [테스트](#page-58-0) 41 [다이오드](#page-62-0) 테스트 45 [캐패시턴스](#page-66-0) 측정 49 온도 [측정](#page-68-0) 51 AC 또는 DC 전류 [측정](#page-73-0) 56 [주파수](#page-78-0) 측정 61

#### **3** [멀티미터](#page-82-0) 기능

AC 전압 존재 검출[\(Vsense\)](#page-83-0) 66 상대값 측정[\(Null\)](#page-85-0) 68 최대값과 최소값 캡처[\(MaxMin\)](#page-87-0) 70 디스플레이 고정(Trig Hold-Log 및 [Auto Hold-Log\)](#page-89-0) 72 [Trig Hold-Log](#page-89-1) 작동 72 [Auto Hold-Log](#page-90-0) 작동 73 이전에 기록된 판독값 리콜[\(Recall\)](#page-91-0) 74 스케일 전송[\(Scale\)](#page-93-0) 76

### **4** [멀티미터](#page-96-0) 설정 옵션

설정 메뉴 [사용](#page-97-0) 80 [숫자값](#page-98-0) 편집 81 설정 메뉴 [요약](#page-99-0) 82 설정 메뉴 [항목](#page-101-0) 84 변경 횟수 [변경](#page-101-1) 84  $S$ mooth [새로고침](#page-102-0) 속도 활성화 및 변경 85

전압 경보 레벨 [활성화](#page-103-0) 및 변경 86 신호음 [주파수](#page-104-0) 변경 87 자동 전원 꺼짐(APO) [시간초과](#page-105-0) 변경 88 LCD 백라이트 [시간초과](#page-106-0) 변경 89  $LCD$  [백라이트](#page-107-0) 강도 조절 90 LED 플래시 [시간초과](#page-108-0) 활성화 91 LED [플래시](#page-109-0) 강도 조절 92 측정 [가능한](#page-110-0) 최소 주파수 변경 93 연속성 [테스트](#page-110-1) 경보 변경 93 전원 켬 인사 음 [변경](#page-112-0) 95 설정 항목 [재설정](#page-113-0) 96 스케일 [변환값](#page-113-1) 변경 96 [AC/DC mV](#page-115-0) 측정 활성화 98 개방 연속성 테스트는 [기본적으로](#page-116-0) 활성화 99 온도 단위 [변경](#page-116-1) 99

### **5** [특성](#page-118-0) 및 사양

제품 [특성](#page-119-0) 102 사양 [추정치](#page-120-0) 103 측정 [범주](#page-121-0) 104 측정 범주 [정의](#page-121-1) 104 [전기적](#page-122-0) 사양 105 DC [사양](#page-122-1) 105 AC [사양](#page-125-0) 108 [캐패시턴스](#page-126-0) 사양 109 온도 [사양](#page-127-0) 110 [주파수](#page-128-0) 사양 111 [주파수](#page-128-1) 감도 사양 111 [스케일](#page-129-0) 전송(mV) 112 [디스플레이](#page-130-0) 업데이트 속도(대략) 113 그림 목록

[그림](#page-21-0) 1-1 배터리 설치 4 [그림](#page-23-2) 1-2 발티미터 전원 켜기 - 6<br>그림 1-3 - 틸트 스탠드 조절 및 IR-U 틸트 스탠드 조절 및 IR-USB 케이블 연결 11 [그림](#page-29-0) 1-4 Agilent GUI Data Logger 소프트웨어 12 [그림](#page-32-2) 1-5 폭 크기 15 [그림](#page-33-0) 1-6 높이 및 깊이 치수 16 [그림](#page-34-1) 1-7 전면판 17 [그림](#page-35-0) 1-8 후면판 18 [그림](#page-49-1) 2-1 AC 전압 표시 32<br>그림 2-2 AC 전압 측정 33 AC 전압 측정 33 [그림](#page-51-2) 2-3 DC 전압 표시 34 [그림](#page-52-0) 2-4 DC 전압 측정 35 [그림](#page-53-1) 2-5 VZ<sub>LOW</sub> 전압 표시 36<br>그림 2-6 VZ<sub>LOW</sub> 전압 측정 37 [그림](#page-54-0) 2-6 VZ<sub>LOW</sub> 전압 측정<br>그림 2-7 VZL<sub>OW</sub> 자동 확인 [그림](#page-55-0) 2-7 VZ<sub>LOW</sub> 자동 확인 흐름 38<br>그림 2-8 저항 표시 39 [그림](#page-56-1) 2-8 저항 표시 39<br>그림 2-9 저항 측정 40 <u>저항 측정 40</u> [그림](#page-59-0) 2-10 연속성 테스트 흐름 42 [그림](#page-61-0) 2-11 연속성 테스트 44 [그림](#page-62-1) 2-12 다이오드 표시 45 [그림](#page-63-0) 2-13 개방 다이오드 표시 46 [그림](#page-64-0) 2-14 순방향 바이어스 다이오드 테스트 47 [그림](#page-65-0) 2-15 역방향 바이어스 다이오드 테스트 48 [그림](#page-66-1) 2-16 캐패시턴스 표시 49 [그림](#page-67-0) 2-17 캐패시턴스 측정 50 [그림](#page-68-1) 2-18 온도 표시 51 [그림](#page-69-0) 2-19 표면 온도 측정 52 [그림](#page-70-0) 2-20 보조 온도 측정 기능 사용 53 [그림](#page-72-0) 2-21 주변 보상 없이 온도 측정 55 [그림](#page-74-0) 2-22 DC 전류 표시 57 [그림](#page-74-1) 2-23 AC 전류 표시 57 [그림](#page-75-0) 2-24 DC/AC 전류 측정(최대 A) 58 [그림](#page-76-0) 2-25 AC/DC 전류 측정(최대 μA) 59 [그림](#page-79-0) 2-26 주파수 정의 62 [그림](#page-79-1) 2-27 주파수 표시 62

[그림](#page-80-0) 2-28 주파수 측정 63 [그림](#page-84-0) 3-1 전압 존재 탐지 67 [그림](#page-85-1) 3-2 Null 표시 68 [그림](#page-86-0) 3-3 Null 작동 69<br>그림 3-4 MaxMin 표시 MaxMin 표시 70 [그림](#page-89-2) 3-5 Trig Hold-Log 디스플레이 72 [그림](#page-90-1) 3-6 Auto Hold-Log 디스플레이 73 [그림](#page-91-1) 3-7 View 표시 74 [그림](#page-92-0) 3-8 Empty View 표시 75 [그림](#page-101-2) 4-1 변경 횟수 변경 84 [그림](#page-102-1) 4-2 Smooth 새로고침 속도 활성화 및 변경 85 [그림](#page-103-1) 4-3 전압 경보 레벨 활성화 및 변경 86 [그림](#page-104-1) 4-4 신호음 주파수 변경 87 [그림](#page-105-1) 4-5 APO 시간초과 변경 88 [그림](#page-106-1) 4-6 LCD 백라이트 시간초과 변경 89 [그림](#page-107-1) 4-7 LCD 백라이트 강도 변경 90 [그림](#page-108-1) 4-8 LED 플래시 시간초과 변경 91 [그림](#page-109-1) 4-9 LED 플래시 강도 변경 92 [그림](#page-110-2) 4-10 측정 가능한 최소 주파수 변경 93 [그림](#page-111-0) 4-11 연속성 테스트 경보 변경 94 [그림](#page-112-1) 4-12 전원 켬 인사 톤 변경 95 [그림](#page-113-2) 4-13 설정 항목 재설정 96 [그림](#page-114-0) 4-14 스케일 변환값 변경 97 [그림](#page-115-1) 4-15 AC/DC mV 측정 활성화 98  $\Box$ 림 4-16 개방 연속성 테스트는 기본적으로 활성화 99 [그림](#page-117-0) 4-17 온도 단위 변경 100

표 목록

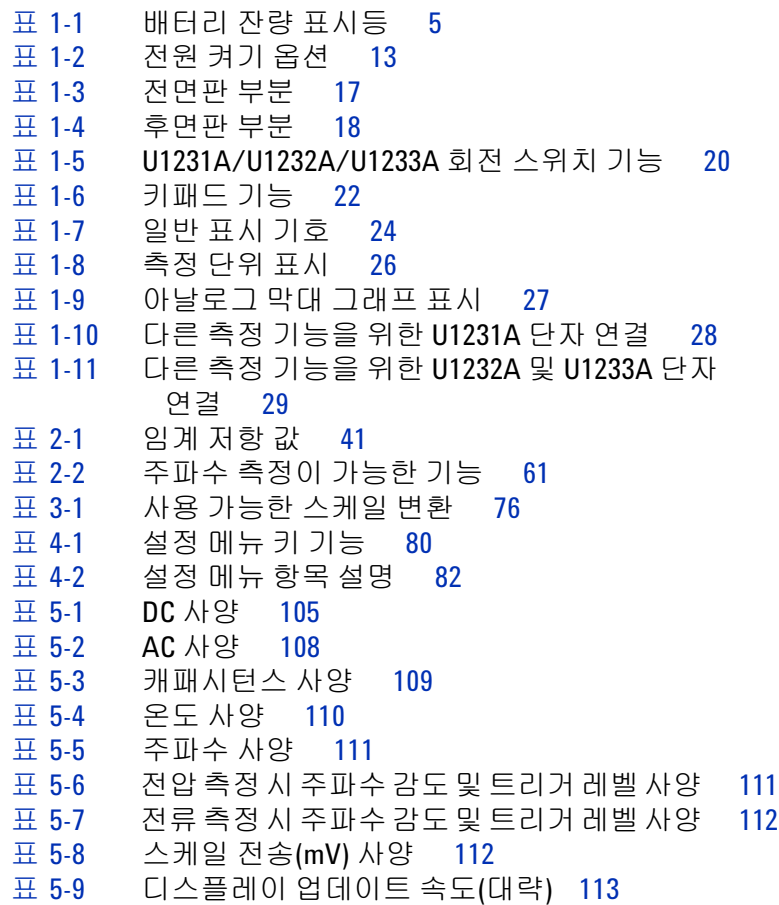

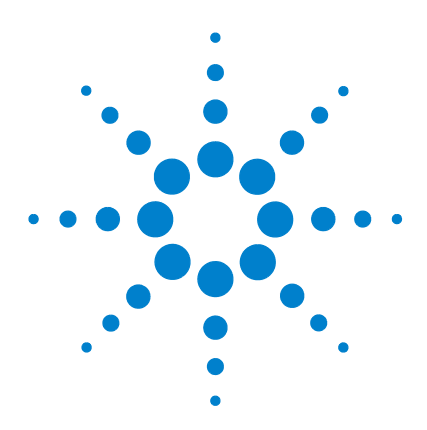

**U1231A/U1232A/U1233A** 휴대용 디지털 멀티미터 사용 설명서

## <span id="page-18-0"></span>소개

**1**

이 [매뉴얼](#page-19-0) 정보 2 [설명서](#page-19-1) 맵 2 안전 관련 [참고사항](#page-19-2) 2 [멀티미터](#page-20-0) 준비 3 [배송물](#page-20-1) 확인 3 [배터리](#page-20-2) 설치 3 [멀티미터](#page-23-0) 켜기 6 [APO\(Automatic Power-Off\) 6](#page-23-1) [백라이트](#page-24-0) 사용 7 [플래시](#page-24-1) 사용 7 범위 [선택](#page-26-0) 9 측정 중 [경보](#page-27-0) 및 경고 10 틸트 [스탠드](#page-28-0) 조절 11 [IR-USB](#page-28-1) 케이블 연결 11 전원 [켜기](#page-30-0) 옵션 13 [멀티미터](#page-32-0) 개요 15 [크기](#page-32-1) 15 [개요](#page-34-0) 17 회전 [스위치](#page-36-0) 19 [키패드](#page-39-0) 22 [디스플레이](#page-41-0) 스크린 24 입력 [단자](#page-45-0) 28 [멀티미터](#page-47-0) 청소 30

이 장에서는 멀티미터를 처음 설정하는 방법에 대해 알려줍니다. 멀티미터의 모든 기능도 소개합니다.

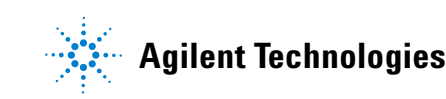

**1** 소개 이 매뉴얼 정보

## <span id="page-19-0"></span>이 매뉴얼 정보

이 매뉴얼에 들어있는 설명과 지침은 Agilent U1231A, U1232A 및 U1233A 휴대용 디지털 멀티미터(이하 멀티미터로 지칭)에 적용됩 니다.

U1233A 모델은 모든 그림에서 나타납니다.

### <span id="page-19-1"></span>설명서 맵

멀티미터에 대한 다음과 같은 매뉴얼과 소프트웨어를 이용할 수 있습니다. 최신 버전은 웹 사이트에서 확인하십시오. http://www.agilent.com/find/hhTechLib.

각 매뉴얼의 첫 페이지에서 매뉴얼 버전을 확인하십시오.

- **•** 사용 설명서 본 매뉴얼.
- **•** 빠른 시작 안내서**.** 함께 제공되는 실외용 인쇄본.
- **•** 서비스 안내서**.** Agilent 웹 사이트에서 무료로 다운로드 받으십 시오.
- **Agilent GUI Data Logger** 소프트웨어**,** 도움말 및 빠른 시작 안 내서**.** Agilent 웹 사이트에서 무료로 다운로드 받으십시오.

## <span id="page-19-2"></span>안전 관련 참고사항

안전참고사항은이매뉴얼전반에사용됩니다(형식예제는"[안전](#page-1-0) 고지" 단원 참조). 멀티미터를 사용하기 전에 모든 참고 사항과 그 의미 를 익히십시오.

본 제품 사용과 관련한 기타 안전 참고 사항은 "안전 [고려사항](#page-3-0)" 단 원에서 찾아볼 수 있습니다.

발생한 상황을 완전히 이해하여 해결하기 전에는 안전 고지 이후 내용으로 넘어가지 마십시오.

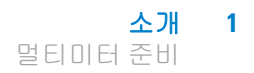

## <span id="page-20-1"></span><span id="page-20-0"></span>멀티미터 준비

### 배송물 확인

멀티미터를 받으면, 다음 절차에 따라 배송물을 확인합니다.

- **1** 배송 상자의 손상 여부를 검사합니다. 손상으로는 배송 상자나 완충재가 옴폭 들어가거나 찢어진 것 등이 있으면 이는 비정상 적인 하중이나 충격이 전달된 것임을 말해줍니다. 멀티미터를 반품할 경우에 대비해 포장재는 잘 보관해 둡니다.
- **2** 배송 상자에서 조심해서 내용물을 분리하고 *U1231A/U1232A/U1233A* 빠른 시작 안내서의 인쇄본에서 찾아볼 수 있는 표준 배송 항목 목록에 따라 표준 액세서리 및 주문한 옵션이 배송물에 포함되었는지 확인합니다.
- **3** 궁금한 점이나 문제가 있을 경우, 본 매뉴얼 뒷면에 적힌 Agilent 연락처로 문의하시기 바랍니다.

## <span id="page-20-2"></span>배터리 설치

1.5V AAA 알카라인 배터리 4개(배송 시 포함됨)로 멀티미터가 작 동됩니다. 멀티미터는 AAA 알카라인 배터리가 장착되지 않은 상 태로 배송됩니다.

다음 절차에 따라 배터리를 장착합니다.

주의 배터리 장착에 앞서 단자의 모든 케이블 연결을 끊고 회전 스위 치가 OFF 위치에 있는지 확인합니다. 102[페이지의](#page-119-1) "제품 특성"에 명시되어 있는 배터리 종류만 사용합니다.

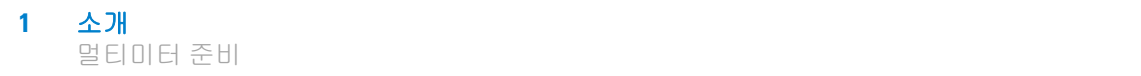

- **1** 배터리 커버를 엽니다**.**적합한 스크루드라이버로 나사를 풀어 [그림](#page-21-0)1-1에서와 같이 배터리 커버를 벗겨 냅니다.
- **2** 배터리를 삽입합니다**.** 배터리 극성을 맞게 끼었는지 확인합니다. 배터리실 내부에 각 배터리의 극성 방향이 표시되어 있습니다.
- **3** 배터리 커버를 닫습니다**.** 배터리 커버를 다시 원래 위치로 끼우 고 나사를 조입s니다.

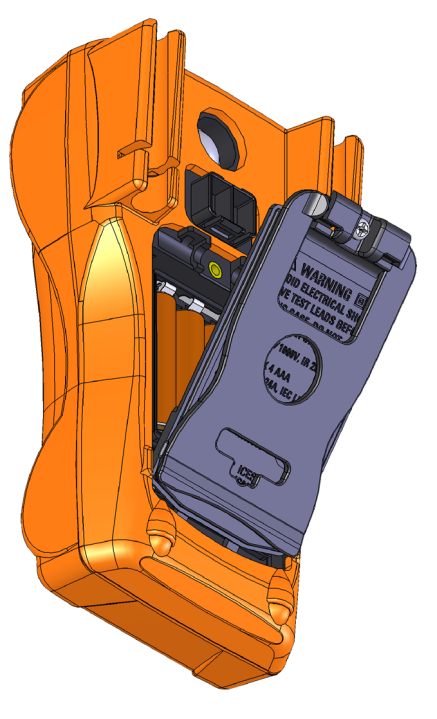

<span id="page-21-0"></span>그림 **1-1** 배터리 설치

디스플레이 우측 하단에 있는 배터리 잔량 표시등에 배터리 상태 가 표시됩니다. 표[1-1](#page-22-0)에서는 표시등에 나타나는 다양한 배터리 상 태를 설명합니다.

| 표시                          | 배터리 용량                |
|-----------------------------|-----------------------|
| $\mathbf{m}$                | 완전 충전됨                |
| $\mathbf{m}$                | 2/3 용량                |
| $\Box$                      | 1/3 용량                |
| $\mathbf{I}$<br>(주기적으로 깜박임) | 거의 방전됨 <sup>[1]</sup> |

<span id="page-22-0"></span>표 **1-1** 배터리 잔량 표시등

[1] 배터리 교환을 권고합니다. 102[페이지](#page-119-1)에 나열된 지정 배터리만 사용하 십시오.

경고 감전 또는 부상으로 이어질 <sup>수</sup> 있는 판독 오류를 피하려면**,** 배터 리 부족 표시등이 나타날 때 바로 배터리를 교체하는 것이 좋습 니다**.** 배터리를 단락시키거나 배터리 극성을 거꾸로 하여 배터 리를 방전하지 마십시오**.**

주의 배터리 누수로 인한 계측기 손상을 방지하려면

- **•** 언제나 방전된 배터리는 즉시 교체합니다 .
- **•** 멀티미터를 장시간 사용하지 않을 경우 배터리를 분리하여 따로 보관합니다 .

<span id="page-23-0"></span>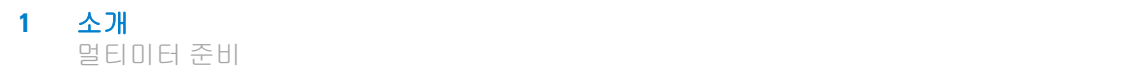

## 멀티미터 켜기

멀티미터 전원을 켜려면 회전 스위치를 (OT 위치 이외의) 다른 위 치로 돌립니다. 멀티미터 모델 번호가 디스플레이에 잠깐 나타납 니다.

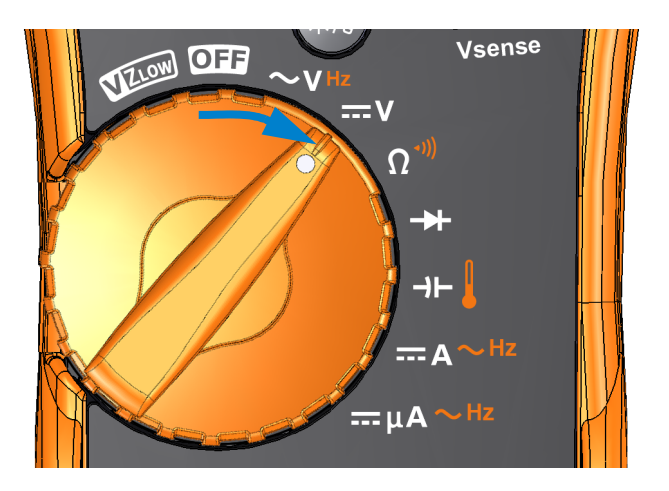

그림 **1-2** 멀티미터 전원 켜기

<span id="page-23-2"></span>멀티미터 전원을 끄려면 회전 스위치를 OT 위치로 돌립니다.

## <span id="page-23-1"></span>**APO(Automatic Power-Off)**

15분(기본값) 동안 회전 스위치를 비롯해 아무 키도 사용하지 않을 경우 멀티미터가 자동으로 꺼집니다. 자동으로 꺼진 다음 아무 키 나 누르면 멀티미터가 다시 켜집니다.

자동 전원 끄기 기능이 활성화됐을 때, 기호가 디스플레이의 왼쪽 하단에 나타납니다.

참고 <sup>이</sup> 시간초과 값을 변경하거나 자동 꺼짐 기능을 완전히 해제하려면 88[페이지의](#page-105-2) "자동 전원 꺼짐(APO) 시간초과 변경"을 참조하십시오.

## <span id="page-24-0"></span>백라이트 사용

조명이 약한 곳에서 디스플레이를 보기가 어렵다면 @을 눌러 LCD 백라이트를 작동시키십시오.

를 다시 누르면 LCD 백라이트를 비활성화합니다.

- 
- 참고 **•** 배터리 수명을 보존하기 위해 사용자 조절 가능 시간초과 값으 로 백라이트 지속 시간을 조절합니다. 기본 시간초과 값은 15초 입니다. 이 시간초과 값을 변경하거나 백라이트 시간초과 값을 완전히 해제하려면 89[페이지의](#page-106-2) "LCD 백라이트 시간초과 변경" 을 참조하십시오.
	- **•** 배터리 수명을 보존하기 위해 백라이트 강도를 조절할 수도 있 습니다. 기본 강도는 높음입니다. 백라이트 강도 레벨을 변경하 려면 90[페이지의](#page-107-2) "LCD 백라이트 강도 조절"를 참조하십시오.

## <span id="page-24-1"></span>플래시 사용

어두운 곳에서 멀티미터를 사용하는 경우, @ 를 1초 이상 눌러서 LED 플래시를 활성화하여 테스트 포인트의 가시성을 높이십시오.

를 1초 이상 누르고 있으면 LED 플래시를 비활성화합니다.

### 경고 시력 보호를 위한 권고

**LED** 플래시의 광원을 똑바로 쳐다보지 마십시오**.** 어떤 밝은 광원 의 경우에서나 마찬가지로 장시간 노출되면 시력이 손상될 수 있습니다**.**

- 참고 **•** 배터리 수명을 보존하기 위해 사용자 조절 가능 시간초과 <sup>값</sup> <sup>설</sup> 정으로 플래시 지속 시간을 조절할 수 있습니다. 시간초과 값을 설정하려면 91[페이지의](#page-108-2) "LED 플래시 시간초과 활성화"를 참조하 십시오.
	- **•** 배터리 수명을 보존하기 위해 플래시 강도를 조절할 수도 있습 니다. 기본 강도는 높음입니다. 플래시 강도 레벨을 변경하려면 92[페이지의](#page-109-2) "LED 플래시 강도 조절"를 참조하십시오.
	- 전원 켜기 옵션 을 사용하여(멀티미터를 켜면서 를 눌러) 멀티 미터를 작동하지 않고도 플래시를 활성화할 수 있습니다. 이 모 드에서 ⑱ 또는 ⑯ 키를 사용하여 플래시 강도를 조절할 수 있을 뿐만 아니라, 또는 C 키를 사용하여 **HELP** 모드, **dEMo** 모드 또는 플래시 모드 사이를 전환할 수 있습니다. 자세한 내용은 8[페](#page-25-0) [이지의](#page-25-0) "HELP 및 dEMo 모드"와 13[페이지의](#page-30-0) "전원 켜기 옵션"을 참조하십시오.

#### <span id="page-25-0"></span>**HELP** 및 **dEMo** 모드

**HELP** 및 **dEMo** 모드는 전원 켜기 옵션을 통해 활성화할 수 있습니다 (13[페이지](#page-30-0) 참조).

**1** 플래시 전원 켜기 모드에서 **HELP**이 표시될 때까지 () 또는 를 누르면 **HELP** 모드가 활성화됩니다. **Auto Range**

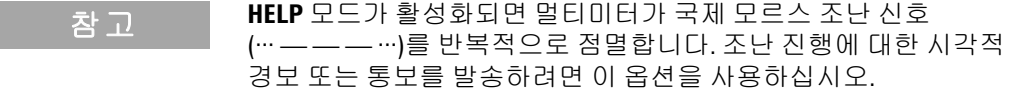

**2** 플래시 전원 켜기 모드에서 **dEno**이 표시될 때까지 또는 를 누르면 **dEMo** 모드가 활성화됩니다. **Auto Range**

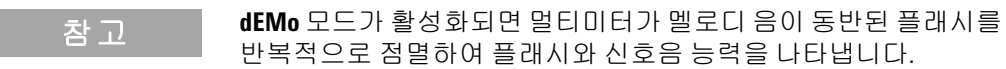

#### 소개 **1** 멀티미터 준비

**3** 또는 를 누르면 **HELP**, **dEMo** 또는 플래시 모드 사이를 **Null Recall Auto Range** 전환합니다. 編를 1초 이상 누르고 있으면 플래시 켜짐 또는 꺼 짐을 전환합니다(어떤 모드에서나, 즉, **HELP**, **dEMo** 또는 플래시 모드에서).

### <span id="page-26-0"></span>범위 선택

막대 그래프 우측 끝에는 항상 범위 표시로서 멀티미터에서 선택 한 범위가 표시됩니다.

**; 을 누르면 멀티미터가 수동과 자동 범위 조정 사이에서 상호** 전환됩니다. 수동 범위 지정을 활성화한 경우에는 사용할 수 있는 멀티미터 범위가 차례로 표시됩니다.

자동 범위 조정은 멀티미터가 각 측정을 감지 및 표시하는 데 알맞 은 범위를 자동으로 선택하기 때문에 편리합니다. 하지만 수동 범 위 조정에서는 멀티미터가 각 측정 시 사용할 범위를 결정할 필요 가 없기 때문에 성능이 더 좋아집니다.

$$
\overrightarrow{\text{a}}\ \overrightarrow{\text{b}}
$$

자동 범위에서는 멀티미터가 가장 낮은 범위를 선택해 입력 신호 에 가장 높은 정밀도(분해능)를 표시합니다. 이미 수동 범위를 선 택한 경우, C**eee**)를 1초 이상 누르고 있으면 자동 범위 지정 모드로 들어가게 됩니다.

자동 범위 지정을 선택한 경우, <u>『</u> 를 누르면 수동 범위 모드로 들 어갑니다.

이후 〔����를 누를 때마다 멀티미터가 그 다음으로 높은 범위로 설 정되는데, 단, 가장 높은 범위로 되어 있지 않은 경우이어야 합니다.

<span id="page-27-0"></span>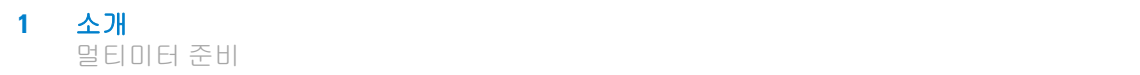

## 측정 중 경보 및 경고

#### 전압 경고

#### 경고 자신의 안전을 위해 전압 경고를 무시해서는 <sup>안</sup> 됩니다**.** 멀티미 터가 전압 경보로 경고할 때는 고압이 존재하는지 주의하고 측 정 수행 시 특히 주의해야 합니다**.**

이 멀티미터는 자동 및 수동 범위 모드 모두에서 전압 측정 시 전압 경고를 표시합니다. 측정 전압이 설정 메뉴에서 설정된 경고 값을 초과할 경우(극성에 상관 없이) 멀티미터가 주기적으로 신호음을 내기 시작합니다.

기본적으로이기능은꺼져있습니다. 테스트요건에따라경고전압을 설정하면 됩니다. 경고 전압 레벨을 변경하려면 86[페이지의](#page-103-2) "전압 경보 레벨 [활성화](#page-103-2) 및 변경"를 참조하십시오.

#### 위험 전압 표시

멀티미터는 또한 모든 측정 모드에서 측정 전압이 30V 이상일 경 우 조기 주의 차원에서 위험 전압( $\blacklozenge$ ) 기호를 나타냅니다.

## <span id="page-28-0"></span>틸트 스탠드 조절

멀티미터를 60° 스탠딩 자세로 조절하려면 틸트 스탠드를 [그림](#page-28-2)1-3에 표시된 바와 같이 바깥으로 당깁니다.

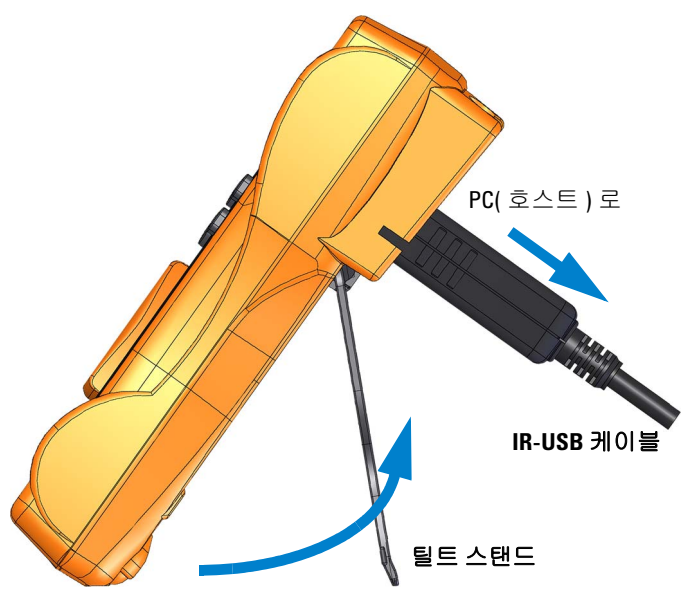

60° 스탠딩 자세가 될 때까지 당깁니다 .

<span id="page-28-2"></span>그림 **1-3** 틸트 스탠드 조절 및 IR-USB 케이블 연결

## <span id="page-28-1"></span>**IR-USB** 케이블 연결

IR 통신 링크(후면판에 있는 IR 통신 포트)와 Agilent GUI Data Logger 소프트웨어를 사용해 멀티미터를 원격 제어하고 데이터 로 깅 작업을 수행하고 멀티미터 메모리에 들어있는 내용을 PC로 전 송할 수 있습니다.

멀티미터에 연결되어 있는 U1173A IR-USB 케이블(별매품)에 Agilent 로고가 위로 되어 있는지 확인합니다. IR 헤드를 멀티미터의 IR 통신 포트로 '찰칵' 소리가 날 때까지 세게 밀어 넣습니다 ([그림](#page-28-2)1-3 참조).

### 참고 **U1231A/U1232A/U1233A**<sup>를</sup> 위한 통신 설정

U1231A/U1232A/U1233A 휴대용 디지털 멀티미터의 경우, 전송 속도, 데이터 비트 및 패리티 비트를 각각 9600bps, 8비트 및 없음으로 고 정합니다. Agilent GUI Data Logger의 통신 설정이 이 참고에 언급된 통신 설정과 일치하는지 확인하십시오.

IR 통신 링크와 *Agilent GUI Data Logger* 소프트웨어에 대한 자세 한 내용은 *Agilent GUI Data Logger* 소프트웨어 도움말과 빠른 시 작 안내서를 참조하십시오.

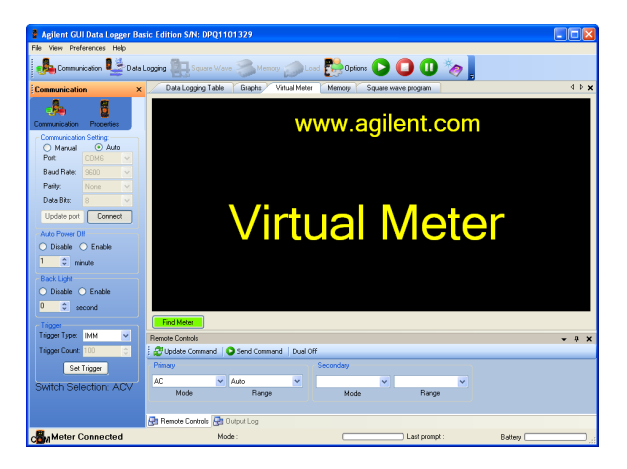

#### <span id="page-29-0"></span>그림 **1-4** Agilent GUI Data Logger 소프트웨어

Agilent GUI Data Logger 소프트웨어와 이 소프트웨어가 지원하 는 설명서(도움말과 빠른 시작 안내서)는

http://www.agilent.com/find/hhTechLib에서 무료로 다운로드할 수 있습니다.

가까운 Agilent 영업점에서도 U1173A IR-USB 케이블을 구입할 수 있습니다.

## <span id="page-30-0"></span>전원 켜기 옵션

일부 옵션은 멀티미터 전원이 켜져 있을 때에만 선택할 수 있습니 다. 전원 켜기 옵션은 아래 표에 기재되어 있습니다.

전원 켜기 옵션을 선택하려면 회전 스위치를 OFF에서 다른 위치 로 돌리면서 표[1-2](#page-30-1)에서 지정된 키를 누르고 있습니다. 멀티미터 전 원을 끄더라도 전원 켜기 옵션은 선택된 상태를 유지합니다.

<span id="page-30-1"></span>표 **1-2** 전원 켜기 옵션

| ЭI                    | 설명                                                                                                    |
|-----------------------|----------------------------------------------------------------------------------------------------|
| <b>Esc Shift</b>      | 멀티미터의 설정 메뉴에 들어갑니다.<br>자세한 내용은 79페이지 4장, "멀티미터 설정 옵션"를<br>참고하십시오. ☞▒를 1초 이상 누르면 이 모드를 종<br>료합니다.        |
| <u>ANull</u><br>Reca  | 멀티미터 전원을 끌 때까지 Smooth를 활성화합니다.<br>Smooth를 영구적으로 활성화하려면 85페이지의<br>"Smooth 새로고침 속도 활성화 및 변경"를 참조하십<br>시오. |
| Trig Hold<br>Auto Log | LCD를 테스트합니다.<br>LCD에 있는 모든 표시 기호가 표시됩니다. 아무 키나<br>누르면 이 모드가 종료됩니다.                                      |
| Range                 | 펌웨어 버전을 확인합니다.<br>멀티미터 펌웨어 버전은 주 디스플레이에 표시되어<br>있습니다. 아무 키나 누르면 이 모드가 종료됩니다.                            |

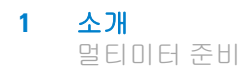

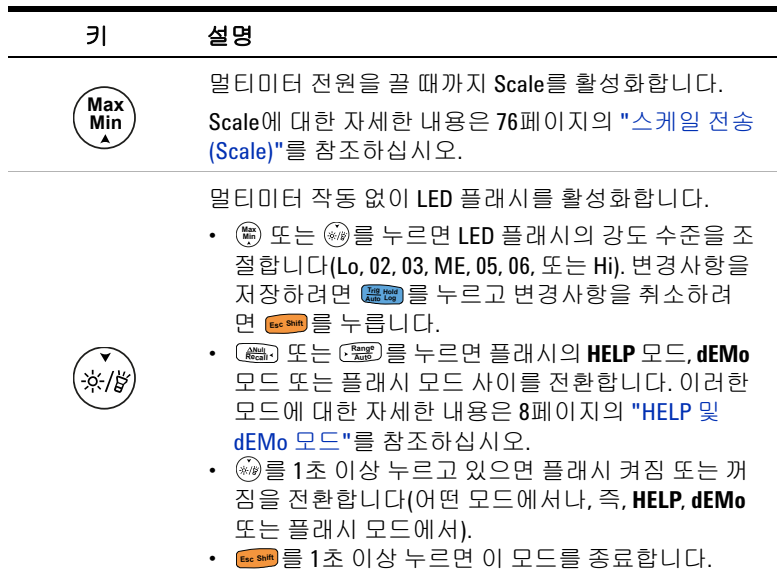

### 표 **1-2** 전원 켜기 옵션 (계속)

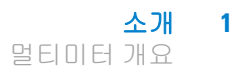

## <span id="page-32-1"></span><span id="page-32-0"></span>멀티미터 개요

## 크기

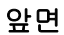

<span id="page-32-2"></span>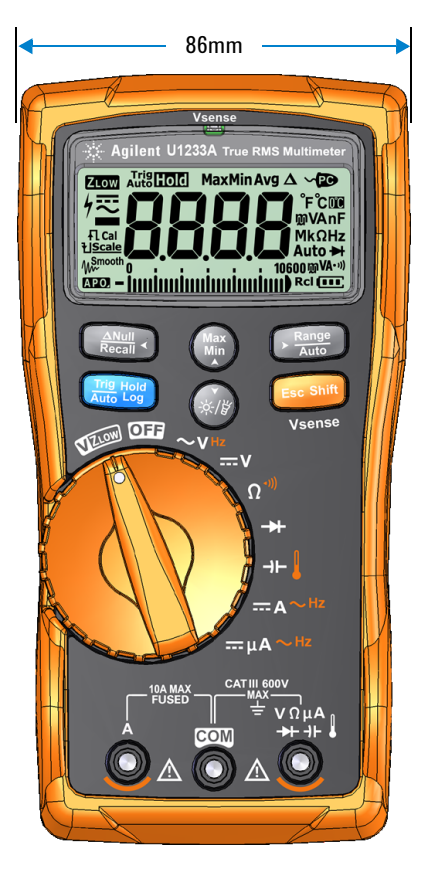

그림 **1-5** 폭 크기

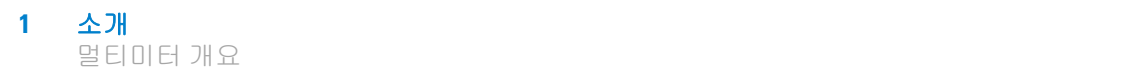

뒷면과 옆면

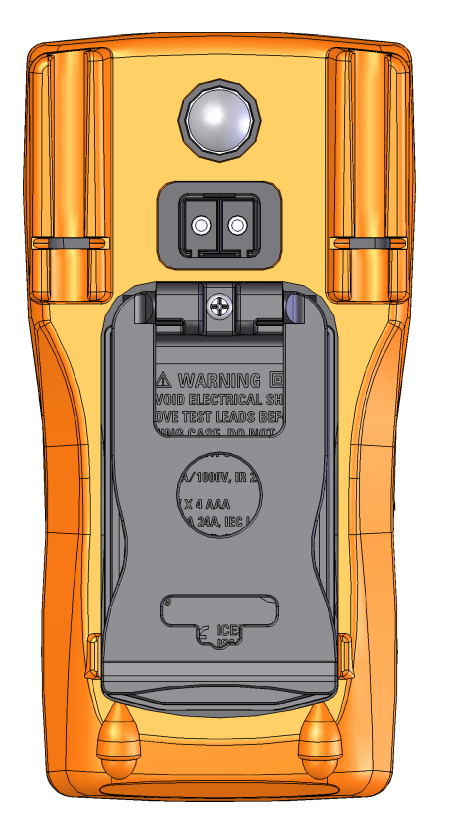

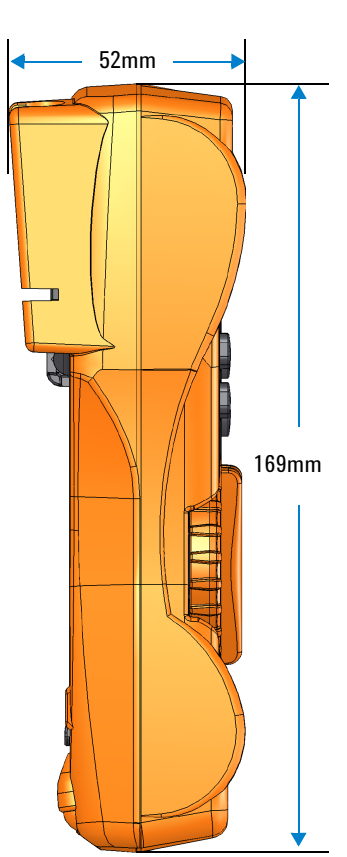

<span id="page-33-0"></span>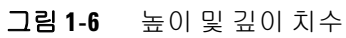

## <span id="page-34-0"></span>개요

### 전면판

이 단원에서는 멀티미터의 전면판 부분을 설명합니다. 각 부분에 대한 자세한 내용은 표[1-3](#page-34-2)의 해당하는 "자세히 보기" 페이지를 클 릭합니다.

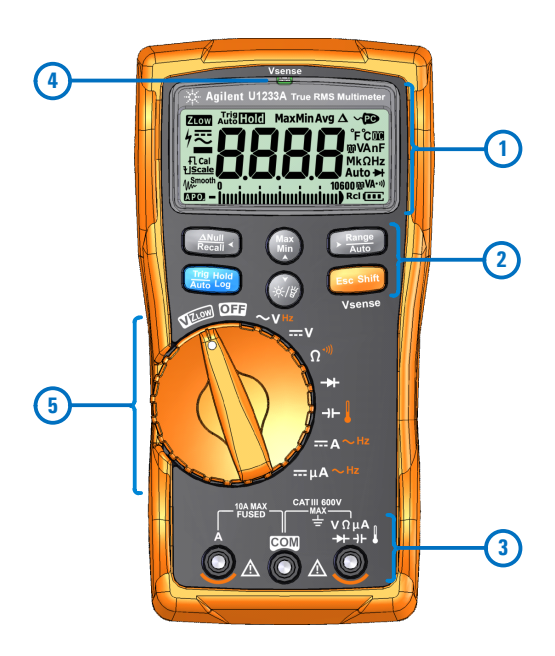

- <span id="page-34-1"></span>그림 **1-7** 전면판
- <span id="page-34-2"></span>표 **1-3** 전면판 부분

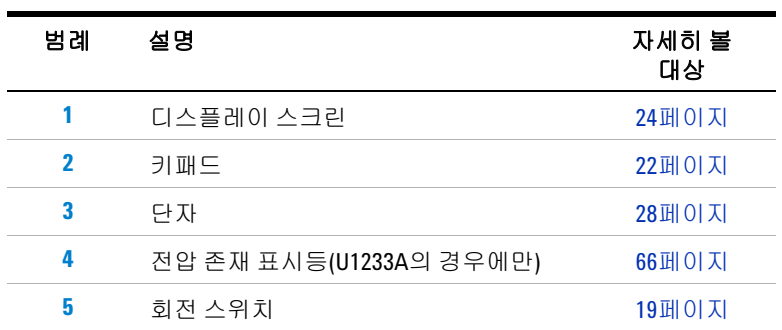

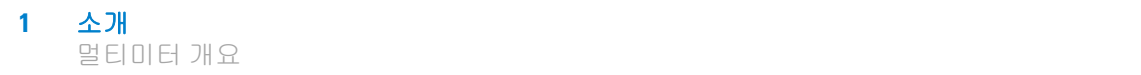

#### 후면판

이 단원에서는 멀티미터의 후면판 부분을 설명합니다. 각 부분에 대한 자세한 내용은 표[1-4](#page-35-1)의 해당하는 "자세히 보기" 페이지를 클 릭합니다.

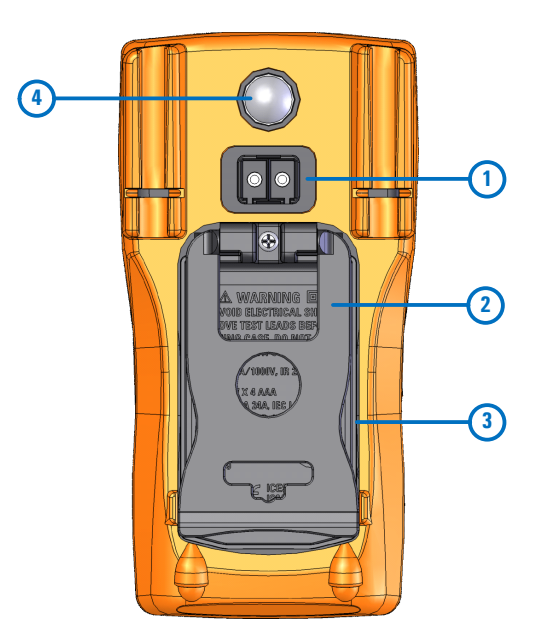

- <span id="page-35-0"></span>그림 **1-8** 후면판
- <span id="page-35-1"></span>표 **1-4** 후면판 부분

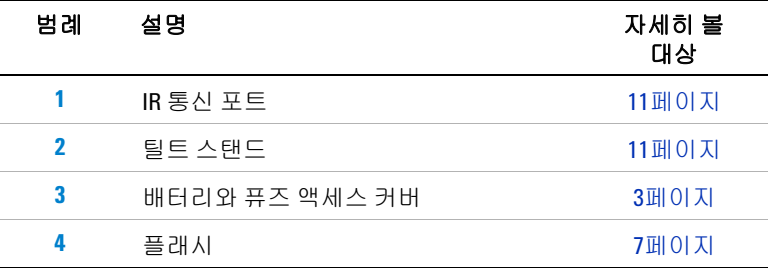
# 회전 스위치

각 회전 스위치 위치의 측정 기능은 20[페이지](#page-37-0) 표 1-5 에서 설명합 니다. 회전 스위치를 돌리면 측정 기능이 바뀌고 다른 측정 옵션이 모두 재설정됩니다.

각 기능에 대한 자세한 내용은 표[1-5](#page-37-0)의 해당하는 "자세히 보기" 페 이지를 클릭합니다.

참고 일부 회전 스위치 위치에는 *Shift* 기능이 있는데 주황색으로 인쇄되 어 있습니다. 를 누르면 Shift 기능과 일반 기능이 상호 전환됩 **Esc Shift** 니다. 23[페이지](#page-40-0)에서 Esc<sup>sint</sup> 키에 대한 자세한 내용을 확인하십시오.

#### 경고 회전 스위치 위치를 바꾸기 전에 측정 소스나 대상에서 테스트 리드를 분리하십시오**.**

U1231A, U1232A 및 U1233A 회전 스위치의 각 위치([그림](#page-34-0)1-7 참조)는 표[1-5](#page-37-0)에서 설명합니다.

참고 <sup>표</sup>[1-5](#page-37-0)에서 사용된 약어 일부의 목록이 아래에 있습니다.

- VZ<sub>I 0W</sub>: 고스트 전압을 제거하기 위한 낮은 입력 임피던스 전압 측정
- **AC V**: AC 전압 측정
- **DC V:** DC 전압 측정
- **AC Hz**: AC 커플링 주파수 측정
- **AC A**: AC 전류 측정
- **DC A**: DC 전류 측정
- **Clamp-on AC A (Aux)**: 클램프온 AC 보조 전류 측정
- **Clamp-on DC A (Aux)**: 클램프온 DC 보조 전류 측정
- **AC** μ**A**: AC 전류 측정(마이크로암페어까지)
- **DC** μ**A**: DC 전류 측정(마이크로암페어까지)

**1** 소개 멀티미터 개요

## <span id="page-37-0"></span>표 **1-5** U1231A/U1232A/U1233A 회전 스위치 기능

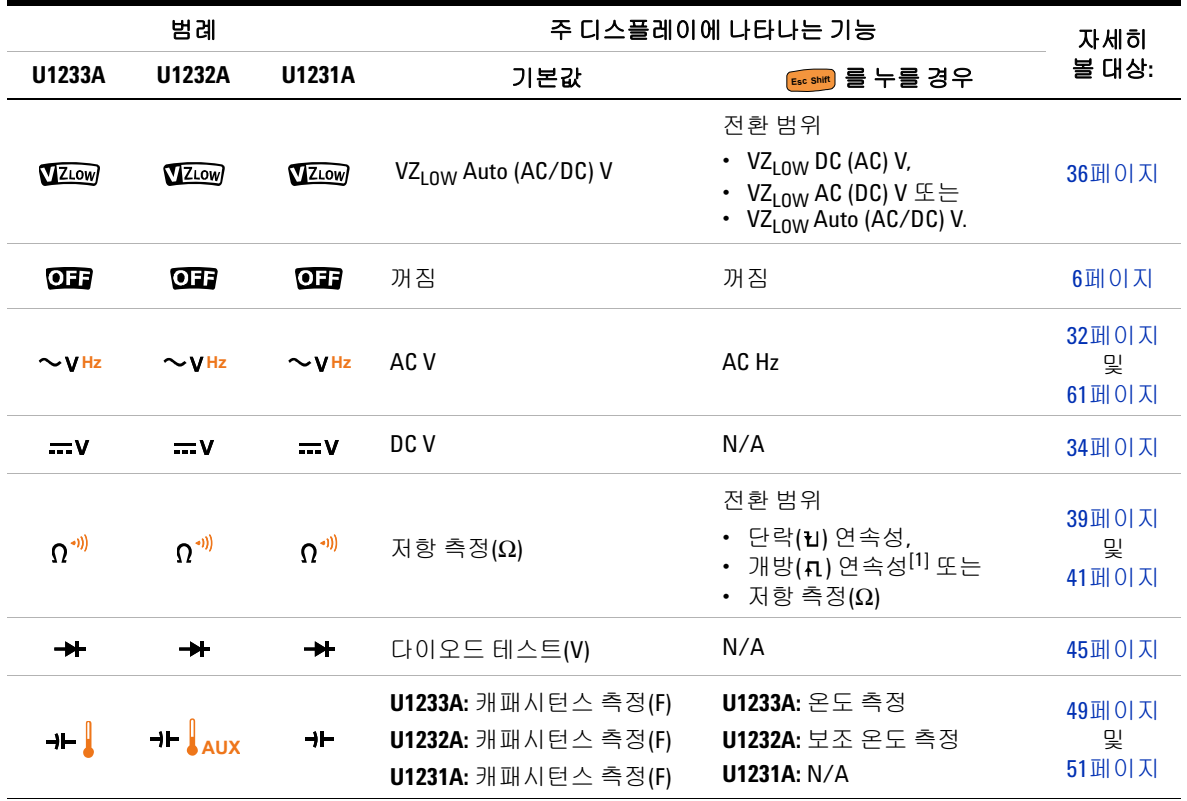

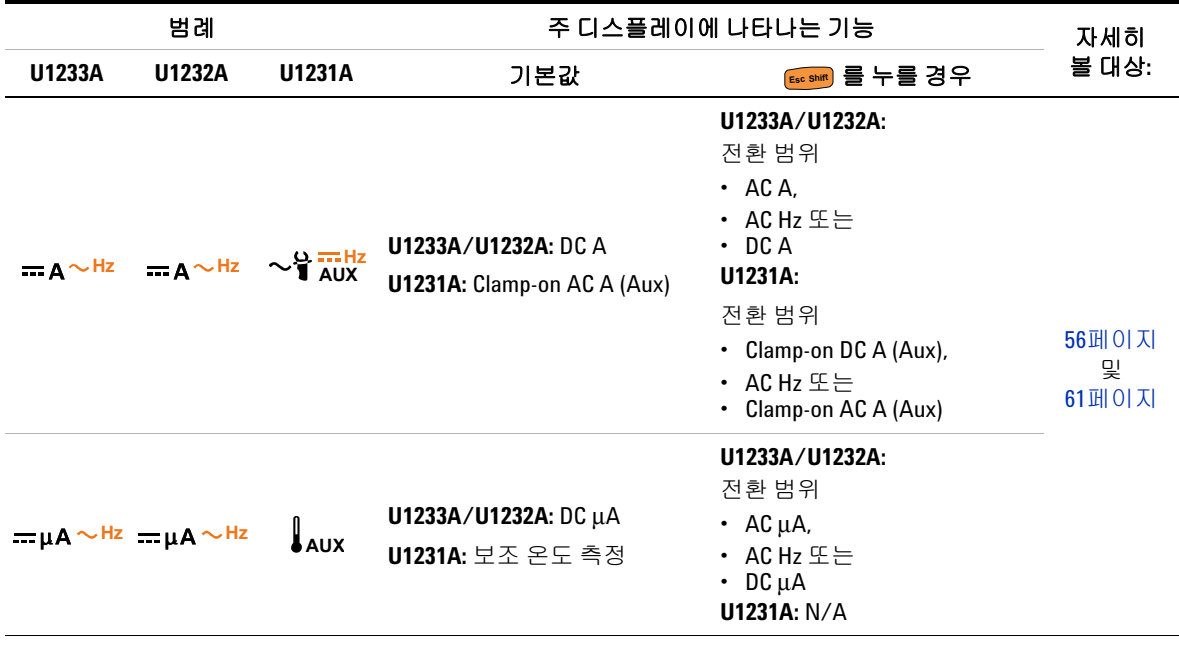

### 표 **1-5** U1231A/U1232A/U1233A 회전 스위치 기능 (계속)

[1] 개방 연속성 테스트 옵션은 설정 메뉴를 통해 활성화되어야 합니다. 자세한 내용은 99[페이지의](#page-116-0) "개방 연속성 테 스트는 [기본적으로](#page-116-0) 활성화"를 참조하십시오. 개방 연속성 테스트 옵션은 기본 설정으로 비활성화되어 있습니다.

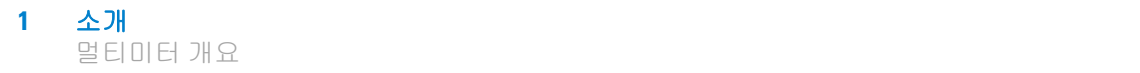

키패드

다음은 각 키의 작동에 대한 설명입니다. 어느 키를 누르면 기능이 활성화되고 관련 기호가 나타나며 신호음이 울립니다. 회전 스위 치를 다른 위치로 돌리면 현재 키 조작이 초기화됩니다.

각 기능에 대한 자세한 내용은 표[1-6](#page-39-0)의 해당하는 "자세히 보기" 페 이지를 클릭합니다.

#### <span id="page-39-0"></span>표 **1-6** 키패드 기능

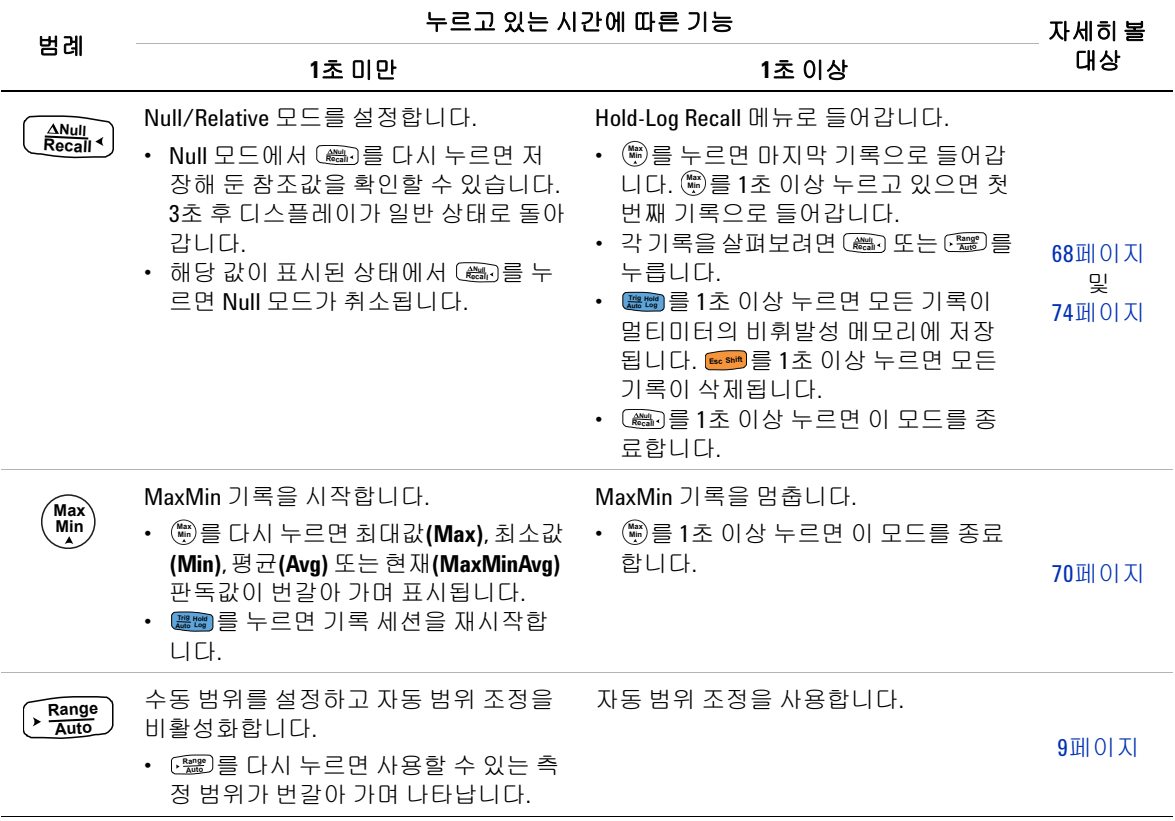

## 표 **1-6** 키패드 기능 (계속)

<span id="page-40-0"></span>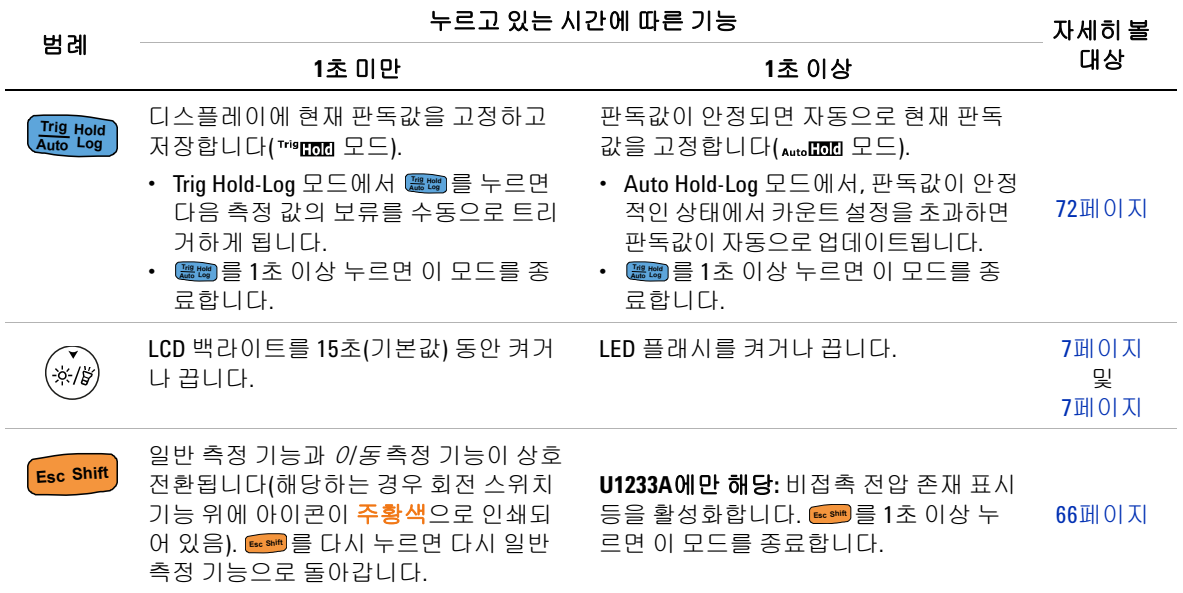

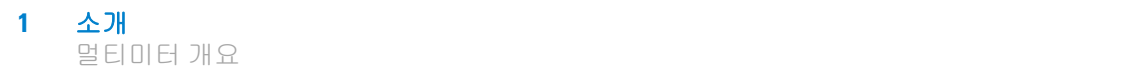

# 디스플레이 스크린

이 단원에서는 멀티미터의 디스플레이 표시 기호에 대해 설명합니 다. 해당하는 측정 기호와 주석 목록은 26[페이지의](#page-43-0) "측정 단위"를, 디스플레이 스크린 아래 있는 아날로그 막대 그래프에 대한 자습 서는 27[페이지의](#page-44-0) "아날로그 막대 그래프"를 각각 참조하십시오.

### 일반 디스플레이 표시 기호

멀티미터의 일반 디스플레이 표시 기호는 아래 표에 정리되어 있 습니다.

각 표시 기호에 대한 자세한 내용은 표[1-7](#page-41-0)의 해당하는 "자세히 보 기" 페이지를 클릭합니다.

#### <span id="page-41-0"></span>표 **1-7** 일반 표시 기호

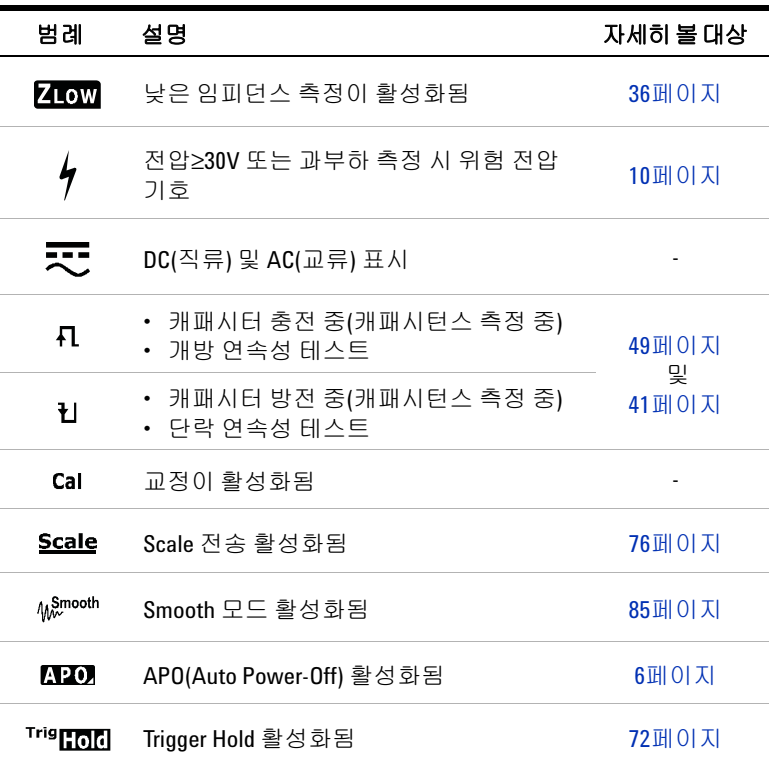

소개 **1** 멀티미터 개요

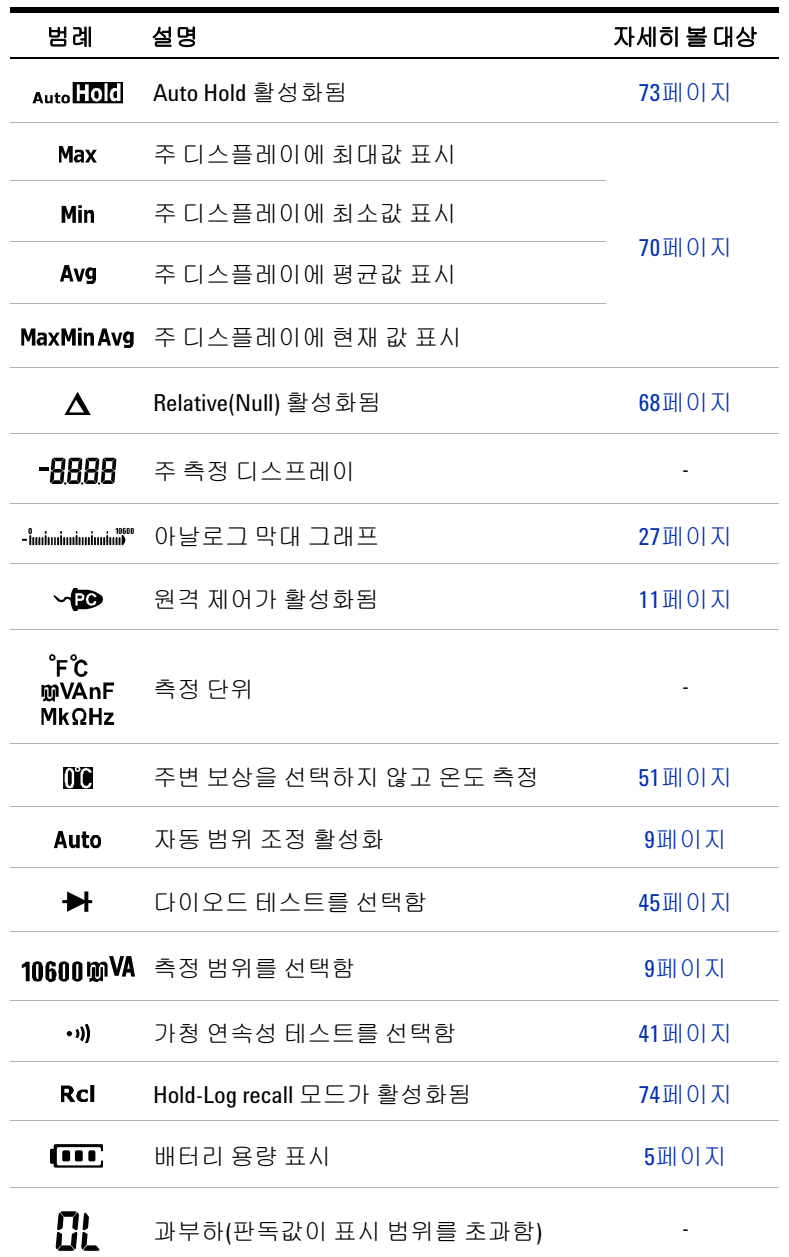

표 **1-7** 일반 표시 기호 (계속)

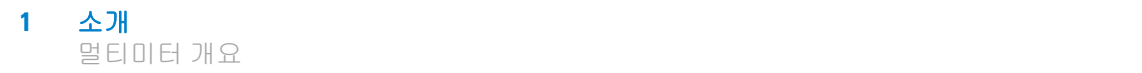

## <span id="page-43-0"></span>측정 단위

멀티미터의 각 측정 기능과 관련한 기호와 주석을 표[1-8](#page-43-1)에 정리해 놓았습니다. 아래에 나열된 단위는 멀티미터의 주 디스플레이 측 정에 적용됩니다.

<span id="page-43-1"></span>표 **1-8** 측정 단위 표시

| 기호/표기법                           | 설명             |                    |  |
|----------------------------------|----------------|--------------------|--|
| М                                | 메가             | 1E+06(1000000)     |  |
| k                                | 킬로             | $1E+03(1000)$      |  |
| n                                | 나노             | 1E-09(0.000000001) |  |
| μ                                | 마이<br>크로       | 1E-06(0.000001)    |  |
| m                                | 밀리             | $1E-03(0.001)$     |  |
| mV, V                            | 전압 측정 전압 단위    |                    |  |
| A, µA                            | 전류 측정 암페어 단위   |                    |  |
| nF, µF, mF                       | 캐패시턴스 측정 패럿 단위 |                    |  |
| $\Omega$ k $\Omega$ . M $\Omega$ | 저항 측정 옴 단위     |                    |  |
| MHz, kHz, Hz                     | 주파수 측정 헤르츠 단위  |                    |  |
| ۰c                               | 섭씨, 온도 측정 단위   |                    |  |
| °F                               | 화씨. 온도 측정 단위   |                    |  |

소개 **1** 멀티미터 개요

### <span id="page-44-0"></span>아날로그 막대 그래프

아날로그 바는 오버슈트를 표시하지 않고 아날로그 멀티미터의 바 늘을 에뮬레이션합니다. 피크 또는 Null 조절값 측정 및 빠른 입력 변화 확인 시, 막대 그래프가 고속 응답 어플리케이션을 위해 보다 빠른 업데이트 속도<sup>[1]</sup>를 보장하므로 유용한 자료로 사용됩니다.

예를 들어, 전압 또는 전류 측정시 주파수가 주 디스플레이에 표시 되고, 막대그래프는 (주파수 값이 아닌) 전압 또는 전류 값을 나타 냅니다.

"–" 기호는 측정된 또는 계산된 음의 값을 표시합니다. 각 분절은 피크 막대 그래프에 표시된 범위에 따라 33.34 또는 200카운트를 나타냅니다.

| 범위                                                                                                    | 카운트/<br>세그먼트 | 기능에 사용                      |
|----------------------------------------------------------------------------------------------------|--------------|-----------------------------|
| and and an analysis of the final series of the series of the series of the series of the series of the series | 33.34        | $A$ $H$                     |
| - imimimimimimimi                                                                                             | 200          | $V, A, \Omega, \rightarrow$ |

표 **1-9** 아날로그 막대 그래프 표시

DC 전압 측정 시 막대 그래프가 불안정하거나 주 디스플레이와 일 치하지 않는 것은 회로에 AC 전압이 존재하기 때문입니다.

[1] 아날로그 막대 그래프 표시 업데이트 속도는 DC 전압, 전류 및 저항 측정 일 경우 약 33회/초입니다.

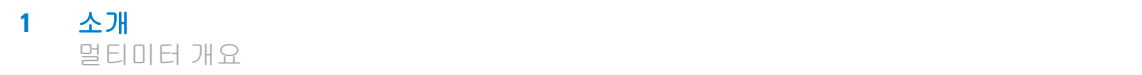

# 입력 단자

멀티미텅의 여러 측정 기능을 위한 단자 연결 방법은 아래 표에 정 리되어 있습니다. 테스트 리드를 연결 단자에 연결하기 전에 회전 스위치 위치를 확인하십시오.

### 경고 측정을 시작하기 전에 선택된 측정 기능에 대해 정확한 입력 <sup>단</sup> 자에 프로브 액세서리가 연결되어 있는지 확인하십시오**.**

<mark>주의 정치가 손상되지 않게 하려면 정격 입력 제한을 초과하지 마십</mark> 시오.

## 회전 스위치 위치 입력 단자 과부하 보호 **U1231A**  $\sim$   $v_{\text{Hz}}$ 600Vrms  $\overline{N}$ **VIZLOW**  $V \Omega \frac{Q}{I}$  $\Omega$ <sup>+i)</sup> **COM**  $\rightarrow$ 0.3A 미만의 단락 회로일  $+$ 경우 600Vrms **AUX Hz AUX**

#### 표 **1-10** 다른 측정 기능을 위한 U1231A 단자 연결

| 회전 스위치 위치                |                                             | 입력 단자 |                  |                               |
|--------------------------|---------------------------------------------|-------|------------------|-------------------------------|
| U1233A                   | U1232A                                      |       |                  | 과부하 보호                        |
| $\sim$ VHz               | $\sim$ Mz                                   |       |                  | 600Vrms                       |
| $\mathbf{v}$             | $\mathbf{w}$                                |       | $V \Omega \mu A$ |                               |
| VZLOW                    | <b>VIZLOW</b>                               |       |                  | 0.3A 미만의 단락 회로일<br>경우 600Vrms |
| $\Omega$ <sup>-11)</sup> | $\Omega$ <sup>-1)</sup>                     | [COM] |                  |                               |
| ₩                        | ₩                                           |       |                  |                               |
| $+$                      | $+$ $\int_{AUX}$                            |       |                  |                               |
|                          | == μΑ ~ <sup>Hz</sup> == μΑ ~ <sup>Hz</sup> |       |                  |                               |
|                          | $=A^{\sim Hz}$ = $A^{\sim Hz}$              | А     | COM              | 11A/1000V, 속단 퓨즈              |

표 **1-11** 다른 측정 기능을 위한 U1232A 및 U1233A 단자 연결

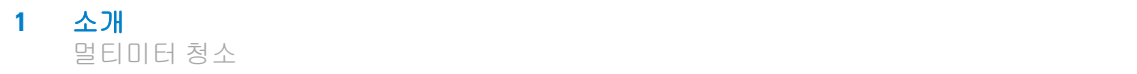

# 멀티미터 청소

### 경고 참전이나 멀티미터 손상을 피하려면 케이스 내부가 항상 건조한 상태를 유지하도록 해야 합니다**.**

단자에 먼지나 물기가 묻어 있으면 판독값이 왜곡될 수 있습니다. 아래 절차에 따라 멀티미터를 청소합니다.

- **1** 멀티미터를 끈 후 테스트 리드를 제거합니다.
- **2** 멀티미터를 뒤집은 후 흔들어 단자 안에 쌓인 먼지를 모두 털어 냅니다.

연성 세제와 젖은 천으로 케이스를 닦아냅니다. 연마제나 솔벤트 를 사용하지 마십시오. 알코올에 적신 깨끗한 면봉으로 각 단자의 접촉면을 닦습니다.

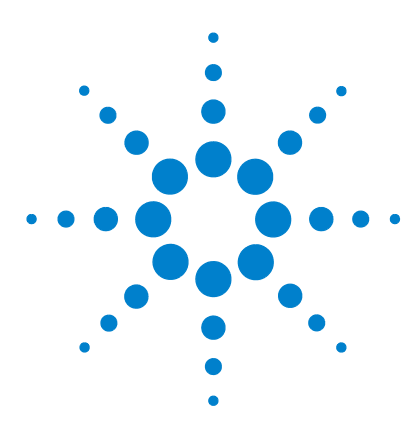

**U1231A/U1232A/U1233A** 휴대용 디지털 멀티미터 사용 설명서

측정 수행

**2**

AC [전압](#page-49-1) 측정 32 DC [전압](#page-51-1) 측정 34 [AC/DC mV](#page-51-2) 측정 34 [VZLOW](#page-53-1)를 이용한 전압 측정 36 저항 [측정](#page-56-1) 39 연속성 [테스트](#page-58-1) 41 [다이오드](#page-62-1) 테스트 45 [캐패시턴스](#page-66-1) 측정 49 온도 [측정](#page-68-1) 51 AC [또는](#page-73-1) DC 전류 측정 56 [주파수](#page-78-1) 측정 61

이 장은 멀티미터로 측정하는 방법을 설명합니다.

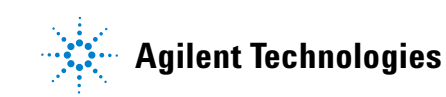

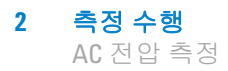

# <span id="page-49-1"></span><span id="page-49-0"></span>**AC** 전압 측정

[그림](#page-50-0)2-2에서와 같이 멀티미터를 설정해 AC 전압을 측정합니다. 테 스트 포인트를 프로빙하고 디스플레이를 읽습니다.

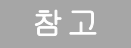

참고 <sup>이</sup> 멀티미터로 측정한 AC 전압 값은 True rms(root mean square) 값으 로 반환됩니다. 이 판독값은 사인파 그리고 사각파, 삼각파, 계단파 와 같은 다른 파형(DC 오프셋 없음)에 정확합니다.

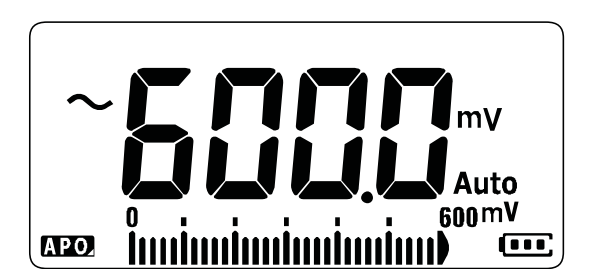

그림 **2-1** AC 전압 표시

참고 <sup>를</sup> 누르면 AC 전원의 주파수를 측정합니다. 자세한 사항은 **Esc Shift**61[페이지의](#page-78-1) "주파수 측정"를 참조하십시오.

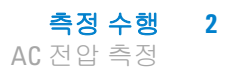

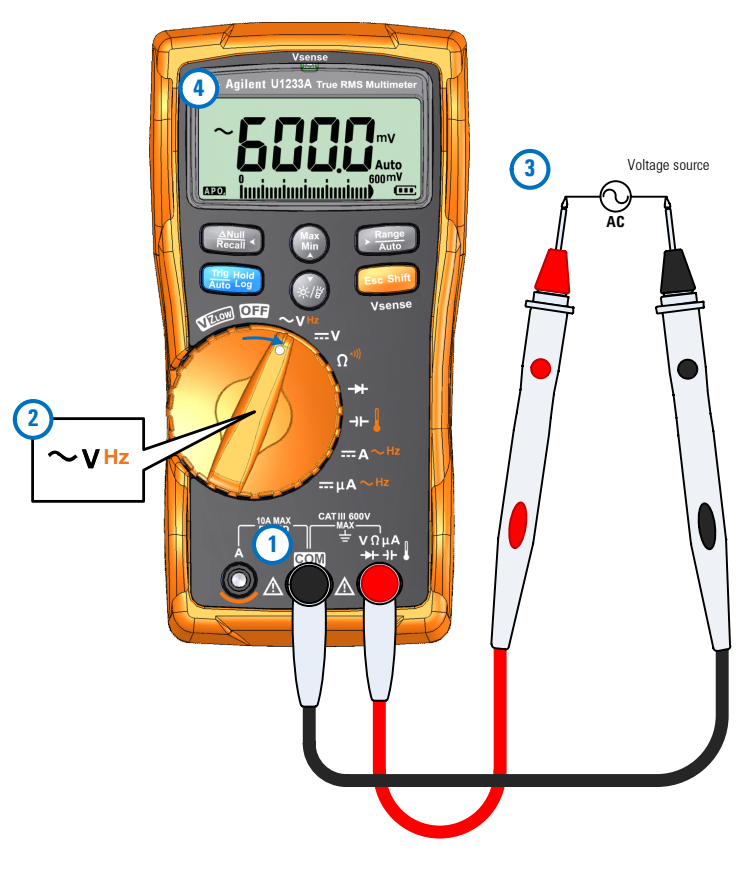

<span id="page-50-0"></span>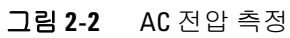

# <span id="page-51-1"></span><span id="page-51-0"></span>**DC** 전압 측정

[그림](#page-52-0)2-4에서와 같이 멀티미터를 설정해 DC 전압을 측정합니다. 테 스트 포인트를 프로빙하고 디스플레이를 읽습니다.

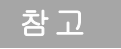

참고 <sup>이</sup> 멀티미터에는 DC 전압 값이 극성과 함께 표시됩니다. 음의 DC <sup>전</sup> 압은 표시 값 왼쪽에 음의 기호가 표시됩니다.

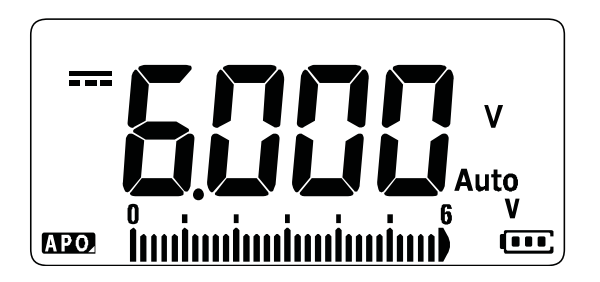

그림 **2-3** DC 전압 표시

## <span id="page-51-2"></span>**AC/DC mV** 측정

아래 표시된 회전 위치에서 AC 또는 DC mV를 측정하도록 멀티미 터를 설정할 수 있습니다.

- $U1233A: +$
- U1232A:  $+$  **AUX**
- $\bullet$  U1231A:  $\sim$ **T** AUX

AC/DC mV 측정을 활성화하려면 설정 메뉴를 이용합니다. 자세한 사항은 98페이지의 ["AC/DC mV](#page-115-0) 측정 활성화"를 참조하십시오.

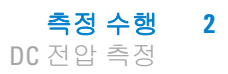

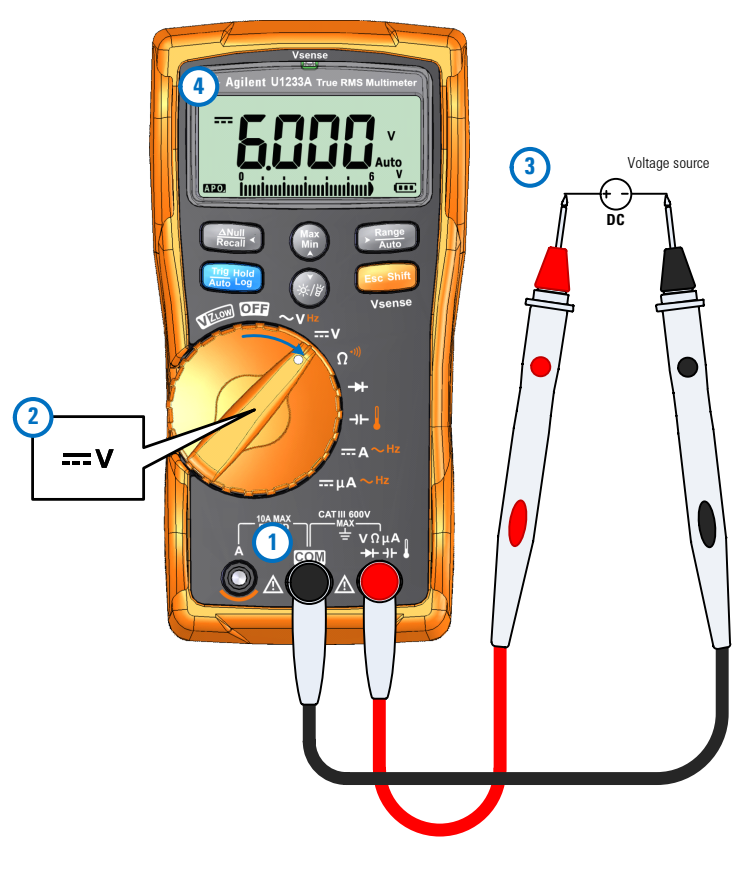

<span id="page-52-0"></span>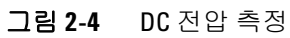

**2** 측정 수행 VZ<sub>LOW</sub>를 이용한 전압 측정

# <span id="page-53-1"></span><span id="page-53-0"></span>**VZLOW**를 이용한 전압 측정

멀티미터가 VZLOW(낮은 입력 임피던스) 전압 측정을 하도록 [그림](#page-54-0)2-6에 표시된 바와 같이 설정합니다. 테스트 포인트를 프로빙 하고 디스플레이를 읽습니다.

주의 <sup>이</sup> 기능의 낮은 임피던스(≈3kΩ)<sup>가</sup> 손상을 초래할 <sup>수</sup> 있는 회로에 서 전압을 측정할 때에는 VZI nw 기능을 사용하지 마십시오.

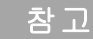

#### 참고 **VZLOW** 기능을 사용하여 측정에서 고스트 또는 유도 전압을 제거합 니다**.**

고스트 전압은 회로에서 작동해서는 안 되는 전압입니다. 이는 일반 적으로 통전 와이어와 인근 미사용 와이어 사이의 용량성 커플링에 의해 야기됩니다. VZIOW 기능은 커플링 전압을 소산함으로써 측정 에서 고스트 전압을 제거할 수 있습니다. VZ<sub>I OW</sub> 기능을 사용하여 고 스트 전압이 의심되는 영역에서 허위 판독 가능성을 줄입니다.

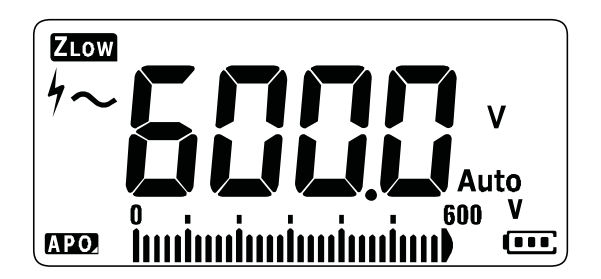

그림 **2-5** VZLOW 전압 표시

참 고 2000년 VZ<sub>LOW</sub> 측정시 멀티미터의 범위를 600V로 잠급니다. 아날로그 막대그래프는 AC+DC 전압 통합값을 나타냅니다.

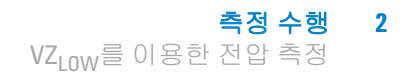

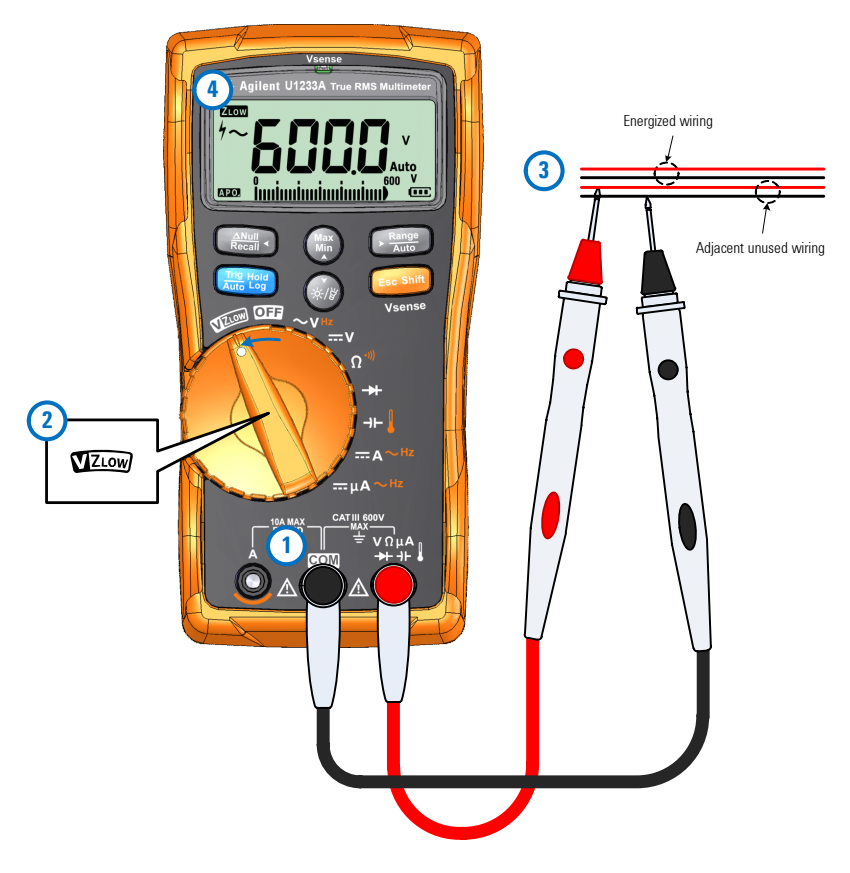

<span id="page-54-0"></span>그림 2-6 VZ<sub>LOW</sub> 전압 측정

- 참고 **•** 멀티미터가 다음 기준에 근거하여 전압 측정을 자동으로 확인합 니다.
	- **•** AC V > 0.5V 또는 AC V ≥인 경우, DC V, AC V의 절대값을 선택합니다. **•** 그렇지 않으면 DC V를 선택합니다.
	- 를 한 번 누르면 초기 신호 확인(AC V 또는 DC V)을 잠급니다. 를 다시 누르면 주 디스플레이의 AC 및 DC 전압 표시가 서로 **Esc Shift** 바뀝니다. 를 세 번째 누르면 신호의 자동 확인이 다시 시작 됩니다. 자세한 사항은 [그림](#page-55-0)2-7를 참조하십시오.

**2** 측정 수행 VZ<sub>LOW</sub>를 이용한 전압 측정

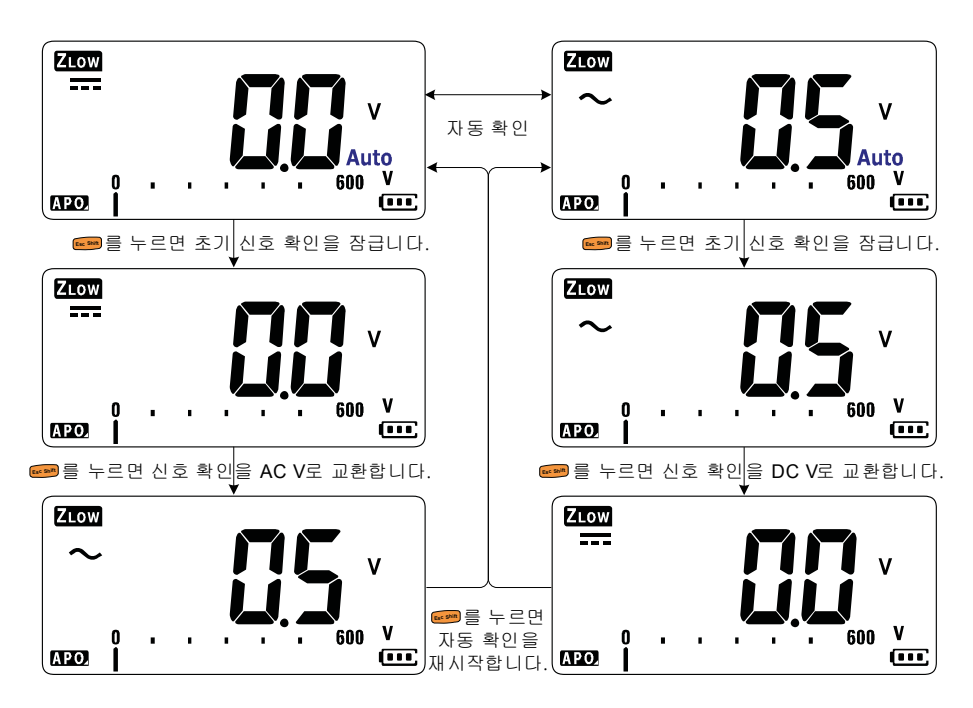

<span id="page-55-0"></span>그림 2-7 VZ<sub>LOW</sub> 자동 확인 흐름

## **VZLOW**를 사용한 배터리 상태 검사

DC 전압 측정 기능을 이용해 배터리의 전압 상태를 확인하는 것과 는 별개로, VZLOW 기능을 사용해서도 배터리 상태를 검사할 수 있 습니다.

VZLOW 기능으로 측정한 배터리 전압이 점차 낮아지고 있다면, 테 스트 대상 배터리가 일반 기능을 지원하기에 충분하지 않다는 것 을 의미합니다. 이 간단하고 빠른 테스트 방법을 이용해 일반 작업 을 지원할 만큼 배터리 전압 용량이 충분한지 확인합니다.

VZ<sub>LOW</sub> 기능을 너무 오래 사용하면 테스트 대상 배터리의 용량이 줄 어듭니다.

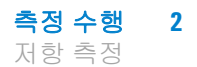

# <span id="page-56-1"></span><span id="page-56-0"></span>저항 측정

저항을 측정하려면 [그림](#page-57-0)2-9에 나와 있는 것처럼 멀티미터를 설정 합니다. 테스트 포인트를 프로빙하고 디스플레이를 읽습니다.

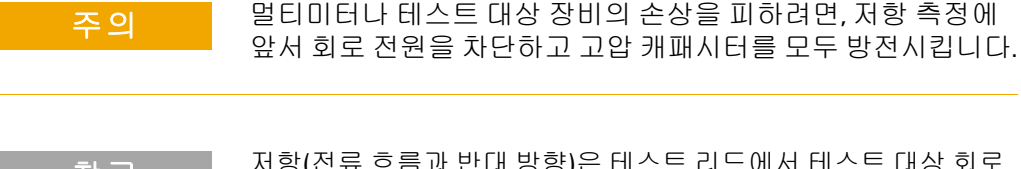

참고 저항(전류 흐름과 반대 방향)<sup>은</sup> 테스트 리드에서 테스트 대상 회로 로 작은 전류를 보내 측정합니다. 이 전류는 리드 사이에서 모든 가 능한 경로를 통해 흐르기 때문에, 저항 판독값은 리드 간 모든 경로 의 총 저항을 말합니다. 저항의 단위는 Ω입니다.

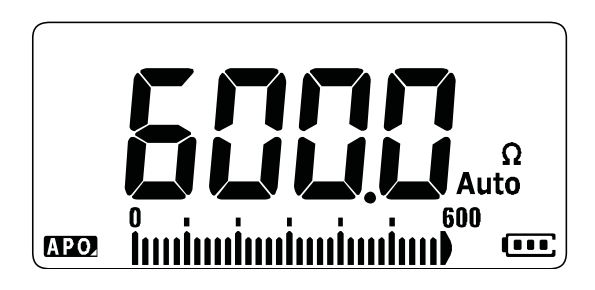

그림 **2-8** 저항 표시

참고 저항을 측정할 때에는 다음을 항상 염두에 두어야 합니다.

**•** 테스트 리드는 저항 측정값에 0.1Ω ~ 0.2Ω 정도의 오차를 더해줍 니다. 리드를 테스트하려면, 프로브 팁을 모두 터치해 리드의 저 항을 판독합니다. 측정에서 리드 저항을 제거하려면 테스트 리 드 팁을 모두 잡고 ▒를 누릅니다. 이제 프로브 팀에 있는 저항 이 향후 표시값에서 모두 차감될 것입니다.

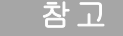

- 참고 **•** 멀티미터의 테스트 전류는 프로브 <sup>팁</sup> 사이의 모든 경로를 통해 흐르기 때문에, 회로 저항기 측정값은 보통 저항기의 정격 값과 다릅니다.
	- **•** 저항 기능은 순방향 바이어스 실리콘 다이오드나 트랜지스터 접 점에 충분한 전압을 공급할 수 있어 해당 부분이 작동할 수도 있 습니다. 이것이 의심스러울 경우, 을 눌러 그 다음으로 높은 범위에는 더 낮은 전류를 공급합니다.

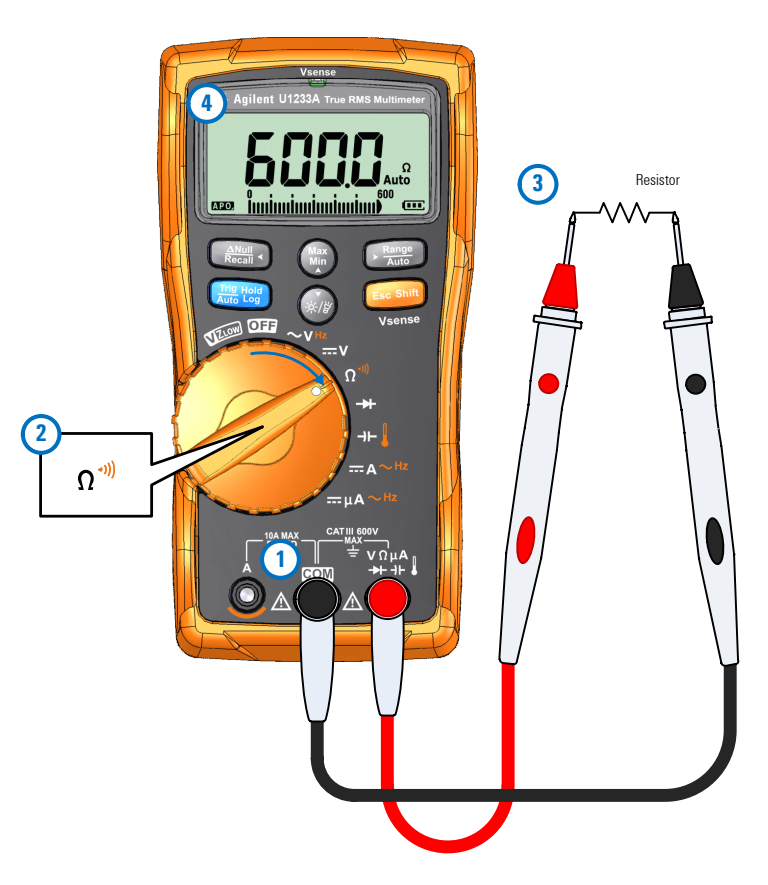

<span id="page-57-0"></span>그림 **2-9** 저항 측정

# <span id="page-58-1"></span><span id="page-58-0"></span>연속성 테스트

연속성을 테스트하려면 [그림](#page-61-0)2-11에 나와 있는 것처럼 멀티미터를 설정합니다. 테스트 포인트를 프로빙하고 디스플레이를 읽습니다.

주의 멀티미터나 테스트 대상 장비의 손상을 피하려면, 연속성 테스 트에 앞서 회로 전원을 차단하고 고압 캐패시터를 모두 방전시 킵니다.

참고 연속성은 전류 흐름을 위한 전체 경로의 존재입니다. 연속성 테스트 의 특징은 단락 연속성이 선택된 경우 회로가 완전한 동안(또는 개 방 연속성이 선택된 경우에는 파괴된 동안) 신호기가 소리내고 백 라이트가 점멸한다는 것입니다. 가청 및 시각 경보 덕분에 디스플레 이를 보지 않고 신속히 연속성 테스트를 수행할 수 있습니다.

> 연속성에서, 단락이란 측정값이 표[2-1](#page-58-2)에 기재되어 있는 임계 저항 값보다 작다는 것을 의미합니다.

#### <span id="page-58-2"></span>표 **2-1** 임계 저항 값

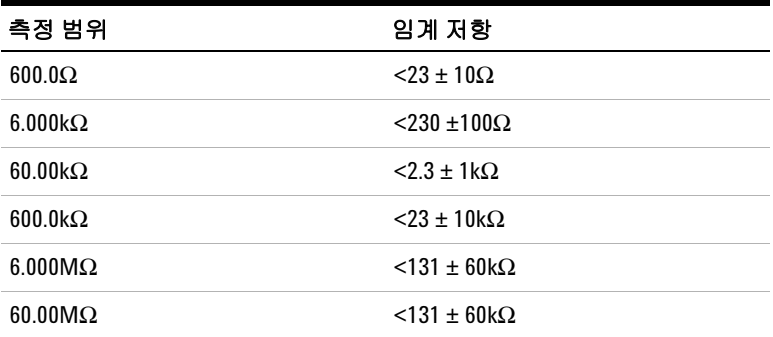

**Esc sint**]를 누르면 저항 측정, 단락 연속성 테스트(1) 또는 개방 연속 성 테스트( ) 사이를 전환합니다. 자세한 사항은 그림[2-10](#page-59-0)를 참조 하십시오.

## 참고 개방 연속성은 기본 설정으로 비활성화되어 있습니다**.**

설정 메뉴에서 개방 연속성 테스트 옵션을 활성화해야 <u>☞</u> 키를 통 해 개방 연속성 테스트를 선택할 수 있습니다. 자세한 사항은 99[페이](#page-116-0) 지의 "개방 연속성 테스트는 [기본적으로](#page-116-0) 활성화"를 참조하십시오.

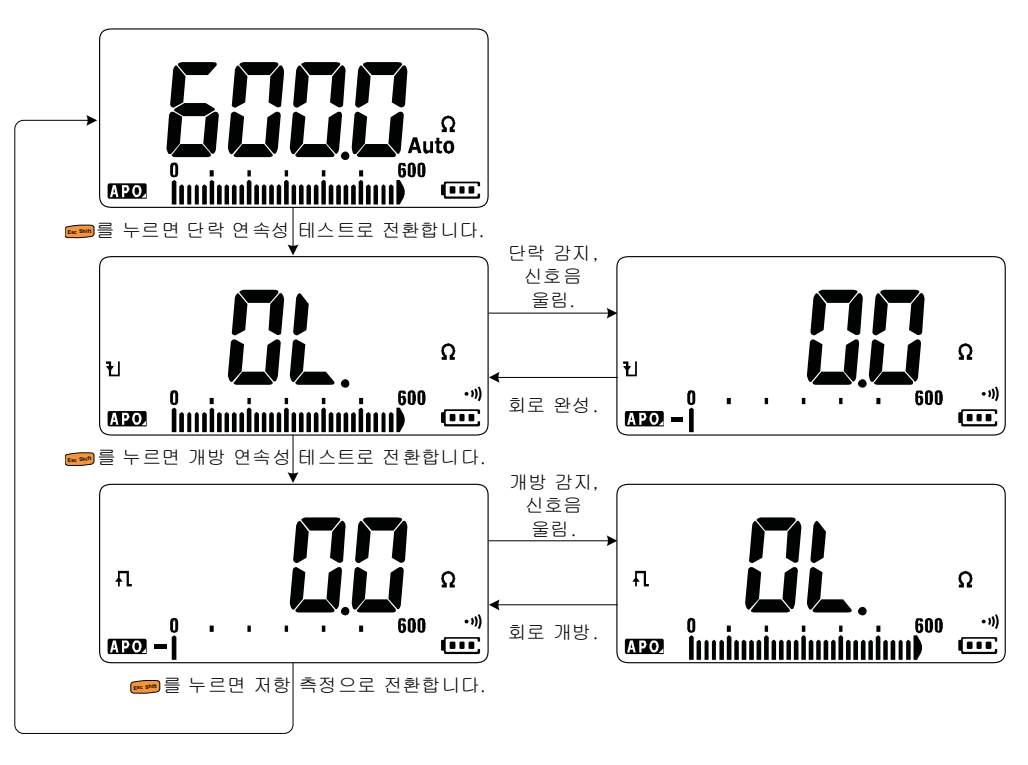

#### <span id="page-59-0"></span>그림 **2-10** 연속성 테스트 흐름

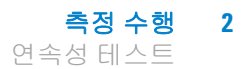

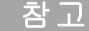

- 참고 **•** 테스트 중인 회로가 임계값 저항보다 낮은지(단락), 높은지, 같은 지(개방)를 계속 나타내도록 신호기의 소리와 백라이트의 반짝 임을 설정할 수 있습니다.
	- **•** 연속성 기능은 1ms로 짧은 시간 동안 지속되는 간헐적인 개방과 단락을 감지합니다. 짧은 단락 또는 개방 시 멀티미터에서 짧은 신호음이 울리거나 표시등이 점멸합니다.
	- **•** 설정 메뉴를 통해 가청 및 시각 경보를 활성화 또는 비활성화할 수 있습니다. 가청 및 시각 경보 옵션에 대한 자세한 내용은 93[페](#page-110-0) [이지의](#page-110-0) "연속성 테스트 경보 변경"을 참조하십시오.

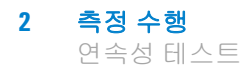

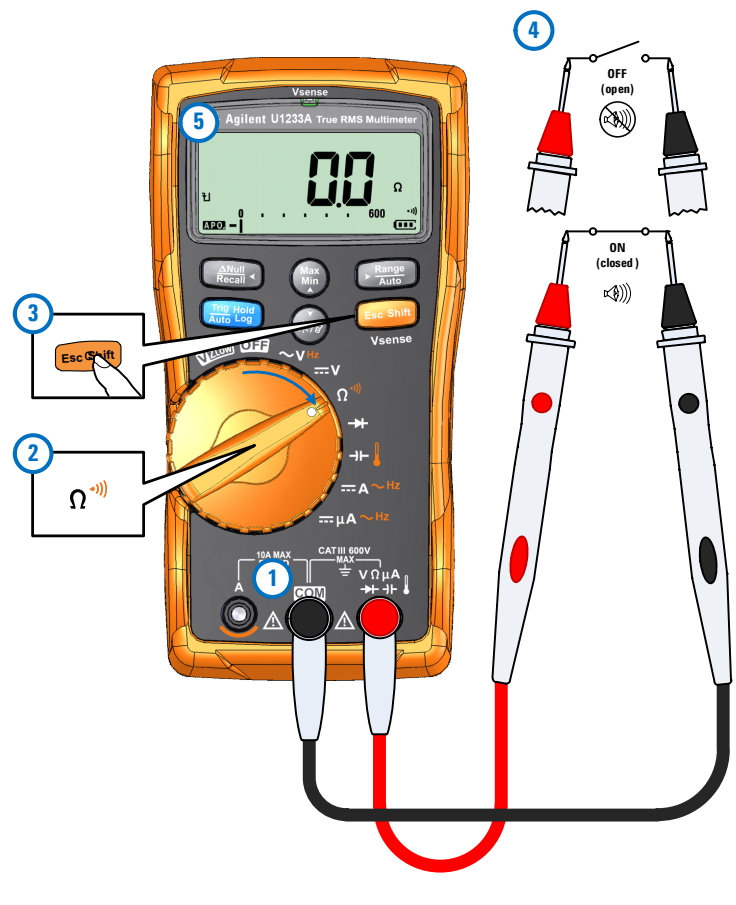

<span id="page-61-0"></span>그림 **2-11** 연속성 테스트

# <span id="page-62-1"></span><span id="page-62-0"></span>다이오드 테스트

[그림](#page-64-0)2-14에서와 같이 멀티미터를 설정해 다이오드를 테스트합니 다. 테스트 포인트를 프로빙하고 디스플레이를 읽습니다.

주의 멀티미터나 테스트 대상 장비의 손상을 피하려면, 다이오드 <sup>테</sup> 스트에 앞서 회로 전원을 차단하고 고압 캐패시터를 모두 방전 시킵니다.

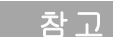

- 참고 **•** 다이오드, 트랜지스터, SCR(Silicon Controlled Rectifier), 기타 반도 체 디바이스를 점검할 때 다이오드 테스트를 이용합니다. 상태 가 양호한 다이오드에서는 전류가 한 방향으로만 흐릅니다.
	- **•** 이 테스트는 반도체 접점으로 전류를 보낸 다음 접점의 전압 강 하를 측정합니다.
	- **•** 빨간색 테스트 리드를 다이오드의 양극 단자에, 검정색 테스트 리드를 음극 단자에 각각 연결합니다. 다이오드의 음극에는 줄 무늬가 있습니다.

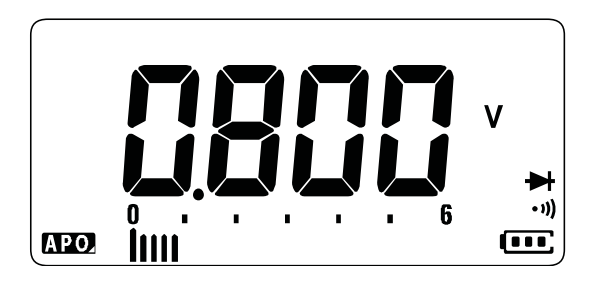

그림 **2-12** 다이오드 표시

참고 멀티미터는 다이오드의 순방향 바이어스를 <sup>약</sup> 2.1V까지 표시할 <sup>수</sup> 있습니다. 일반 다이오드의 순방향 바이어스는 0.3V ~ 0.8V 범위에 해당하지만 판독값은 프로브 팁 사이의 다른 경로에 있는 저항에 따 라 달라질 수 있습니다.

참고 다이오드 테스트 도중 신호기를 작동시키면, 정상 접점에서는 신호 음이 짧게 울리고 0.050V 미만의 단락된 접점일 경우에는 연속음이 울립니다. 신호음이 울리지 않도록 하려면 87[페이지의](#page-104-0) "신호음 주 파수 [변경](#page-104-0)"을 참조하십시오.

> 프로브를 거꾸로 해([그림](#page-65-0)2-15 참조) 다시 다이오드의 전압을 측정 합니다. 다음 가이드라인에 따라 다이오드를 평가합니다.

- 멀티미터가 역방향 바이어스 모드에서 m를 표시하면 다이오 드 상태가 양호한 것입니다.
- **•** 순방향과 역방향 바이어스 모드 모두에서 멀티미터에 약 0V 가 표시되면 다이오드 상태가 단락된 것이며 멀티미터에서 연속적으로 신호음이 울립니다.
- 순방향과 역방향 바이어스 모드 모두에서 멀티미터에 m이 표시되면 다이오드가 개방된 것입니다.

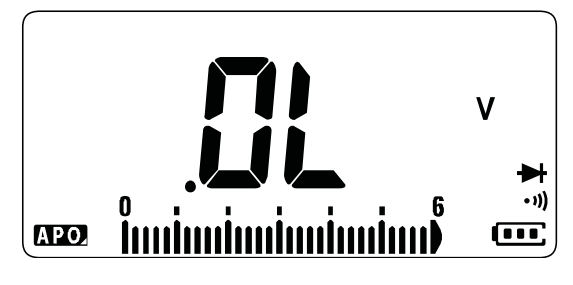

그림 **2-13** 개방 다이오드 표시

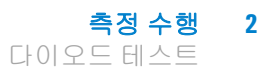

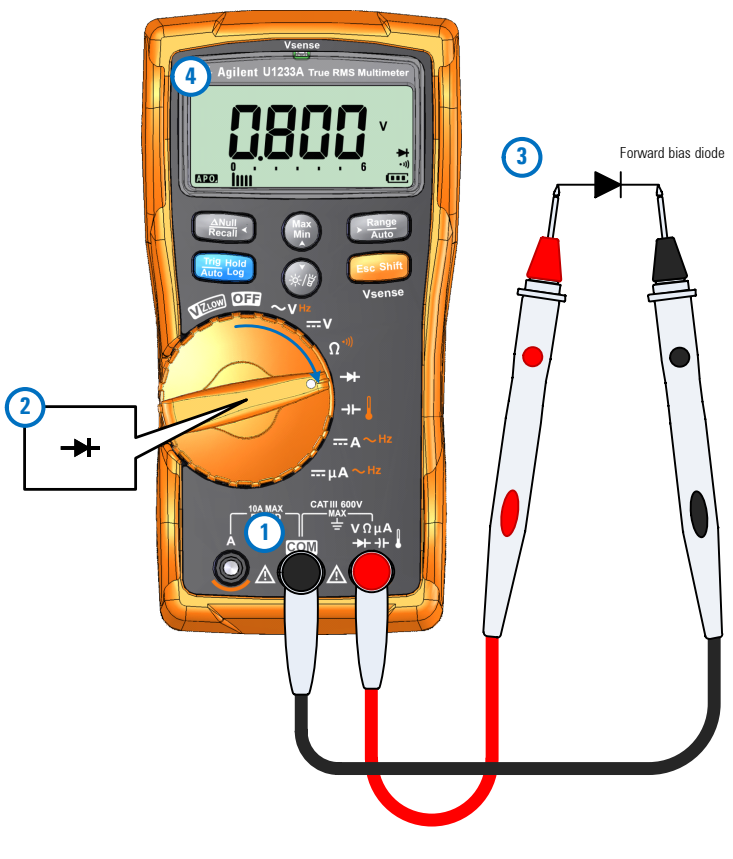

<span id="page-64-0"></span>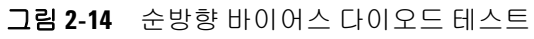

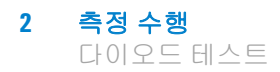

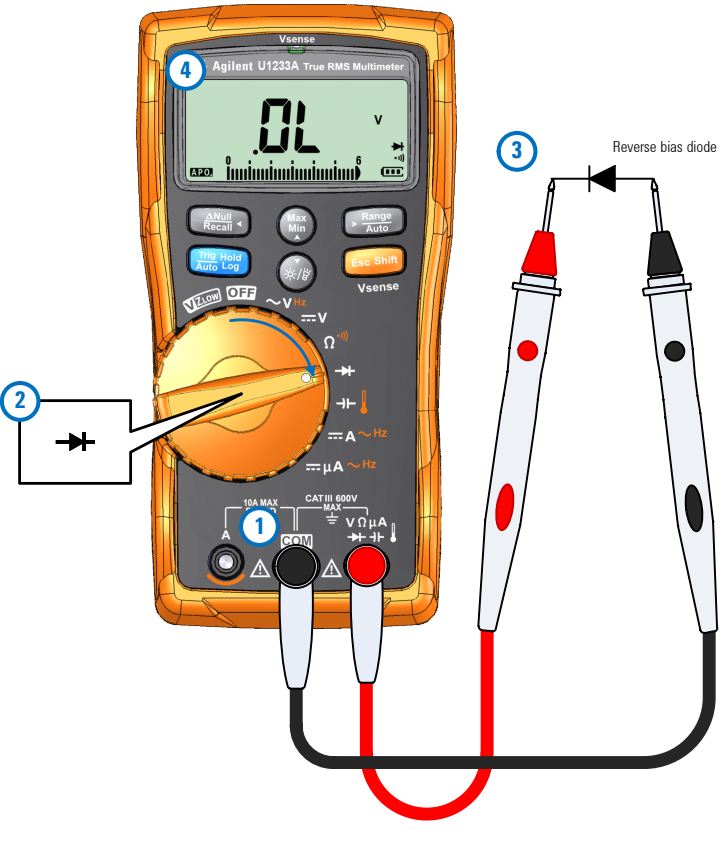

<span id="page-65-0"></span>그림 **2-15** 역방향 바이어스 다이오드 테스트

# <span id="page-66-1"></span><span id="page-66-0"></span>캐패시턴스 측정

캐패시턴스를 측정하려면 [그림](#page-67-0)2-17에 나와 있는 것처럼 멀티미터를 설정합니다. 테스트 포인트를 프로빙하고 디스플레이를 읽습니다.

<mark>주의 일티미터나 테스트 대상 장비의 손상을 피하려면, 캐패시턴스</mark> 측정에 앞서 회로 전원을 차단하고 고압 캐패시터를 모두 방전 시킵니다. DC 전압 기능을 사용해 캐패시터가 완전히 방전되었 는지 확인합니다.

- 참고 **•** 멀티미터는 이미 알고 있는 전류로 정해진 기간 동안 캐패시터 를 충전한 후 캐패시턴스를 계산해 최종 전압을 측정하고 캐패 시턴스를 산출합니다.
	- $\Pi$  는 캐패시터가 충전 중일 때 디스플레이의 왼쪽에 나타납니 다. 그리고 •1는 캐패시터가 방전 중일 때 나타납니다.

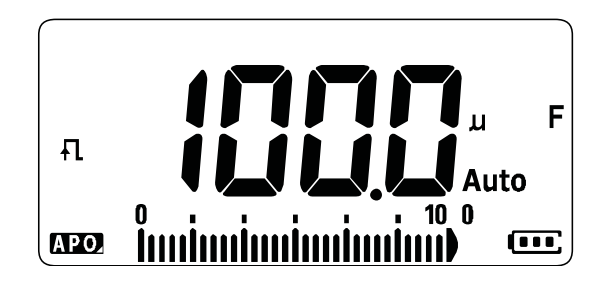

그림 **2-16** 캐패시턴스 표시

- 참고 **•** 작은 캐패시턴스 측정 <sup>시</sup> 정확도를 높이려면 테스트 리드를 <sup>개</sup> 방한 상태에서 를 눌러 멀티미터와 리드의 잔류 캐패시턴스 를 뺍니다.
	- **•** 1000μF가 넘는 캐패시턴스 값을 측정하려면 먼저 캐패시터를 방 전시키고 알맞은 측정 범위를 선택합니다. 그래야 측정 시간을 줄이고 올바른 캐패시턴스 값을 구할 수 있습니다.

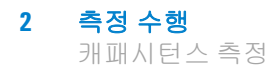

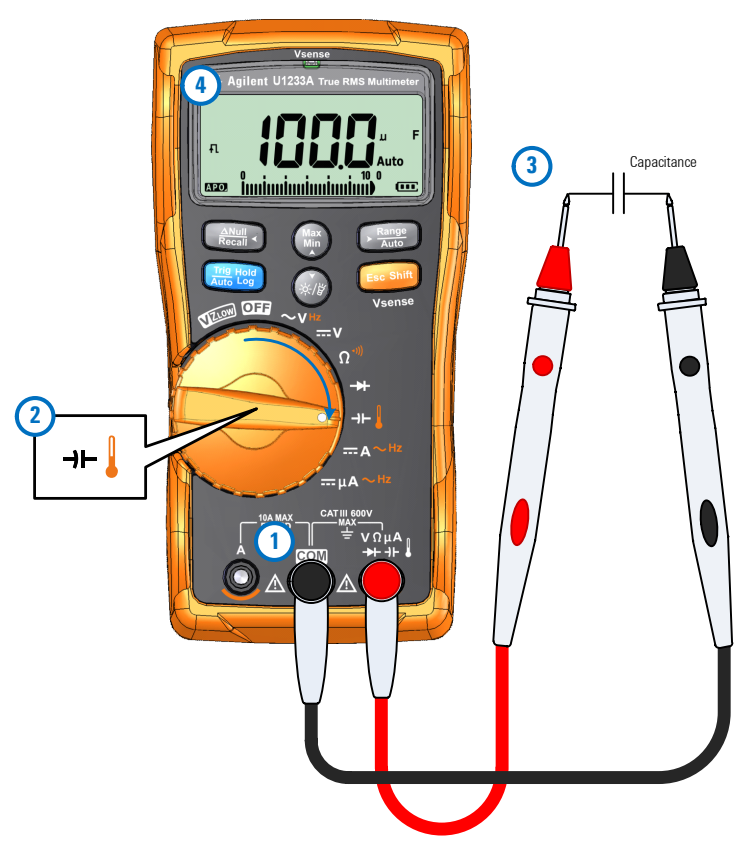

<span id="page-67-0"></span>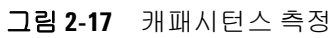

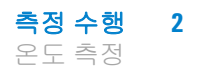

# <span id="page-68-1"></span><span id="page-68-0"></span>온도 측정

[그림](#page-69-0)2-19에서와 같이 멀티미터를 설정해 온도를 측정합니다. 테스 트 포인트를 프로빙하고 디스플레이를 읽습니다.

## 경고 열전쌍을 전기 라이브 회로에 연결하지 마십시오**.** 화재나 감전 의 잠재적인 원인이 됩니다**.**

주의 열전쌍 리드를 심하게 구부리지 마십시오. 일정 기간 동안 반복 해서 구부리면 리드가 파손될 수 있습니다.

- - 참고 **•** 멀티미터는 온도 측정에 K 타입(기본 설정) 온도 프로브를 사용 합니다.
		- **•** 개방 열전쌍이 있을 때 대략적인 주변 온도(냉접점 보상)가 디스 플레이에 표시됩니다. 열전쌍 개방 메시지가 나타나는 것은 프 로브가 끊어졌거나(개방되었거나) 멀티미터의 입력 단자에 프로 브를 설치하지 않았기 때문입니다.

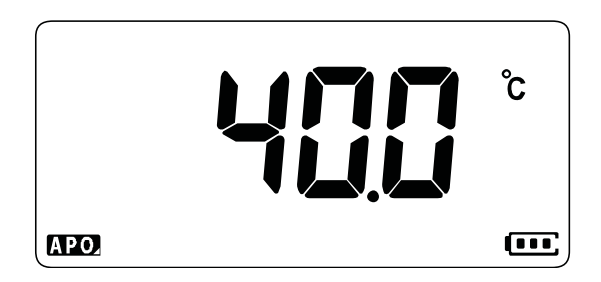

#### 그림 **2-18** 온도 표시

)를 눌러 온도 단위를 ℃ 또는 °F로 바꿉니다(먼저 온도 단위를 **°C**만에서 **°C°F** 또는 **°F°C**로 변경해야 합니다). 자세한 내용은 [99](#page-116-1)페 [이지의](#page-116-1) "온도 단위 변경"를 참고하십시오.

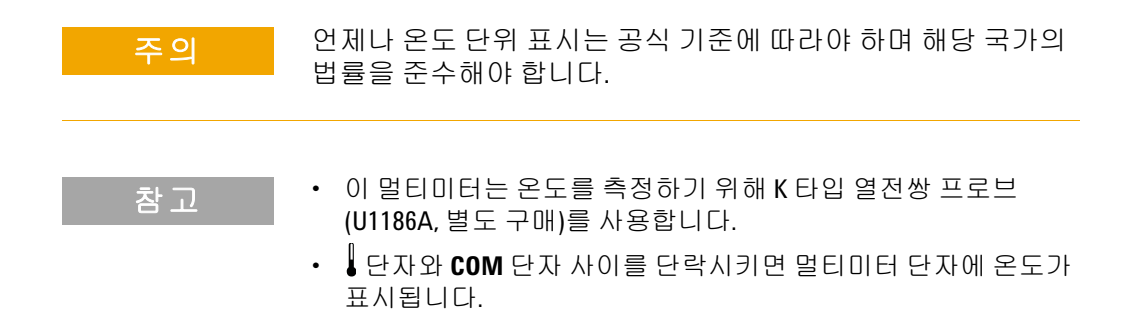

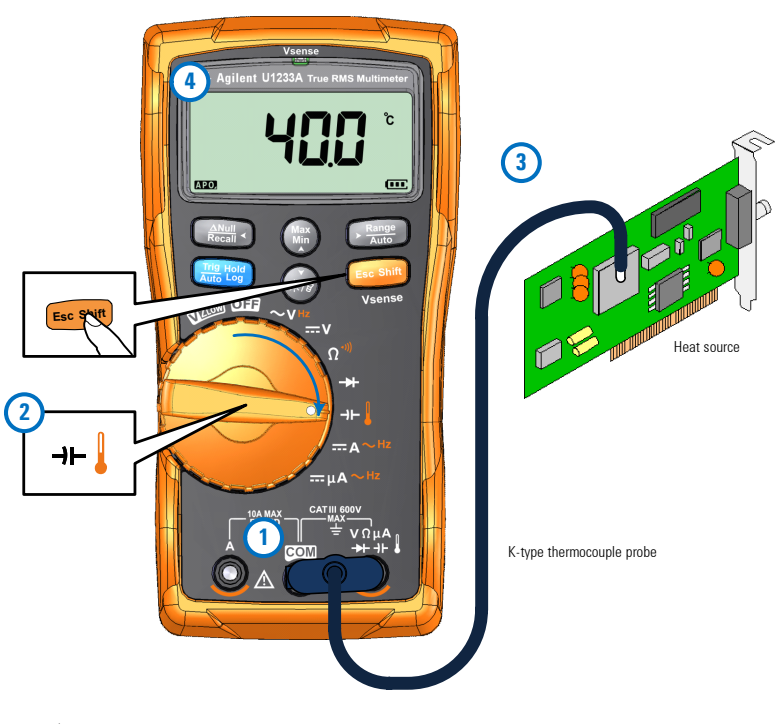

<span id="page-69-0"></span>그림 **2-19** 표면 온도 측정

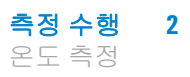

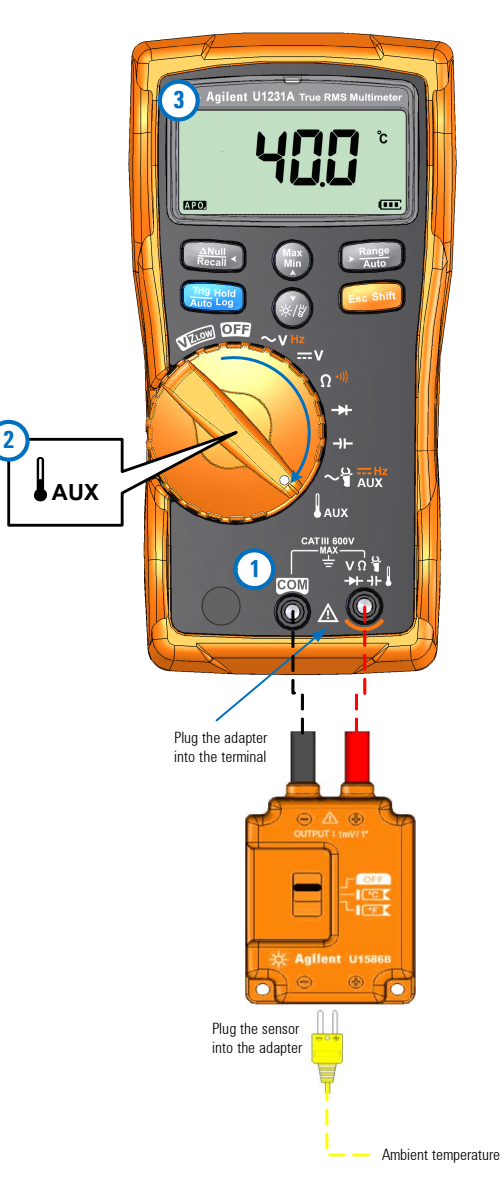

그림 **2-20** 보조 온도 측정 기능 사용

참고 비드 타입 열전쌍 프로브는 Teflon 호환 환경에서 –40°C ~ 204°C (399°F) 범위의 온도를 측정하는 데 적합합니다. 이 온도 범위를 초과하면 프로브에서 유독 가스가 방출될 수 있습니다. 이 열전쌍 프로브를 액체에 적시지 마십시오. 최상의 결과를 위해, 특정 어플리케이션 용으로 제작한 열전쌍 프로브를 사용하는데, 예를 들어, 액제나 젤 일 경우에는 담금형 프로브를, 기체 측정 시에는 공기 프로브를 각 각 사용합니다.

다음 측정 기법을 준수하십시오.

- **•** 측정할 표면을 깨끗이 닦고 프로브가 표면에 완전히 밀착되는지 확인합니다. 공급되는 전원을 차단해야 합니다.
- **•** 상온을 초과하는 온도를 측정하려면 최고 온도 값을 얻을 때까 지 표면을 따라 열전쌍을 움직여 봅니다.
- **•** 상온보다 낮은 온도를 측정할 때에는 가장 낮은 온도 판독값을 얻을 때까지 표면을 따라 열전쌍을 움직입니다.
- **•** 멀티미터는 미니 열 프로브가 있는 비보상 전달 어댑터를 사용 하기 때문에 멀티미터를 1시간 이상 작동 환경에 둡니다.
- 빠른 측정을 위해, DDQ 보상을 이용해 열전쌍 센서의 온도 변화를 확인합니다. 보상은 상대 온도를 즉시 측정하는 데 도움이 됩 니다.

### 기본 온도 단위 변경

설정 메뉴에서 온도 단위를 변경할 수 있습니다(섭씨만, 섭씨/화씨, 화씨만 또는 화씨/섭씨).

- **1** 설정 메뉴에 들어가려면 멀티미터의 전원을 켜면서 를 누 르고 있습니다.
- **2** 디스플레이에 º【가 나타날 때까지 를 1초 이상 누르고 있 습니다.
- **3** (鹽 또는 @ 를 눌러 디스플레이에 표시되는 기본 온도를 변경합 니다.
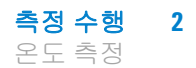

이용 가능한 옵션:

- **• °C** 온도가 °C로만 측정됨.
- **°C°F -** 온도 측정 중 └霊 를 누르면 °C와 °F가 상호 전환됩니다.
- **• °F** 온도가 °F로만 측정됨.
- **°F°C -** 온도 측정 중 ت를 누르면 °F와 °C가 상호 전환됩니다.
- **4** 을 눌러 변경사항을 저장합니다. 멀티미터가 다시 시작될 **Auto Trig Hold Log** 때까지  $\frac{1}{\text{Escs inm}}$ 를 누르고 있습니다.

#### 주변 보상 없이 온도 측정

상온이 일정하지 않고 계속해서 변하는 환경에서 작업할 경우, 다 음과 같이 하십시오.

- **1** 〔 률 1초 이상 눌러 0°C 보상(∭ )을 선택합니다. 이를 통해 상대 온도의 빠른 측정이 가능해집니다.
- **2** 열전쌍 프로브와 측정 표면 간의 접촉을 피하십시오.
- **3** 일정한 판독값을 얻었으면 를 눌러 판독값을 상대 기준 온 **Null Recall**도로 설정합니다.
- **4** 열전쌍 프로브를 측정할 표면에 접촉시키고 디스플레이를 읽습 니다.

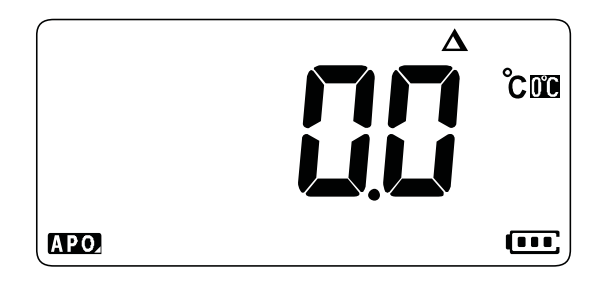

그림 **2-21** 주변 보상 없이 온도 측정

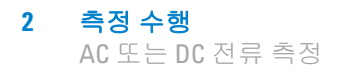

## **AC** 또는 **DC** 전류 측정

[그림](#page-75-0)2-24 및 [그림](#page-76-0)2-25에서와 같이 멀티미터를 설정해 AC 또는 DC 전류를 측정합니다. 테스트 포인트를 프로빙하고 디스플레이를 읽 습니다.

#### 경고 개방 회로의 접지 전위가 **1000V**<sup>를</sup> 초과할 경우에는 회로 <sup>내</sup> 전류 측정을 시도하지 마십시오**.** 그렇지 않으면**,** 멀티미터가 손상되 고 감전이나 부상의 위험이 있습니다**.**

주의 멀티미터나 테스트 대상 장비의 손상을 방지하려면,

- **•** 전류를 측정하기 전에 멀티미터의 퓨즈를 점검합니다.
- **•** 측정에 알맞은 단자, 기능 및 범위를 사용하십시오.
- **•** 리드를 전류 단자에 꽂은 상태에서는 어느 회로나 부품에도 프로브를 넣지 마십시오.
- 참고 **•** 전류를 측정하려면, 테스트 대상 전류를 개방한 다음 멀티미터 를 회로와 직렬로 놓습니다.
	- **•** 검정색 테스트 리드를 **COM** 단자에 끼워넣습니다. 빨간색 테스 트 리드를 측정 범위에 해당하는 입력에 끼워넣습니다.
		- **•** 600μA 이상 전류의 경우, 양의 입력 단자를 **A** 단자에 설정하고 회전 스 위치 위치를 ㅠ**A**~ㅃ에 설정합니다.
		- **•** 600μA 미만 전류의 경우, 양의 입력 단자를 m**A** 단자에 설정하고 회전 스위치 위치를 <del>..</del>ㅠ ~ ㅠ 에 설정합니다.
	- 를 눌러 DC 전류 측정, AC 전류 측정을 상호 전환하거나, AC 전 원의 주파수를 측정합니다. 자세한 사항은 61[페이지의](#page-78-0) "주파수 [측정](#page-78-0)"를 참조하십시오.

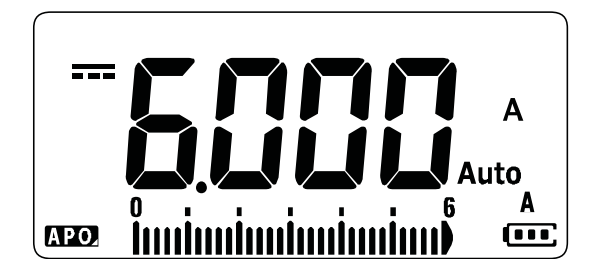

그림 **2-22** DC 전류 표시

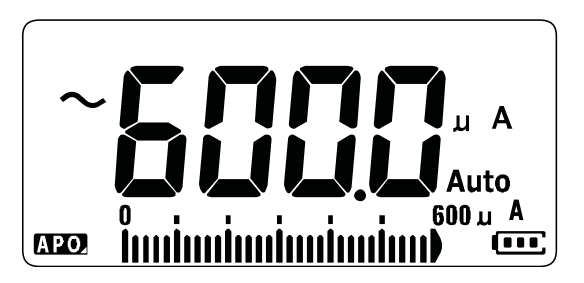

그림 **2-23** AC 전류 표시

참 고 리드를 서로 바꾸면 음의 판독값을 구할 수 있지만 멀티미터가 손상 되지 않습니다.

주의 리드를 전류 단자에 꽂은 상태에서 프로브를 가동 중인 회로에 넣으면 테스트 대상 회로가 손상되어 멀티미터의 퓨즈가 끊어질 수 있습니다. 이는 멀티미터의 전류 단자에 흐르는 저항이 너무 낮아 회로 단락이 발생하기 때문입니다.

**2** 측정 수행 AC 또는 DC 전류 측정

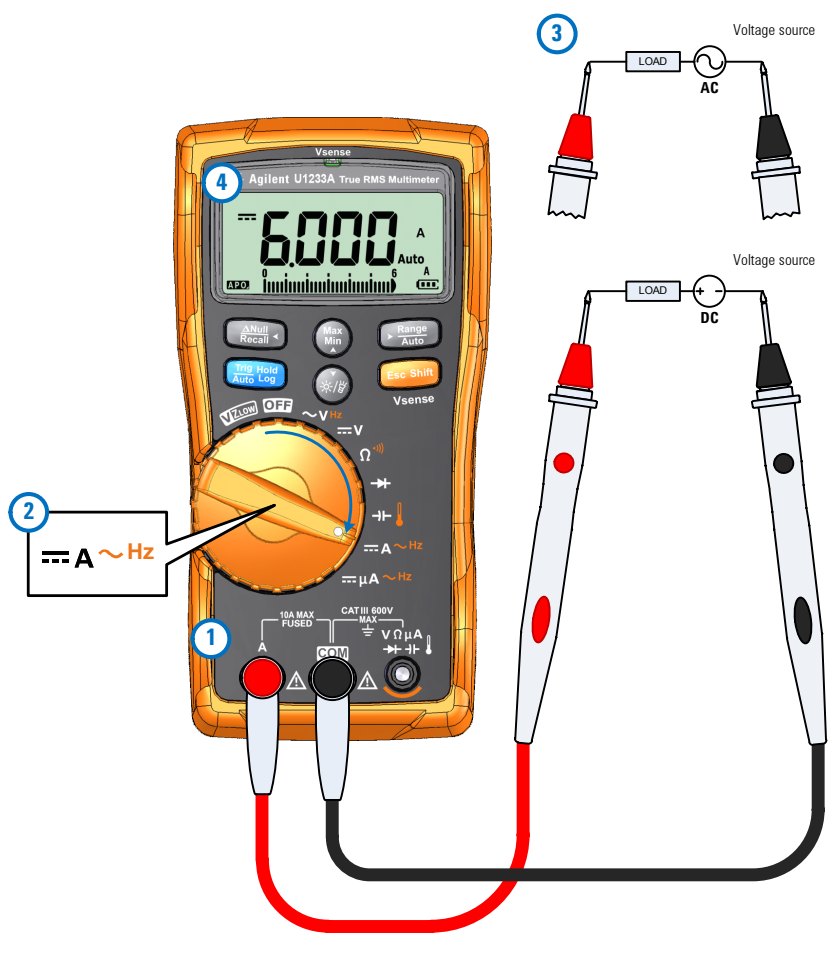

<span id="page-75-0"></span>그림 **2-24** DC/AC 전류 측정(최대 A)

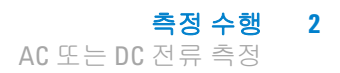

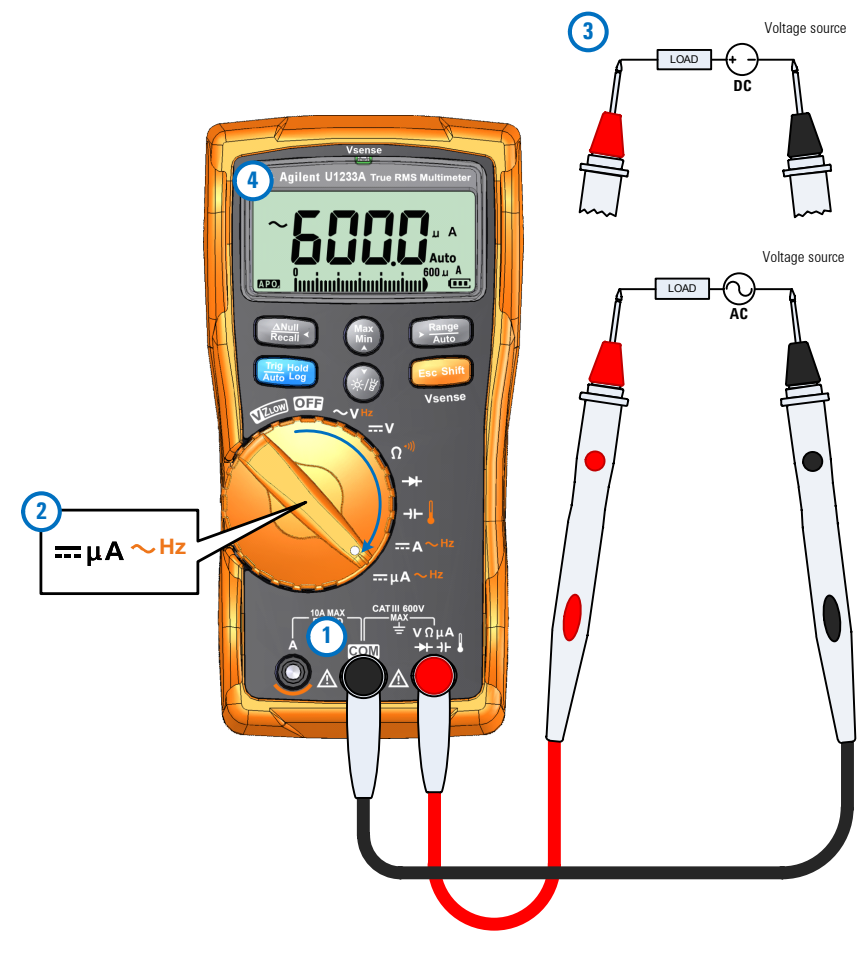

<span id="page-76-0"></span>그림 **2-25** AC/DC 전류 측정(최대 μA)

**2** 측정 수행 AC 또는 DC 전류 측정

#### μ**A** 기능을 이용한 화염 정류 회로 측정

멀티미터의 μA 측정 기능을 이용하여 화염 정류 회로(화염 센서) 를 0.01μA까지 측정할 수 있습니다.

화염 센서는 그것이 가정 벽난로에 사용되든 대형 공업용 보일러 에 사용되든 화염의 존재를 표시하며 안전 회로의 일부입니다. 이 러한 타입의 화염 센서는 화염 정류 프로세스를 이용하여 화염이 켜졌는지 감지합니다. 일반적으로 이러한 화염 센서는 버너 화염 에 휩싸여야 기능합니다.

화염 정류는 화염이 AC 전압을 DC 전압으로 정류하여 DC 전류가 화염을 통해 흐르게 함으로써 화염을 검출합니다.

일반적으로 AC 전압은 점화 모듈로부터 전선이 오는 화염 센서에 적용됩니다. 화염 센서가 화염에 휩싸이면 AC 전압이 정류되고, 보 통 4 ~ 12μA의 DC 전류가 점화 모듈로부터 전선을 통해 화염 센서 로 흐르고, 화염을 통과하여 벽난로 샤시 지면으로 흐릅니다.

점화 컨트롤 모듈에는 DC 전류를 검출하기 위한 회로가 있는데, 이것은 일반적으로 DC 전류가 검출되면 릴레이를 닫아서 버너가 제대로 켜졌음을 확인합니다. 버너가 어떤 이유로 켜지지 않거나 꺼지면 그 DC 전류가 사라져서 컨트롤 모듈이 버너를 끄기 위한 적절한 조치를 취합니다.

화염 정류 회로 측정 방법:

- **1** μA를 측정하려면 [그림](#page-76-0)2-25에 나와 있는 것처럼 멀티미터를 설 정합니다.
- **2** 멀티미터를 화염 센서 프로브(**COM** 단자)와 점화 컨트롤 모듈 (m**A** 단자) 사이에 연결합니다.
- **3** 테스트 포인트를 프로빙하고 디스플레이를 읽습니다.

## <span id="page-78-2"></span><span id="page-78-0"></span>주파수 측정

멀티미터를 통해 주파수를 측정하면서 동시에 전압 또는 전류를 실시간 모니터링할 수 있습니다. 표[2-2](#page-78-1)에서는 멀티미터에서 주파 수 측정을 할 수 있는 기능을 강조했습니다.

<span id="page-78-1"></span>표 **2-2** 주파수 측정이 가능한 기능

|                        | 범례               |                                                     |
|------------------------|------------------|-----------------------------------------------------|
| U1233A                 | U1232A           | U1231A                                              |
| $\sim$ V <sub>Hz</sub> | $\sim$ VHz       | $\sim$ V <sub>Hz</sub>                              |
| $-A^{\sim Hz}$         | $-A^{\sim Hz}$   | $\sim$ $\frac{10}{1}$ $\frac{m}{10}$ $\frac{Hz}{M}$ |
| $=\mu A \sim Hz$       | $=\mu A \sim Hz$ |                                                     |

#### 경고 전압 또는 전류가 지정 범위를 초과할 경우에는 주파수를 측정 하지 마십시오**. 20Hz** 미만인 주파수를 측정하려면 전압 또는 전 류 범위를 수동으로 설정합니다**.**

- 참고 **•** 신호의 주파수 측정을 통해 중성선에 고조파 전류가 존재하는지 감지하고 이 중성류가 불균형 위상 또는 비선형 부하의 결과인 지를 알아낼 수 있습니다.
	- **•** 주파수는 신호가 매초마다 완료하는 주기 횟수입니다. 주파수는 1/주기로정의됩니다. 주기는극성이같은두연속에지의중간임계 교차점 사이의 시간으로 정의하며 [그림](#page-79-0)2-26를 참조하십시오.
	- **•** 멀티미터는 정해진 시간 내에서 신호가 임계값과 교차하는 횟수 를 계산해 전압 또는 전류 신호의 주파수를 측정합니다.

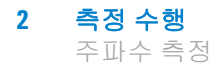

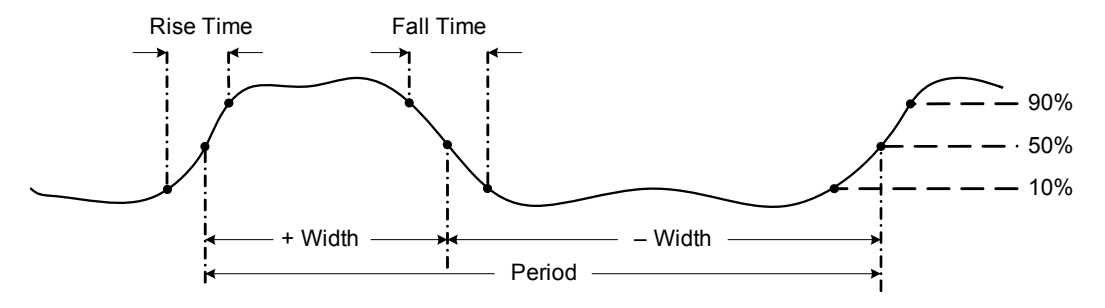

<span id="page-79-0"></span>그림 **2-26** 주파수 정의

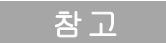

- 참고 **•** <sup>를</sup> 눌러 주파수 범위가 아니라 주요 기능(전압 또는 전류)<sup>의</sup> **Auto Range** 입력 범위를 조절할 수 있습니다.
	- **•** 입력 신호의 주파수는 주 디스플레이에 표시되고 막대 그래프는 주파수 값을 표시하지 않지만 입력 신호의 전압 또는 암페어 값 을 표시합니다.

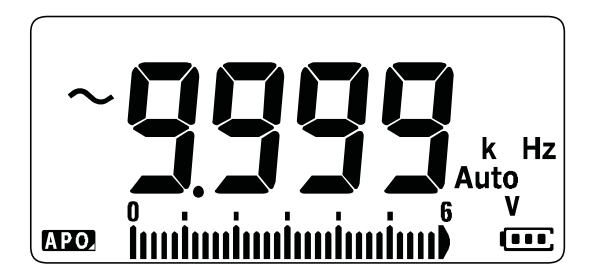

그림 **2-27** 주파수 표시

참고 다음 측정 기법을 준수하십시오.

**•** 0Hz로 표시된 값이 불안정할 경우에는 입력 신호가 트리거 레벨 미만이거나 근처인 경우일 수 있습니다. 보통 이 문제는 더 낮은 입력 범위를 선택해 멀티미터의 감도를 높이는 것으로 해결할 수 있습니다.

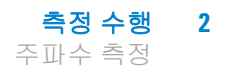

참고 **•** 판독값이 예상한 값보다 <sup>몇</sup> 배나 <sup>더</sup> <sup>클</sup> 경우에는 입력 신호가 <sup>왜</sup> 곡된 것일 수 있습니다. 왜곡은 주파수 카운터의 다중 트리거링 을 초래할 수 있습니다. 더 높은 전압 범위를 선택하면 멀티미터 의 감도가 떨어져 이 문제가 해결될 수 있습니다. 보통, 표시된 값 중 가장 낮은 주파수가 정확한 것입니다.

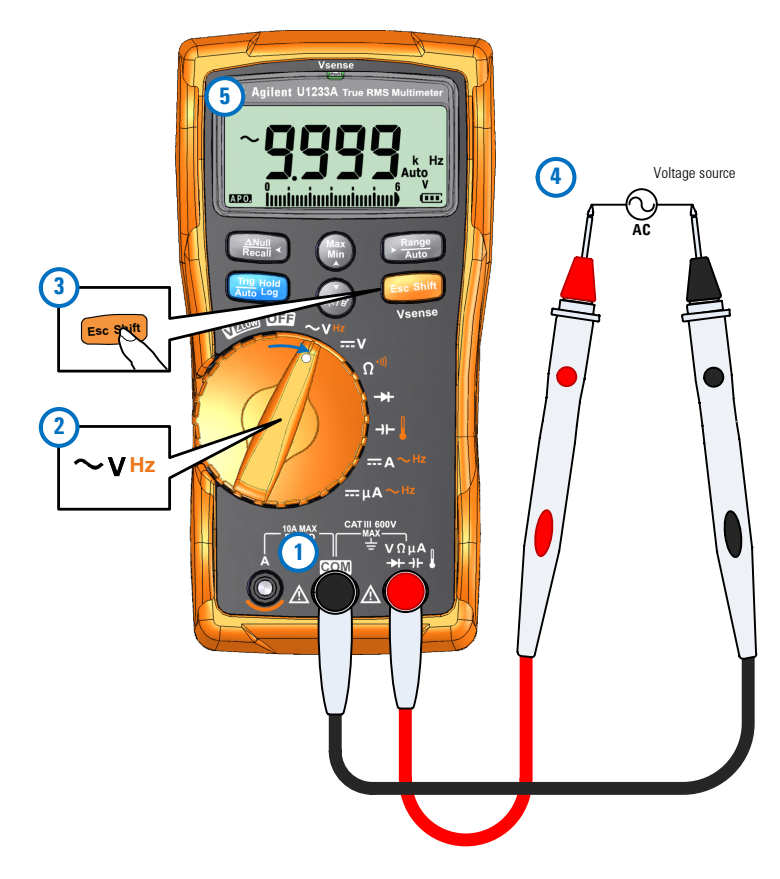

그림 **2-28** 주파수 측정

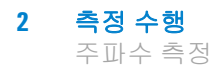

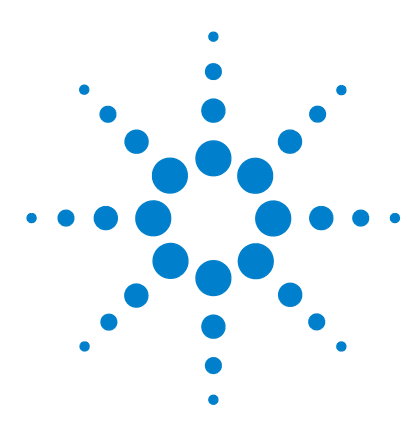

**U1231A/U1232A/U1233A** 휴대용 디지털 멀티미터 사용 설명서

# **3** 멀티미터 기능

AC 전압 존재 검출[\(Vsense\) 66](#page-83-0) 상대값 측정[\(Null\) 68](#page-85-0) 최대값과 최소값 캡처[\(MaxMin\) 70](#page-87-0) 디스플레이 고정(Trig Hold-Log 및 [Auto Hold-Log\) 72](#page-89-0) [Trig Hold-Log](#page-89-1) 작동 72 [Auto Hold-Log](#page-90-0) 작동 73 이전에 기록된 판독값 리콜[\(Recall\) 74](#page-91-0) 스케일 전송[\(Scale\) 76](#page-93-0)

이 장은 멀티미터에서 이용 가능한 추가 기능을 설명합니다.

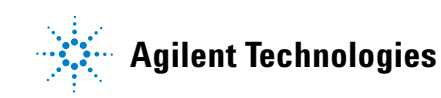

AC 전압 존재 검출(Vsense)

# <span id="page-83-0"></span>**AC** 전압 존재 검출**(Vsense)**

Vsense 검출기는 인근 AC 전압의 존재를 검출하는 비접촉 전압 검 출기입니다(U1233A 모델만 해당).

경고 **Vsense** 검출기가 기능하는지 확인하기 위해 <sup>각</sup> 사용 전후에 <sup>이</sup> 제품의 정격 **AC** 전압 범위 내의 알고 있는 통전 회로에서 테스트 하는 것이 좋습니다**.** 

> **Vsense** 경고 표시가 없다고 해도 전압이 여전히 존재할 수 있습 니다**.** 차폐된 전선이 있는 **Vsense** 탐지기에 의존하지 마십시오**.**  필요한 절연 보호 없이 통전된 전압 또는 도체를 건드리지 마십 시오**.** 또는 전원을 끄십시오**.**

**Vsense** 탐지기는 소켓 디자인**,** 절연 두께**,** 절연 타입에 따라 영향 을 받을 수 있습니다**.**

$$
\mathbb{R}^n \to \mathbb{R}^n
$$

Vsense 기능을 사용한 후에 경고 표시가 없다고 해도 VZLow, AC V 또는 DC V 기능을 통해 테스트 리드를 사용하여 전압을 측정하 는 것이 좋습니다.

**Esc<sup>8MM</sup> 를 1초 이상 눌러 Vsense** 기능을 활성화합니다(회전 스위치에 서 **OFF**를 제외한 위치에서).

참고 AC 전압의 존재가 감지되는 경우 멀티미터의 신호음이 울리고 멀티 미터 위의 Vsense 빨간색 LED가 켜집니다. 가청 및 시각 경고를 통해 인근 AC 전압 존재를 쉽게 감지할 수 있습니다.

#### 이 모드에서는 전압 측정의 해상도 및 정확성은 표시되지 않습니다**.**

Vsense 탐지기의 감수성을 H 5E(높은 감도) 또는 La5E(낮은 감도) 사이에서 전환하려면 *⊑* 를 누릅니다.

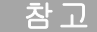

- 참고 **•** AC 전압(**Hi.SE** 설정시 24V만큼 낮은)<sup>을</sup> 탐지할 때는 멀티미터의 상부를(**Vsense** 표시등과 함께) 도체 가까이 둡니다.
	- **•** 플러시 장착 벽 소켓 또는 콘센트 및 다양한 전원 스트립 또는 코 드에는 낮은 감도 설정을 사용할 수 있습니다.
	- **•** 높은 감도로 설정하면 실제 AC 전압이 커넥터 자체 내에 매립되 는 다른 스타일의 오목한 전원 커넥터 또는 소켓의 AC 전압을 감 지할 수 있습니다.

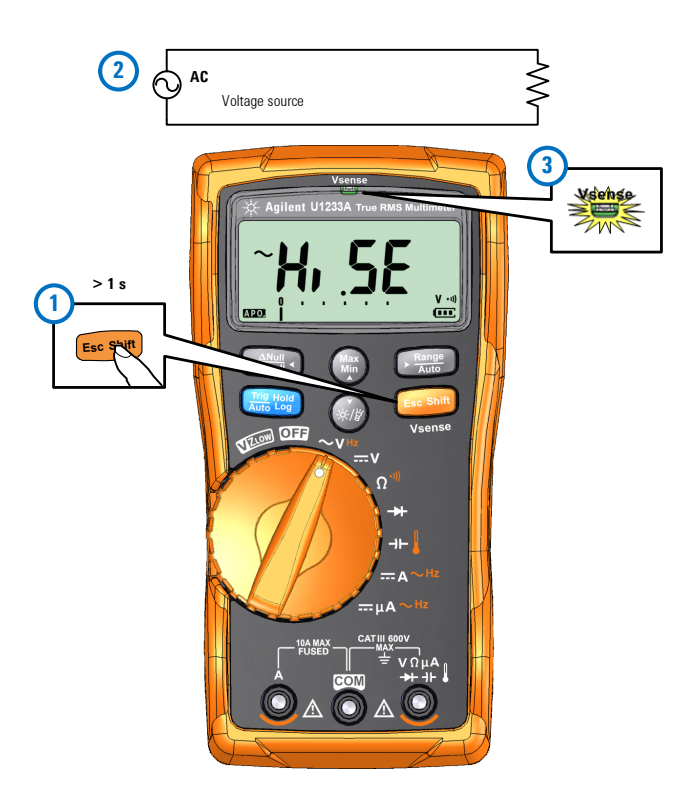

그림 **3-1** 전압 존재 탐지

**Esc shift** 을 1초 이상 누르고 있으면 Vsense 기능이 비활성화됩니다.

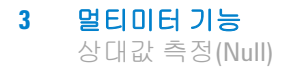

# <span id="page-85-0"></span>상대값 측정**(Null)**

상대값이라고도 하는 Null 측정 시, 각 판독값은 저장(선택 또는 측 정)해 둔 Null 값과 입력 신호의 차입니다.

한 가지 가능한 방법은 테스트 리드 저항을 제로화 해 저항 측정의 정확성을 높이는 것입니다. 리드를 제로화하는 것은 캐패시턴스 측정에 앞서서도 특히 중요합니다.

참고 Null은 자동 및 수동 범위 설정 모두에 설정할 수 있지만 과부하가 발 생한 경우에는 설정할 수 없습니다.

> **1** 상대 모드를 활성화하려면 () 키를 누릅니다. Null(△)을 활 성화한 때의 측정값은 기준값으로 저장됩니다.

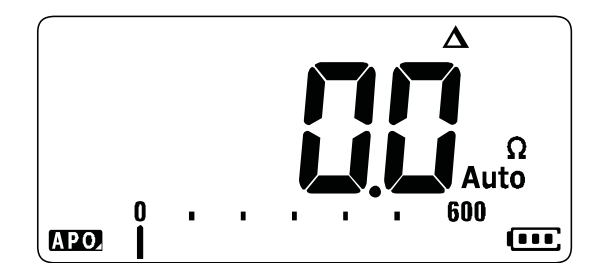

그림 **3-2** Null 표시

- <span id="page-85-1"></span>**2**  $\left[\begin{array}{c}\frac{\alpha_{\text{max}}}{\alpha_{\text{max}}} \end{array}\right]$ 를 다시 누르면 저장된 기준값이 나타납니다. 3초 후 디스 플레이가 일반 상태로 돌아갑니다.
- **3** Null 기능을 비활성화하려면, 저장된 참조값이 표시된 상태 (2 [단계](#page-85-1))에서 <sub>( ▒</sub>,를 누릅니다.

어느 측정 기능에서도, 테스트 리드를 개방(테스트 리드 캐패시턴 스 제로화)하거나 단락시키거나(테스트 리드 저항을 제로화) 원하 는 값 회로 전체에서 Null을 눌러 Null 값을 직접 측정해 저정 **Null Recall**할 수 있습니다.

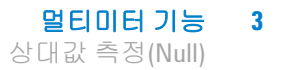

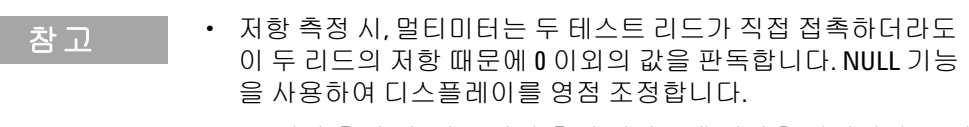

**•** DC 전압 측정 시, 열 효과가 측정 정확도에 영향을 미칩니다. 표시 된 값이 안정되면 테스트 리드를 단락시키고 를 눌러 디스플 레이를 영점 조정합니다.

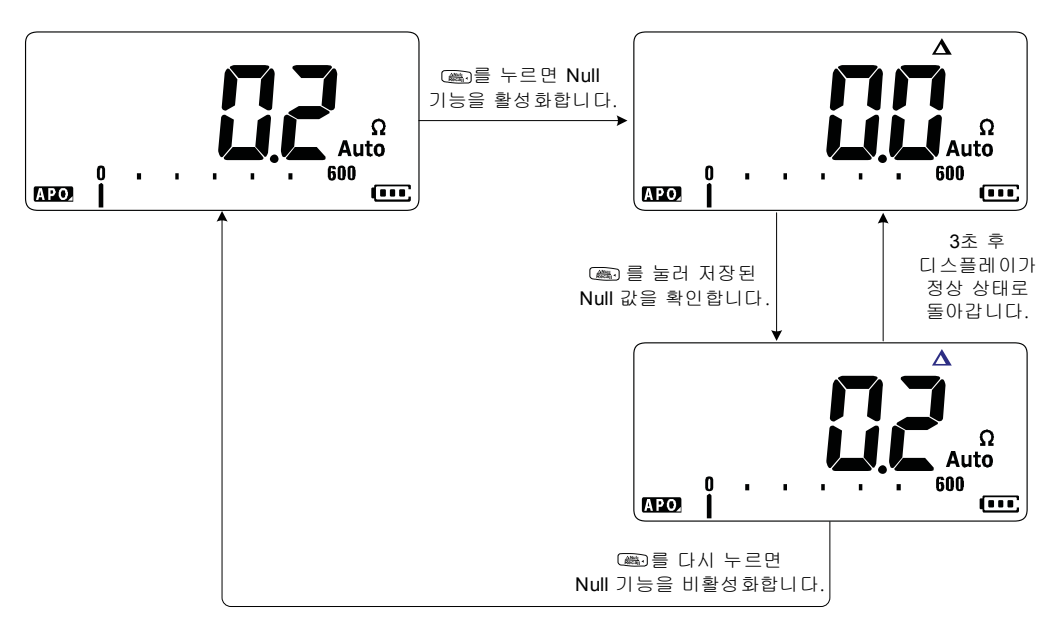

그림 **3-3** Null 작동

최대값과 최소값 캡처(MaxMin)

# <span id="page-87-0"></span>최대값과 최소값 캡처**(MaxMin)**

MaxMin 명령은 일련의 측정 도중 최대, 최소, 평균 입력 값을 저장 합니다.

입력이 기록된 최소값 밑으로 내려가거나 최대값 위로 올라갈 때, 멀티미터에서는 신호음이 울리고 새로운 값을 기록합니다. 멀티미 터는 MaxMin 모드를 활성화한 이후 기록된 모든 값의 평균도 구합 니다.

어떠한 판독값에 대해서도 멀티미터 디스플레이에서 다음과 같은 통계 자료를 확인할 수 있습니다.

- **•** Max: MaxMin 기능을 활성화한 이후 최고 기록
- **•** Min: MaxMin 기능을 활성화한 이후 최저 기록
- **•** Avg: MaxMin 기능을 활성화한 이후 모든 판독값의 평균
- **•** MaxMinAvg: 현재 판독값(실제 입력 신호 값)

참고 이 기능은 VZ<sub>LOW</sub>를 제외한 모든 측정에 적용됩니다.

- **1** (▒를 눌러 MaxMin 명령을 활성화합니다.
- **2** 를 다시 누르면 Max, Min, Avg, 현재(MaxMinAvg) 입력 값이 **Max Min** 번갈아 가며 표시됩니다.
- **3** �����를 누르면 기록 세션을 재시작합니다.
- **4** ( ▒를 1초 이상 누르고 있으면 MaxMin 기능을 비활성화합니다.

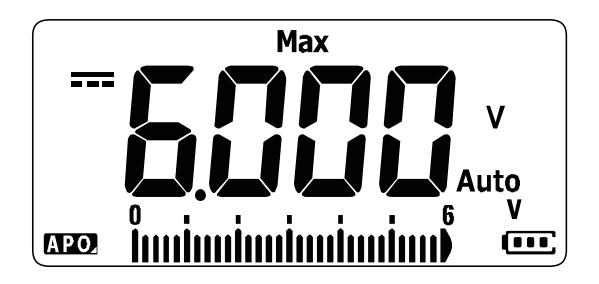

그림 **3-4** MaxMin 표시

- 참고 **•** 범위를 수동으로 변경하더라도 기록 세션이 재시작됩니다.
	- **•** 과부하가 기록되면 평균 기능이 정지됩니다. 그러면 평균값 대 신 마 과 표시됩니다.
	- **•** MaxMin이 활성화된 상태에서는 APO(auto power-off) 기능을 사용 할 수 없습니다.

이 모드는 간헐적인 판독, 최소값, 최대값을 자동으로 캡처하거나 장비 작동 시 멀티미터 디스플레이를 볼 수 없는 경우 판독값을 기 록하는 데 유용합니다.

표시되는 실제 평균값은 기록 시작 후 취한 모든 판독값의 산술 평 균입니다. 평균값은 불안정한 입력을 안정화시키고 전력 소비량을 계산하고 회로 작동 시간 비율을 예측하는 데 유용합니다.

# <span id="page-89-0"></span>디스플레이 고정**(Trig Hold-Log** 및 **Auto Hold-Log)**

참고 Trig Hold-Log 및 Auto Hold-Log 판독값은 향후 검토 또는 기본적 분석 을 위해 자동으로 기록됩니다. 자세한 사항은 74[페이지의](#page-91-0) "이전에 기록된 판독값 리콜[\(Recall\)"](#page-91-0)를 참조하십시오.

# <span id="page-89-1"></span>**Trig Hold-Log** 작동

어느 기능이든 디스플레이를 고정하려면 키를 누릅니다.

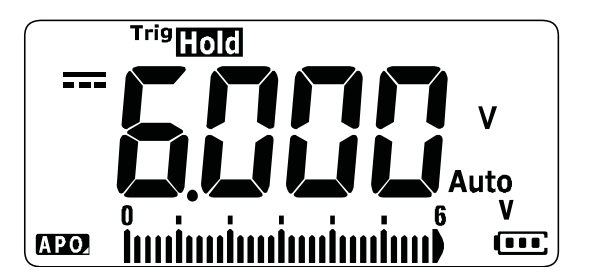

그림 **3-5** Trig Hold-Log 디스플레이

**Rang**를 다시 누르면 디스플레이가 자동으로 업데이트되어 보류 중 에 수집된 데이터를 반영합니다.

참고 한정된 판독값 수집을 시도하는 동안 Tristrate 표시 기호가 점멸합니다.

**惡**圖를 1초 이상 누르면 이 모드를 종료합니다.

#### 멀티미터 기능 **3**

디스플레이 고정(Trig Hold-Log 및 Auto Hold-Log)

### <span id="page-90-1"></span><span id="page-90-0"></span>**Auto Hold-Log** 작동

를 1초 이상 누르면 Auto Hold-Log 기능을 활성화합니다. **Auto Trig Hold Log**

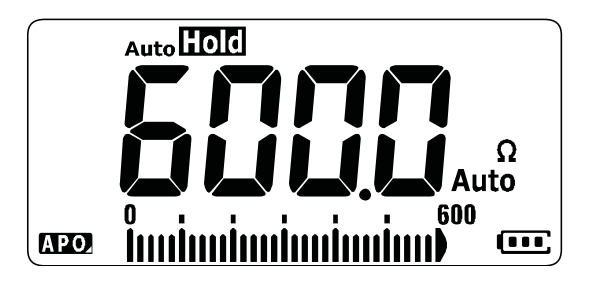

그림 **3-6** Auto Hold-Log 디스플레이

참고 **•** Auto Hold-Log 작동은 입력 신호를 모니터링하면서 디스플레이 를 업데이트하고, 신호기가 활성화되어 있다면 안정적인 측정값 을 새로 감지할 때마다 신호음이 울립니다. 판독값의 변경이 변 경 횟수 설정값을 초과하면 멀티미터가 디스플레이를 업데이트 할 준비가 됩니다.

> • 안정된 판독값 수집을 시도하는 동안 Auto**Licic** 표시 기호가 점멸합 니다.

**蘊** 를 1초 이상 누르면 이 모드를 종료합니다.

#### 기본 **Auto Hold-Log** 변경 횟수 변경

- **1** 설정 메뉴에 들어가려면 멀티미터의 전원을 켜면서 를 누 르고 있습니다.
- 2 디스플레이에 Auto**LIOO** 표시 기호가 나타나는지 확인합니다.
- **3** ▒ 또는 를 눌러 디스플레이에 표시되는 변경 횟수 값을 편 집합니다.
- **4** 을 눌러 변경사항을 저장합니다. 멀티미터가 다시 시작될 **Auto Trig Hold Log** 때까지  $\overline{\phantom{a}}$   $\overline{\phantom{a}}$  .

참 고 만독값이 안정적인 상태에 도달하지 못하는 경우(사전 설정 변동폭 을 초과할 경우) 판독값이 업데이트되지 않습니다.

이전에 기록된 판독값 리콜(Recall)

# <span id="page-91-0"></span>이전에 기록된 판독값 리콜**(Recall)**

Trig Hold-Log 및 Auto Hold-Log 판독값은 향후 검토 또는 기본적 분석을 위해 자동으로 기록됩니다.

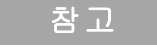

- 참고 **•** 최대 10개의 기록을 <sup>한</sup> 번에 저장할 <sup>수</sup> 있습니다. Trig Hold-Log <sup>및</sup> Auto Hold-Log 기록은 같은 메모리 공간을 공유합니다. 메모리의 인덱스가 차면 기록될 다음 판독값은 기록된 마지막 판독값 (10번째 인덱스)을 덮어쓰기 합니다.
	- **•** 기본적으로, 각 Trig Hold-Log 및 Auto Hold-Log 판독값은 멀티미터 의 휘발성 메모리에 임시 저장됩니다. 모든 임시 기록은 멀티미 터를 끌 때 지워집니다.
	- 를 1초 이상 눌러 임시 기록을 멀티미터의 비휘발성 메모리 에 저장할 수 있습니다. 이 방법을 통해 저장된 기록은 멀티미터 를 끄거나 배터리를 교체해도 여전히 저장되어 있습니다.

멀티미터 메모리에 저장되어 있는 판독값을 확인하려면 () 키를 누릅니다.

1  $\left(\frac{2\pi}{\log n}\right)$ 를 1초 이상 누르면 멀티미터의 Recall 메뉴로 들어갑니다. 마지막 기록된 판독값이 디스플레이에 표시됩니다. 기록 인덱 스를 표시하기 위해 아날로그 막대 그래프가 사용됩니다.

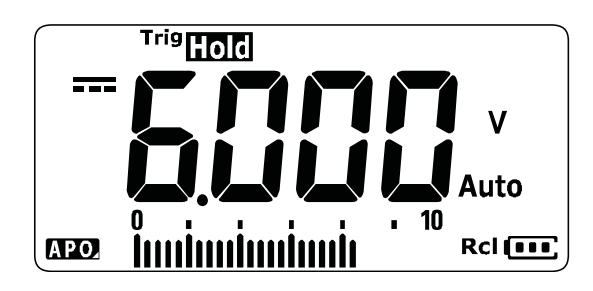

그림 **3-7** View 표시

기록된 것이 없으면 대신 nanE이 표시됩니다.

멀티미터 기능 **3**

이전에 기록된 판독값 리콜(Recall)

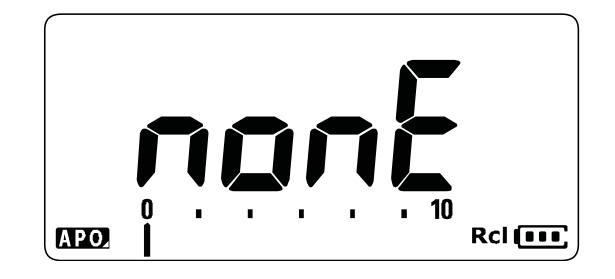

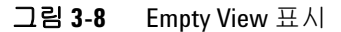

- **2** 다음 절차에 따라 리콜 메뉴를 탐색합니다.
	- **i** (▒)를 누르면 마지막 저장된 입력값으로 가고 (▒)를 1초 이상 누르고 있으면 첫 번째 저장된 입력값으로 갑니다.
	- **ii** 다음 저장된 입력값을 보려면 ር▒}를 누르고 이전 저장된 입 력값을 보려면 를 누릅니다. 인덱스 번호(아날로그 막대 **Null Recall** 그래프로 표시)는 1씩 증가 또는 감소합니다.
	- **iii** 를 1초 이상 누르면 모든 데이터 입력값이 멀티미터의 비휘발성 메모리에 영구 저장됩니다. 데이터 입력값이 성공 적으로 저장되면 디스플레이에 PR55이 표시됩니다.
	- **iv** 를 1초 이상 누르면 임시 데이터 입력값이 삭제됩니다. **Esc Shift** 데이터 입력값이 성공적으로 삭제되면 디스플레이에 nonE이 표시됩니다. 영구 데이터 입력값을 보려면 멀티미터의 전원 을 다시 켭니다.

#### 참 고 예정 영구 데이터 입력값 삭제 방법

- **1** 를 1초 이상 누르고 있으면 디스플레이에 이 나타납니다. **Esc Shift**
- **2** 그 다음 ▒▒를 1초 이상 누르고 있으면 디스플레이에 **PR55**가 나타납니다.
- **3** 멀티미터의비휘발성메모리에저장된모든데이터입력값이삭제됩니다.
- **3**  $\begin{bmatrix} \frac{\omega_{\text{max}}}{\omega_{\text{max}}} \frac{1}{\omega} \frac{1}{\omega$

# <span id="page-93-2"></span><span id="page-93-0"></span>스케일 전송**(Scale)**

Scale 명령은 측정한 판독값을 지정한 비율과 단위 표시에 비례해 쉽게 변환할 수 있도록 해 트랜스듀서를 에뮬레이션합니다. Scale 을 사용해 전압값을 클램프 온 전류 프로브, 고압 프로브 또는 온도 보조 프로브를 사용할 때의 비례 값으로 변환합니다. 사용 가능한 스케일 변환은 아래 표에 정리되어 있습니다.

표 **3-1** 사용 가능한 스케일 변환

| 스케일 항목                                                       | 배수 <sup>[1]</sup> | 단위             | 최고 해상도                                   | 시작 범위                                 |
|--------------------------------------------------------------|-------------------|----------------|------------------------------------------|---------------------------------------|
| $1000V/V^{[2]}$                                              | 1000.0            | ۷              | 0.1V                                     | 600.0V                                |
| $1^{\circ}$ C/mV[3]<br>또는<br>$1^{\circ}$ F/mV <sup>[3]</sup> | 1000.0            | °C<br>또는<br>°F | $0.1^{\circ}$ C<br>또는<br>$0.1^{\circ}$ F | $600.0^{\circ}$ C<br>또는<br>$600.0$ °F |
| 1A/mV                                                        | 1000.0            | A              | 0.1A                                     | 600.0A                                |
| 0.1A/mV                                                      | 100.0             | A              | 0.01A                                    | 60.00A                                |
| 0.01A/mV                                                     | 10.0              | A              | 0.001A                                   | 6.000A                                |
| 1mA/mV                                                       | 1.0               | А              | 0.1 <sub>m</sub> A                       | 600.0mA                               |
| $0.1$ m $A/mV$                                               | 0.1               | A              | 0.01mA                                   | 60.00mA                               |

[1] 사용되는 변환 공식: 표시값 = 배수 × 측정값

[2] 스케일 항목은 설정 메뉴에서 선택합니다. 자세한 내용은 96[페이지의](#page-113-0) "[스케일](#page-113-0) 변환값 변경"를 참고하십시오.

<span id="page-93-1"></span>[3] 온도 단위 설정에 의존.

°C 또는 °C°F를 선택하면 1°C/mV가 선택된 스케일 항목으로 표시됩니다. °F 또는 °F°C를 선택하면 대신 1°F/mV가 선택된 스케일 항목으로 표시됩 니다.

#### 멀티미터 기능 **3**

스케일 전송(Scale)

- **1** Scale 작동을 활성화하려면 멀티미터의 전원을 켜면서 (,,를 누 르고 있습니다.
- 2 성공하면 **Scale** 표시 기호가 디스플레이의 왼쪽에 나타납니다. 멀티미터가 모든 전압 측정을 위해 선택된 스케일 항목의 변환 을 자동으로 시작합니다.
- **3** 선택된 스케일 항목은 설정 메뉴에서만 변경할 수 있습니다. 자 세한 사항은 96[페이지의](#page-113-0) "스케일 변환값 변경"를 참조하십시오.
- **4** 멀티미터의 전원이 전환될 때까지 스케일 작동이 활성화됩니다.

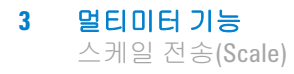

이 페이지는 비어 있습니다**.**

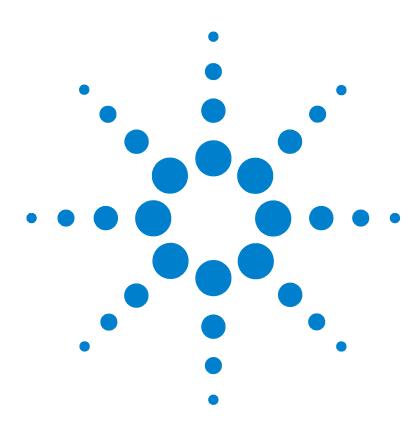

**U1231A/U1232A/U1233A** 휴대용 디지털 멀티미터 사용 설명서

# 멀티미터 설정 옵션

**4**

설정 [메뉴](#page-97-0) 사용 80 [숫자값](#page-98-0) 편집 81 설정 [메뉴](#page-99-0) 요약 82 설정 [메뉴](#page-101-0) 항목 84 변경 [횟수](#page-101-1) 변경 84 Smooth [새로고침](#page-102-0) 속도 활성화 및 변경 85 전압 경보 레벨 [활성화](#page-103-0) 및 변경 86 신호음 [주파수](#page-104-0) 변경 87 자동 전원 꺼짐(APO) [시간초과](#page-105-0) 변경 88 LCD [백라이트](#page-106-0) 시간초과 변경 89 LCD [백라이트](#page-107-0) 강도 조절 90 LED 플래시 [시간초과](#page-108-0) 활성화 91 LED [플래시](#page-109-0) 강도 조절 92 측정 [가능한](#page-110-0) 최소 주파수 변경 93 연속성 [테스트](#page-110-1) 경보 변경 93 전원 켬 [인사](#page-112-0) 음 변경 95 설정 항목 [재설정](#page-113-1) 96 스케일 [변환값](#page-113-2) 변경 96 [AC/DC mV](#page-115-0) 측정 활성화 98 개방 연속성 테스트는 [기본적으로](#page-116-0) 활성화 99 온도 [단위](#page-116-1) 변경 99

이 장에서는 멀티미터의 사전 설정 기능을 변경하는 방법에 대해 설명합니다.

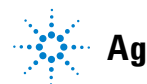

**Agilent Technologies**

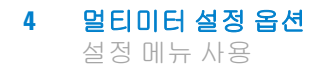

# <span id="page-97-0"></span>설정 메뉴 사용

설정 메뉴는 비휘발성 사전 설정 기능 개수를 변경할 수 있습니다. 이러한 설정을 수정하면 멀티미터의 일부 기능에 영향을 미칩니 다. 편집할 설정을 선택해 다음 중 하나를 수행합니다.

- **•** "켜기/끄기"와 같이 두 값 사이에서 전환합니다.
- **•** 사전 정의 목록에서 여러 값을 차례로 나타냅니다.
- **•** 고정 범위 내에서 숫자값을 높이거나 낮춥니다.

설정 메뉴의 내용은 82[페이지](#page-99-1) 표 4-2에 요약되어 있습니다.

표 **4-1** 설정 메뉴 키 기능

| 범례                                       | 설명                                                                                                    |  |
|------------------------------------------|----------------------------------------------------------------------------------------------------|--|
| <b>Esc Shift</b>                         | 설정 메뉴에 들어가려면 멀티미터의 전원을 켜<br>면서 빼를 누르고 있습니다.                                                                                                    |  |
|                                          | ☞■를 1초 이상 누르면 이 모드를 종료합니다.                                                                                                    |  |
| Range<br>ANull<br>Recall<br>Auto         | ▒ 또는 『▒】를 눌러 메뉴 항목을 살펴봅니다.                                                                                                    |  |
| ์Max<br>Min                              | 각 메뉴 항목에서 ❀ 또는 ☞를 누르면 사전 설<br>정이 바뀝니다. 보조 디스플레이의 메뉴 항목은<br>메뉴 항목 값을 변경할 수 있다고 나타내기 위<br>해 깜박입니다.<br>거나 목록에 있는 여러 값이 번갈아 가며 나타<br>나거나 숫자값이 높아지거나 낮아집니다. |  |
| Trig Hold<br><b>Esc Shift</b><br>uto Log | 메뉴 항목이 깜박거릴 때 屬劑를 누르면 변경사<br>항이 저장됩니다.<br>메뉴 항목이 깜박거릴 때 를 누르면 변경사<br>항이 취소됩니다.                                                                         |  |

## <span id="page-98-0"></span>숫자값 편집

수치를 편집할 때는 먼저 (需) 또는 @@를 눌러 커서를 첫 번째 자릿 수(맨 오른쪽 자릿수)에 놓습니다. **Max Min**

그런 다음, <sub>(▒</sub>, 및 c▒)를 사용하여 커서를 다른 자릿수로 이동합 니다.

- 커서를 왼쪽으로 옮기려면 를 누릅니다.
- **•** 커서를 오른쪽으로 옮기려면 ☞ 를 누릅니다.

커서가 어느 자리값 위에 있을 때, (<u>輸과 @) 키를 사용해 자리값을</u> 변경합니다.

- 값을 높이려면 (,)를 누릅니다.
- 값을 낮추려면 @ 를 누릅니다.

다 변경했으면, 를 눌러 새로운 숫자값을 저장합니다. (또는, 변경사항을 취소하려면 **Esc sin**l를 누릅니다.)

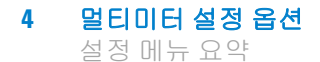

# <span id="page-99-0"></span>설정 메뉴 요약

설정 메뉴 항목은 아래 표에 요약되어 있습니다. 각 메뉴 항목에 대 한 자세한 내용은 표[4-2](#page-99-1)에서 해당하는 "자세히 보기" 페이지를 클 릭합니다.

#### <span id="page-99-1"></span>표 **4-2** 설정 메뉴 항목 설명

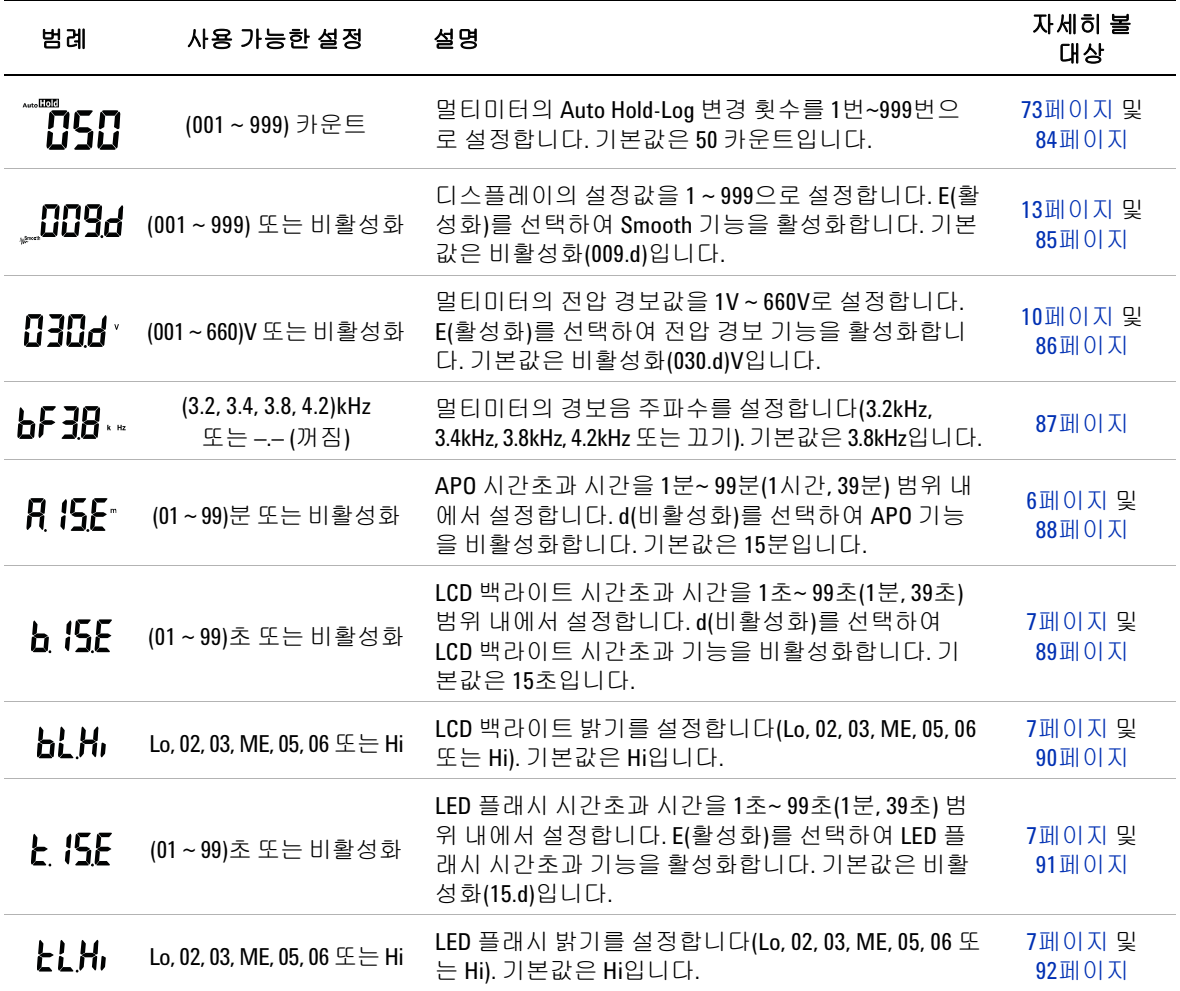

#### 표 **4-2** 설정 메뉴 항목 설명 (계속)

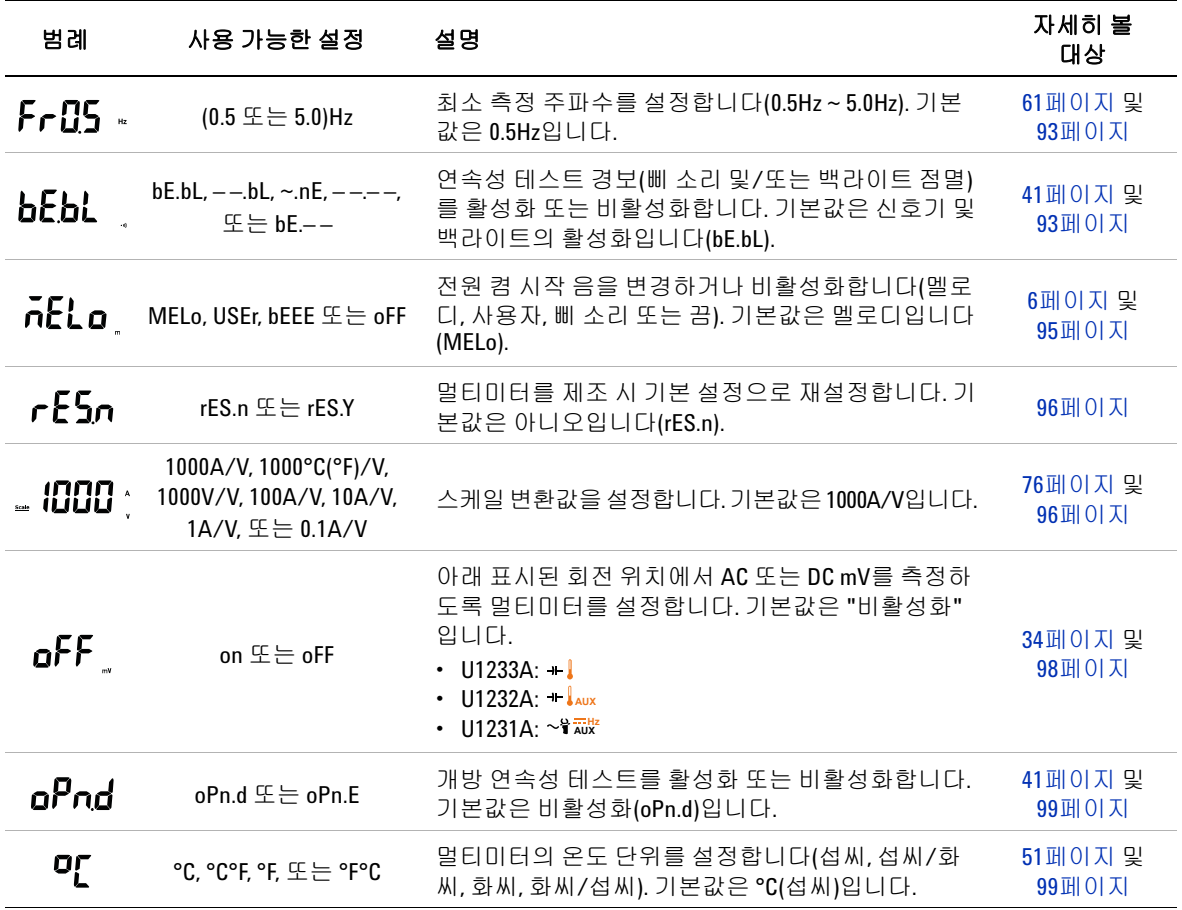

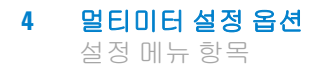

## <span id="page-101-1"></span><span id="page-101-0"></span>설정 메뉴 항목

### 변경 횟수 변경

이 설정은 Auto Hold-Log 기능과 함께 사용합니다(73[페이지](#page-90-1) 참조). 측정 값의 변화가 변경 횟수 값을 초과할 때, Auto Hold-Log 기능 이 트리거링할 준비를 하게 됩니다.

이 설정 항목을 사용하여 Auto Hold-Log 기능의 변경 횟수를 1 ~ 999번 사이에서 변경합니다.

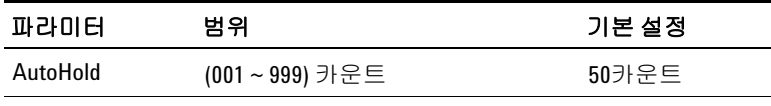

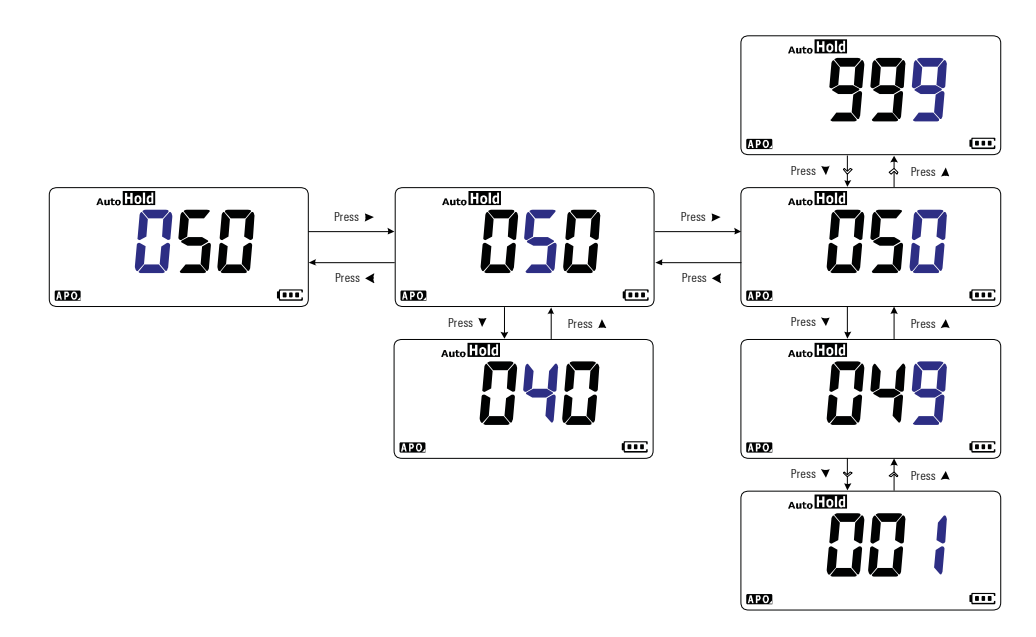

#### 그림 **4-1** 변경 횟수 변경

## <span id="page-102-0"></span>**Smooth** 새로고침 속도 활성화 및 변경

Smooth는 판독값의 새로고침 속도를 안정화시켜 예기치 않은 노 이즈의 영향을 줄이고 안정적인 판독값을 구할 수 있도록 도와줍 니다.

이 설정 항목을 사용하여 Smooth를 활성화 또는 비활성화하고, Smooth의 새로고침 속도를 1~999 사이에서 변경합니다.

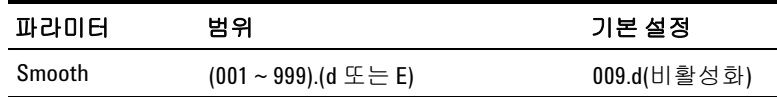

참고 멀티미터를 켜면서 <sup>를</sup> 누르고 있으면 Smooth<sup>가</sup> 활성화됩니다 **Null Recall** (13[페이지](#page-30-0) 참조). 하지만 이 방법은 임시적이며 멀티미터를 한 번 껐 다가 다시 켜면 Smooth 기능은 해제됩니다.

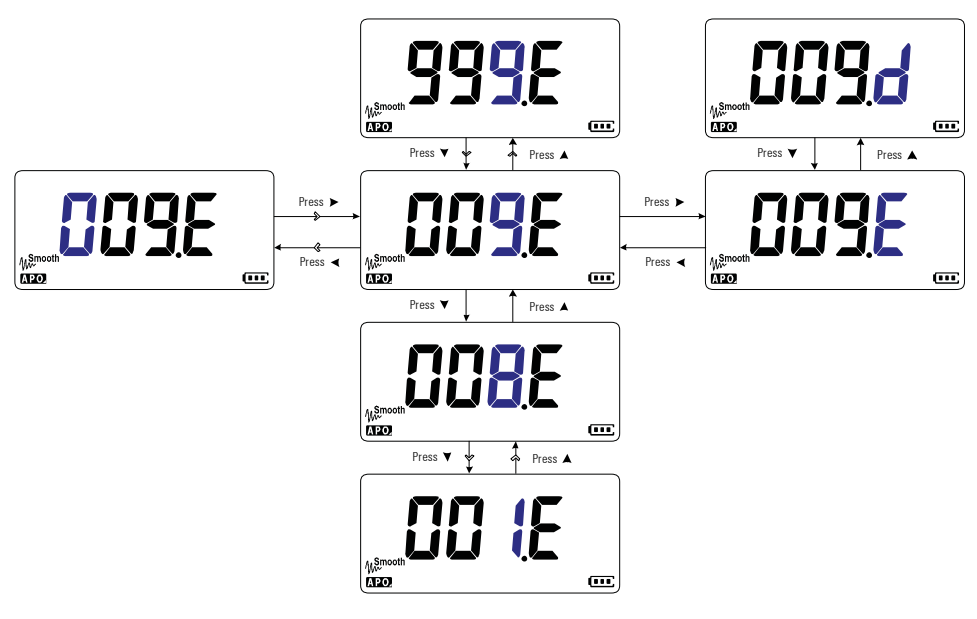

그림 **4-2** Smooth 새로고침 속도 활성화 및 변경

## <span id="page-103-0"></span>전압 경보 레벨 활성화 및 변경

이 설정은 멀티미터의 전압 경보와 함께 사용합니다(10[페이지](#page-27-0) 참 조). 측정 전압이 극성과 상관 없이 설정 레벨을 초과할 경우 멀티 미터에서 주기적으로 신호음이 울리기 시작합니다.

이 설정 항목을 사용하여 전압 경보를 활성화 또는 비활성화하고 전압 경보 레벨을 1~660V 사이에서 변경합니다.

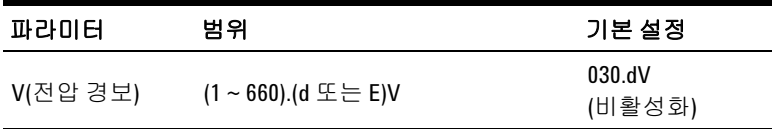

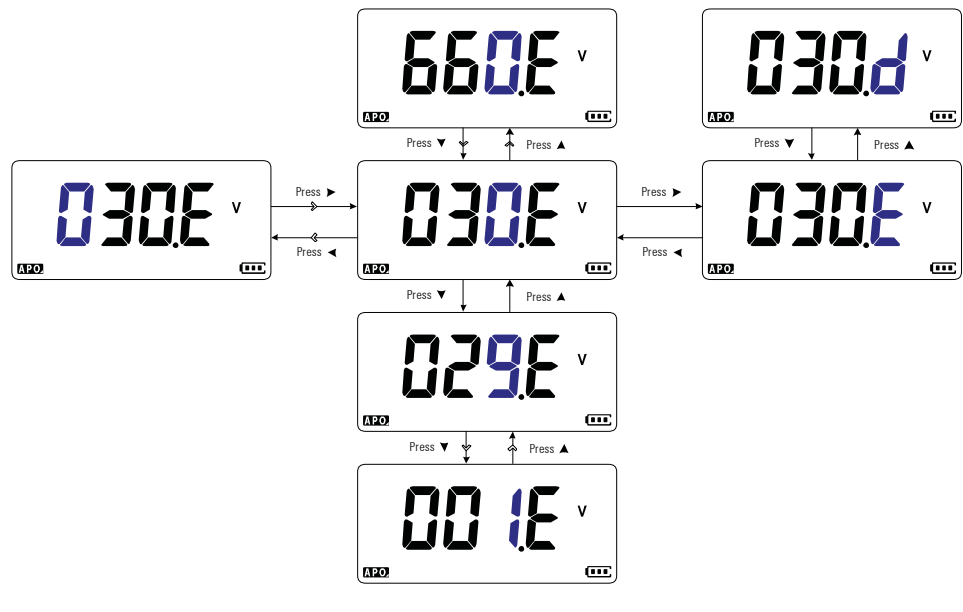

그림 **4-3** 전압 경보 레벨 활성화 및 변경

## <span id="page-104-0"></span>신호음 주파수 변경

멀티미터의 신호음은 고정 기록을 위해 최근에 감지된 값의 존재, 허용 오차 또는 한계 설정을 넘어서는 감지된 값, 잘못된 키 작동을 사용자에게 알립니다.

이 설정 항목을 사용하여 신호음의 추진 주파수를 변경하거나(3.2, 3.4, 3.8, 또는 4.2 kHz), 신호음을 비활성화합니다(–.–)

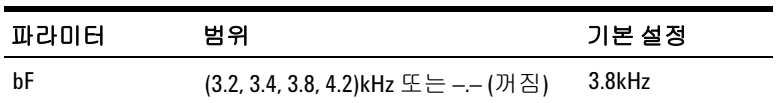

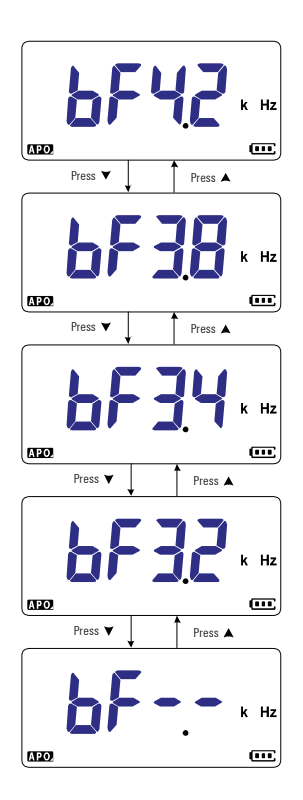

그림 **4-4** 신호음 주파수 변경

# <span id="page-105-0"></span>자동 전원 꺼짐**(APO)** 시간초과 변경

멀티미터의 APO(6[페이지](#page-23-0) 참조) 기능은 타이머를 사용하여 멀티미 터를 자동으로 꺼야할 때를 판단합니다.

이 설정 항목을 사용하여 APO 기능을 활성화 또는 비활성화하고 시간초과 시간을 1~99분으로 변경합니다.

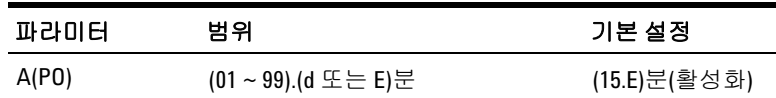

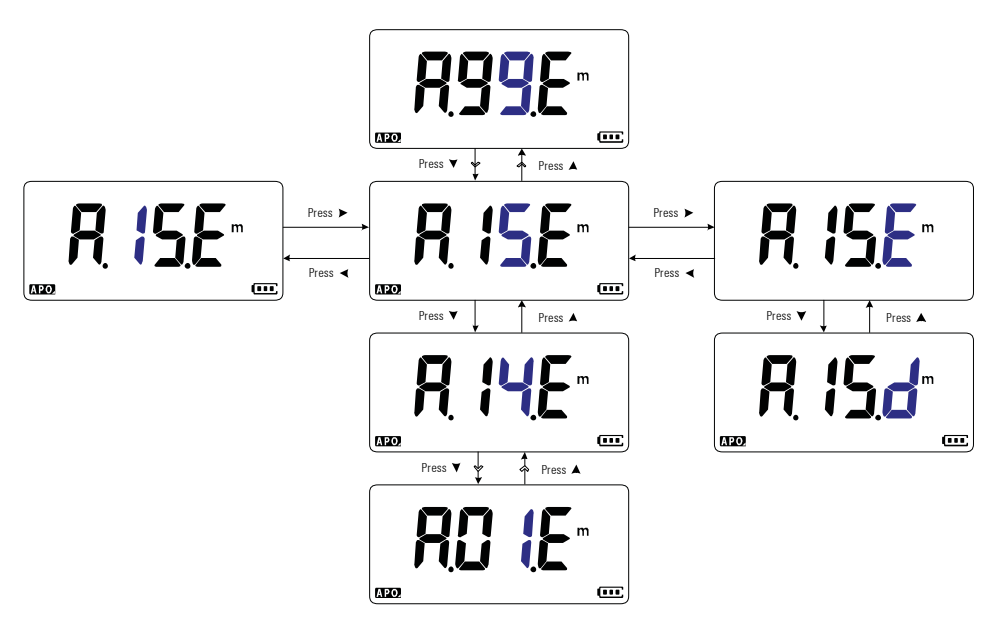

그림 **4-5** APO 시간초과 변경

## <span id="page-106-0"></span>**LCD** 백라이트 시간초과 변경

멀티미터의 LCD 백라이트(7[페이지](#page-24-0) 참조)는 타이머를 사용하여 LCD 백라이트를 꺼야할 때를 판단합니다.

이 설정 항목을 사용하여 LCD 백라이트 시간초과를 조절하고 시 간초과 시간을 1~ 99초로 변경합니다.

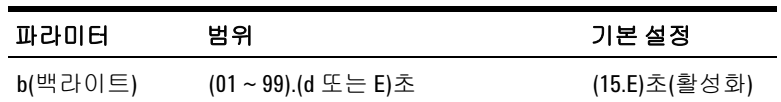

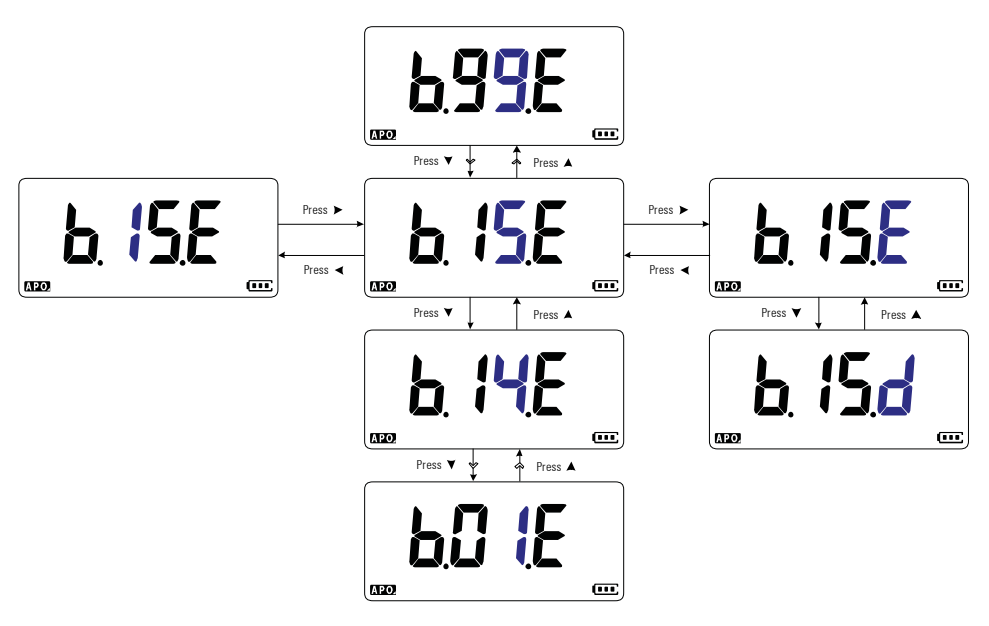

그림 **4-6** LCD 백라이트 시간초과 변경

<span id="page-107-0"></span>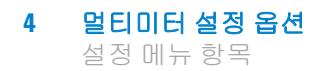

## **LCD** 백라이트 강도 조절

멀티미터의 LCD 백라이트(7[페이지](#page-24-0) 참조)는 7가지 강도 레벨로 조 절될 수 있습니다.

이 설정 항목을 사용하여 LCD 백라이트의 강도 수준을 조절합니 다(Lo, 02, 03, ME, 05, 06, 또는 Hi).

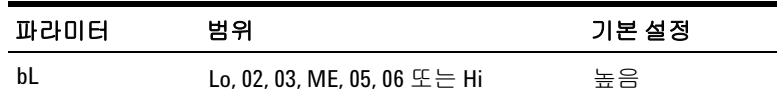

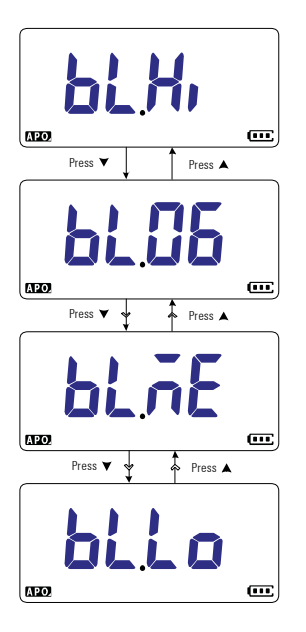

그림 **4-7** LCD 백라이트 강도 변경
### **LED** 플래시 시간초과 활성화

멀티미터의 LED 플래시(7[페이지](#page-24-0) 참조)는 타이머를 사용하여 LED 플래시를 꺼야할 때를 판단합니다.

이 설정 항목을 사용하여 LED 플래시 시간초과를 활성화 또는 비 활성화하고 시간초과 시간을 1~ 99초로 변경합니다.

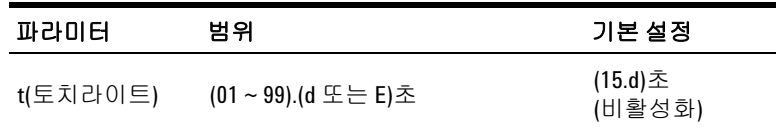

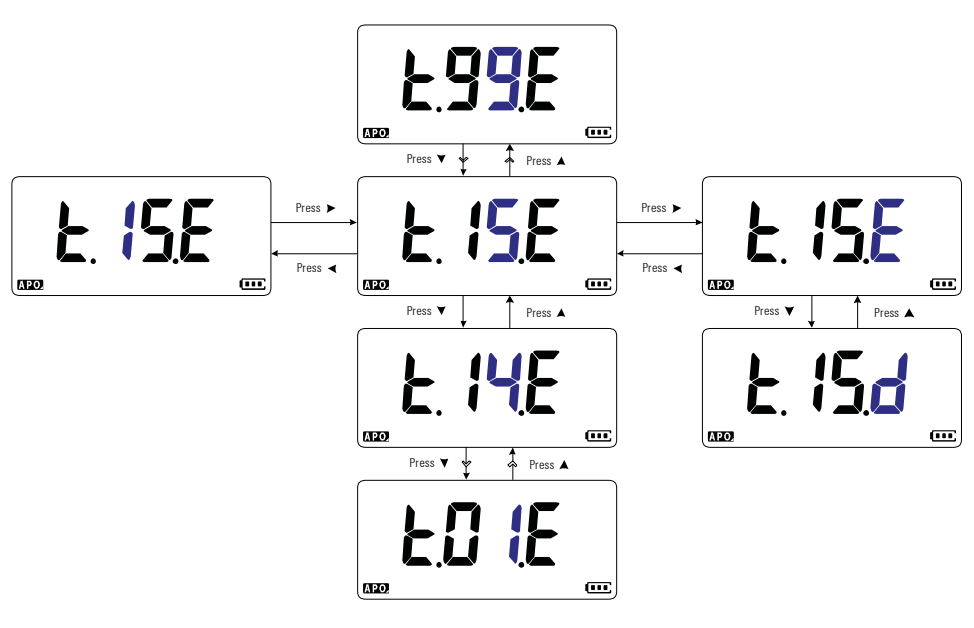

그림 **4-8** LED 플래시 시간초과 변경

## **LED** 플래시 강도 조절

멀티미터의 LED 플래시(7[페이지](#page-24-0) 참조)는 7가지 강도 레벨로 조절 될 수 있습니다.

이 설정 항목을 사용하여 LED 플래시의 강도 수준을 조절합니다 (Lo, 02, 03, ME, 05, 06, 또는 Hi).

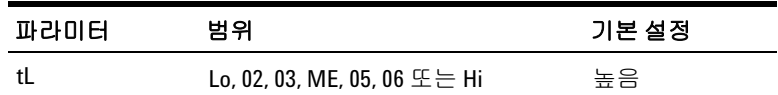

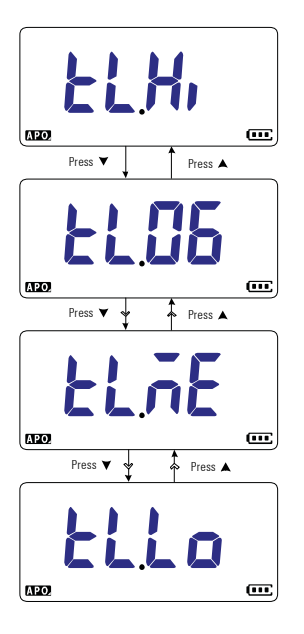

그림 **4-9** LED 플래시 강도 변경

### 측정 가능한 최소 주파수 변경

이 설정은 주파수 테스트와 함께 사용합니다(61[페이지](#page-78-0) 참조). 측정 가능한 최소 주파수를 변경하면 주파수 측정을 위한 디스플레이 업데이트 속도가 영향을 받습니다. 사양에서 정의하는 일반 디스 플레이 업데이트 속도는 측정 가능한 최소 주파수 0.5Hz를 기준으 로 합니다.

이 설정 항목을 사용하여 측정 가능한 최소 주파수 값을 조절합니 다(0.5Hz 또는 5.0Hz).

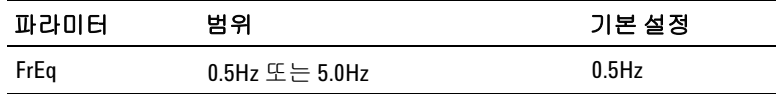

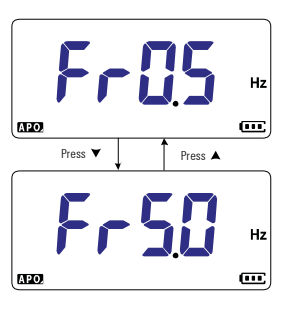

그림 **4-10** 측정 가능한 최소 주파수 변경

### 연속성 테스트 경보 변경

이 설정은 연속성 테스트에서 사용합니다(41[페이지](#page-58-0) 참조). 테스트 중인 회로가 임계값 저항보다 낮은지(단락), 높은지, 같은지(개방) 를 계속 나타내도록 신호기의 소리와 백라이트의 반짝임을 설정할 수 있습니다.

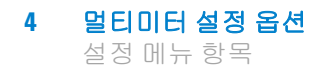

이 설정 항목을 사용하여 연속성 테스트 경보를 변경하거나(신호 기 및 백라이트, 백라이트만, 톤 또는 신호기만) 또는 경보를 비활 성화합니다(––.––).

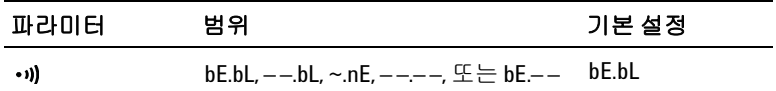

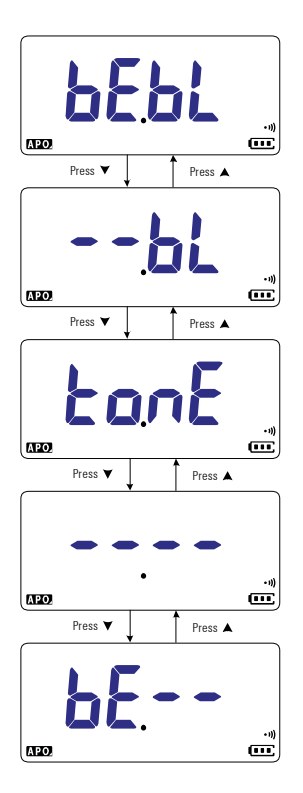

그림 **4-11** 연속성 테스트 경보 변경

## 전원 켬 인사 음 변경

멀티미터는 전원이 켜질 때마다 짧은 시작 음을 울립니다.

이 설정 항목을 사용하여 시작 음을 변경하거나(멜로디, 사용자 또 는 삐 소리), 시작 음을 비활성화합니다(끔).

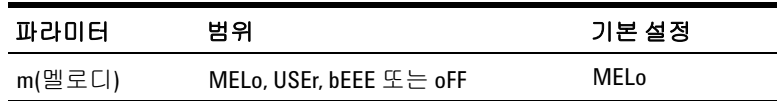

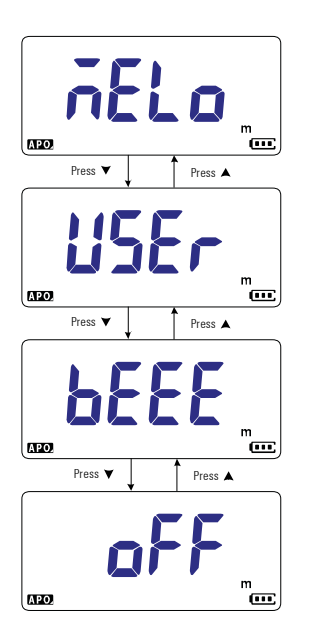

그림 **4-12** 전원 켬 인사 톤 변경

## 설정 항목 재설정

설정 항목은 이 설정 항목을 통해서 기본값으로 재설정할 수 있습 니다.

를 선택하고 ▒▒를 눌러 재설정을 수행합니다. 멀티미터에 서 신호음이 한 번 울리고 첫 번째 설정 항목으로 돌아갑니다.

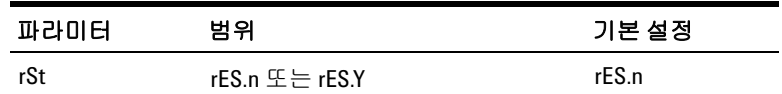

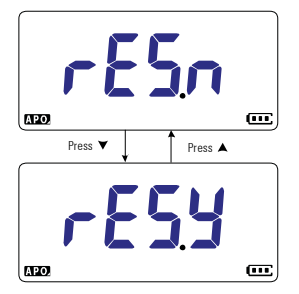

그림 **4-13** 설정 항목 재설정

### 스케일 변환값 변경

이 설정은 스케일 기능과 함께 사용합니다(76[페이지](#page-93-0) 참조). 스케일 변환값을 7가지 선택 사항 중에서 설정할 수 있습니다.

이 설정 항목을 사용하여 스케일 변환값을 변경합니다(1000A/V, 1000°C(°F)/V, 1000V/V, 100A/V, 10A/V, 1A/V, 또는 0.1A/V).

#### 멀티미터 설정 옵션 **4** 설정 메뉴 항목

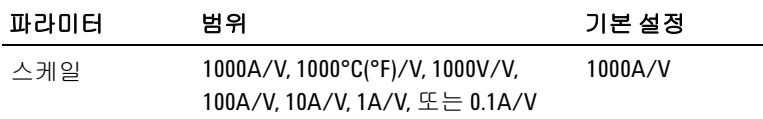

참고 온도-전압 스케일 변환 1000°C/V 또는 1000°F/V<sup>는</sup> 온도 단위 설정에 의존합니다(99[페이지](#page-116-0) 참조).

- **•** °C 또는 °C°F를 선택하면 스케일 변환시에 1000°C/V가 표시됩니다.
- **•** °F 또는 °F°C를 선택하면 스케일 변환시에 1000°F/V가 표시됩니다.

전압 측정을 위해 스케일을 활성화하면 온도 단위 변경( 키를 통한)이 비활성화됩니다.

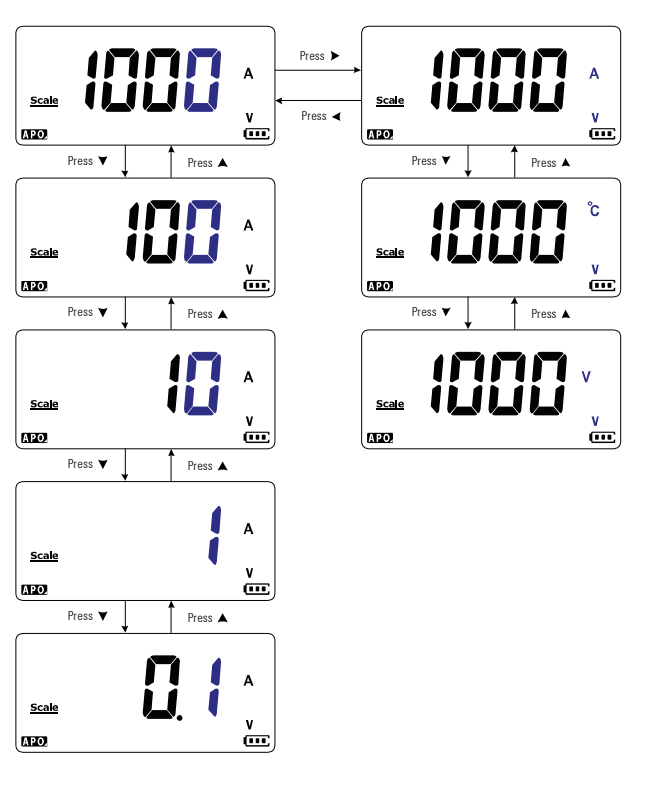

그림 **4-14** 스케일 변환값 변경

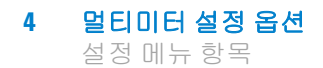

### **AC/DC mV** 측정 활성화

아래 표시된 회전 위치에서 AC 또는 DC mV를 측정하도록 멀티미 터를 설정할 수 있습니다.

- U1233A:  $+$
- U1232A:  $\frac{1}{2}$  **AUX**
- $U1231A:$   $\sim$ **T** AUX

AC/DC mV 측정을 활성화하려면 이 설정 항목을 이용합니다. 낮 은 전압을 정밀 측정하려면 AC/DC mV 측정을 이용하는 것이 좋 습니다.

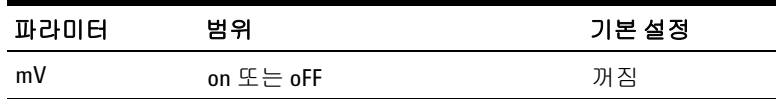

- 
- 참고 **•** <sup>이</sup> 설정 항목이 활성화되면 위에 표시된 회전 스위치 위치의 <sup>원</sup> 래 기능이 비활성화되고 AC/DC mV 측정으로 교체됩니다.
	- **•** AC/DC mV 측정의 경우, 측정 범위가 600mV로 고정되고 입력 임 피던스는 일반적으로 10MΩ입니다.
	- <del>Esc<sup>ant</sup></del> 를 누르면 DC mV, AC mV 및 주파수 측정 사이를 전환합니다.

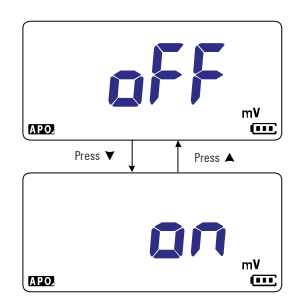

그림 **4-15** AC/DC mV 측정 활성화

### 개방 연속성 테스트는 기본적으로 활성화

이 설정은 연속성 테스트에서 사용합니다(41[페이지](#page-58-0) 참조). 이 옵션 을 활성화하여 테스트 중인 회로가 저항 임계값보다 높거나 또는 같을 때(개방) 연속성 표시로서 신호음이 울리고 백라이트가 점멸 하도록 합니다.

이 설정 항목을 사용하여 개방 연속성 테스트를 활성화합니다. 연 속성 테스트 시에 를 누르면 저항 측정, 단락 연속성 테스트 ( ) 또는 개방 연속성 테스트( ) 사이를 전환합니다.

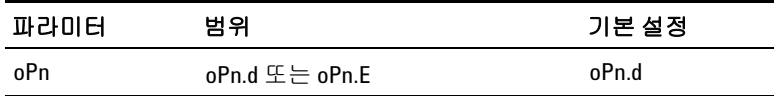

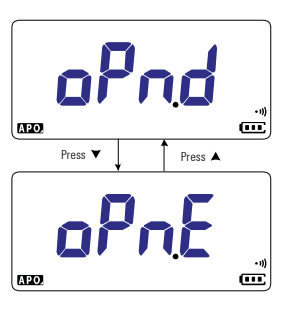

그림 **4-16** 개방 연속성 테스트는 기본적으로 활성화

### <span id="page-116-0"></span>온도 단위 변경

이 설정은 열전쌍 측정과 함께 사용합니다(51[페이지](#page-68-0) 참조). 표시되 는 온도 단위는 네 가지 조합이 가능합니다.

- **•** 섭씨 전용: 온도를 °C 단위로 측정.
- 섭씨/화씨: 온도 측정 중, <u>『 道</u>를 누르면 °C와 °F가 상호 전환됩 니다.
- **•** 화씨 전용: 온도를 °F 단위로 측정.

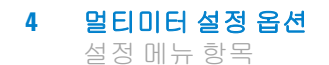

• 화씨/섭씨: 온도 측정 중, <u>『</u> 를 누르면 °F와 °C가 상호 전환됩 니다.

이 설정 항목을 사용하여 온도 측정을 위한 기본 온도 단위를 변경 합니다.

]를 1초 이상 누르면 이 설정 항목에 들어갑니다.

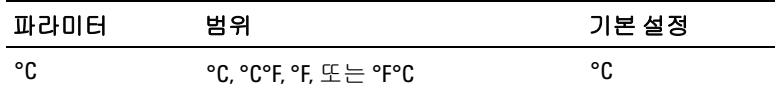

주의 인제나 온도 단위 표시는 공식 기준에 따라야 하며 해당 국가의 법률을 준수해야 합니다.

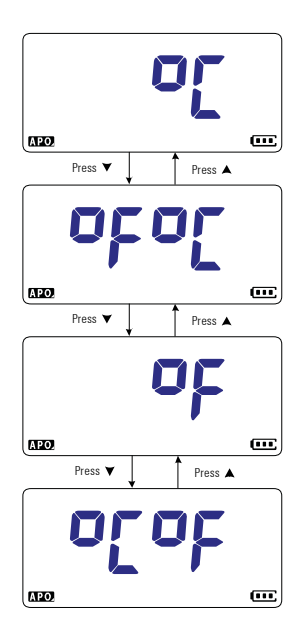

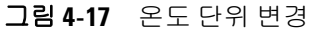

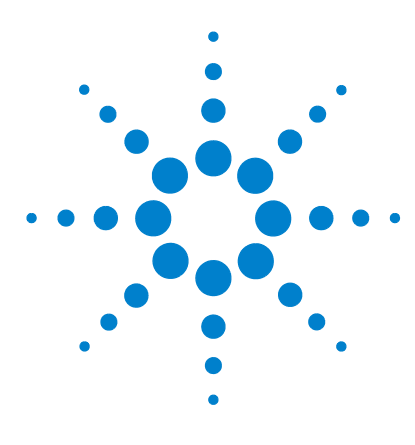

**U1231A/U1232A/U1233A** 휴대용 디지털 멀티미터 사용 설명서

특성 및 사양

**5**

제품 특성 [102](#page-119-0) 사양 [추정치](#page-120-0) 103 측정 범주 [104](#page-121-0) 측정 범주 정의 [104](#page-121-1) [전기적](#page-122-0) 사양 105 DC 사양 [105](#page-122-1) AC 사양 [108](#page-125-0) [캐패시턴스](#page-126-0) 사양 109 온도 사양 [110](#page-127-0) [주파수](#page-128-0) 사양 111 [주파수](#page-128-1) 감도 사양 111 스케일 전송[\(mV\) 112](#page-129-0) [디스플레이](#page-130-0) 업데이트 속도(대략) 113

이 장에서는 U1231A, U1232A 및 U1233A 휴대용 디지털 멀티미 터의 특성, 전제조건, 사양을 소개합니다.

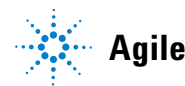

**Agilent Technologies**

# <span id="page-119-0"></span>제품 특성

참 고 아래 표에 기재되어 있는 제품 특성은 별도의 지시가 없는 한 U1231A, U1232A 및 U1233A 모델에 모두 해당합니다.

#### 전원 공급기

배터리 종류:

- **•** 4 × 1.5 V AAA 알카라인 배터리(ANSI/NEDA 24A 또는 IEC LR03) 또는
- **•** 4 × 1.5 AAA 염화아연 배터리(ANSI/NEDA 24D 또는 IEC R03)
- 배터리 수명:
- **•** 일반적으로 500시간(백라이트 및 플래시를 비활성화한 상태에서 DC 전압 측정용 새 알카라인 배터리(1000mAH) 기준)
- **•** 배터리 전압이 약 4.4V 미만으로 떨어지면 배터리 부족 표시등이 깜박 입니다.

#### 전력 소비

최대 450mVA(백라이트 및 플래시를 활성화한 상태)

#### 퓨즈

10 × 38mm 11A/1000V 속단 퓨즈

#### 디스플레이

LCD(최대 판독 횟수 6600 카운트)

#### 작동 환경

- **•** 작동 온도: –10°C ~ 55°C, 0% ~ 80% RH
- **•** 30°C 이하에서 80% RH까지의 최대 정확도를 보장하며 55°C에서는 50% RH까지 직선으로 떨어집니다.
- **•** 고도: 최대 2000m
- **•** 오염도 II

#### 보관 적합성

배터리 없이 –40°C ~ 60°C, 0% ~ 80% RH

#### 안전 적합성

EN/IEC 61010-1:2001, ANSI/UL 61010-1:2004 및 CAN/CSA-C22.2 No.61010-1-04

#### 측정 범주

CAT III 600V

#### **EMC(**전자기 호환성**)**

상업용일 경우 EN61326-1과 호환되는 것으로 제한

#### 온도 계수

0.1 × (지정 정확도) / °C (–10°C ~ 18°C 또는 28°C ~ 55°C)

#### 보통 모드 제거비**(CMRR)**

DC에서 >100dB, 50/60Hz (1kΩ 불균형)

#### 일반 모드 제거비**(NMRR)**

50/60Hz에서 >60dB

#### 크기**(W x H x D)**

 $86 \times 169 \times 52$ mm

#### 무게

- **•** U1232A 및 U1233A: 371그램(배터리 및 홀스터 포함)
- **•** U1231A: 365그램(배터리 및 홀스터 포함)

#### 보증

http://www.agilent.com/go/warranty\_terms를 참조하십시오.

- **•** 제품에 대해서는 3년
- **•** 별도의 명시 사항이 없을 경우 제품의 표준 액세서리에 대해서는 3개월
- **•** 제품에 대해 다음 사항에 대해서는 보증이 적용되지 않는 점을 참고 하십시오.
	- **•** 오염으로 인한 손상
	- **•** 기계 구성 요소의 일반적인 마모
	- **•** 매뉴얼, 퓨즈, 표준 1차 배터리

#### 교정 주기

1 년

## <span id="page-120-0"></span>사양 추정치

- **•** 정확도는 23°C ± 5°C에서의 ±(판독값의 % + 최소 유효 자리 수) 로 표시하며 상대 습도는 80% RH 미만인 경우를 전제로 합 니다.
- **•** AC V 및 AC /A 사양은 AC 커플링 true RMS이며 범위의 5%~범 위의 100%에서 유효합니다.
- **•** 마루 계수는 풀 스케일(4000번)에서 최고 3.0일 수 있습니다.

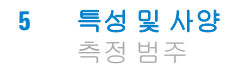

- **•** 비정현 파형의 경우, 일반적으로 (2% 판독값 + 2% 풀 스케일)을 추가합니다.
- VZ<sub>LOW</sub>(낮은 입력 임피던스) 전압 측정 후, 열이 식을 때까지 적 어도 20분 정도 기다렸다가 다른 측정을 진행하십시오.

## <span id="page-121-0"></span>측정 범주

Agilent U1231A/U1232A/U1233A 휴대용 디지털 멀티미터는 CAT III, 600V의 안전 정격을 갖습니다.

### <span id="page-121-1"></span>측정 범주 정의

측정 **Category I** 은 AC 주 전원에 직접 연결하지 않은 회로에서 측정을 수행할 경우입니다. AC 주전원에서 갈라지지 않은 회로 및 주전원에서 갈라져 나온 특수 보호된 (내부) 회로에서의 측정을 예 로 들 수 있습니다.

측정 **Category II** 는 저전압 설치에 직접 연결한 회로에서 측정을 수행할 경우입니다. 가정용 전자제품, 휴대용 툴 및 비슷한 장비에 서의 측정을 예로 들 수 있습니다.

측정 **Category III** 은 빌딩 설치시에 수행되는 측정입니다. 배전 반, 회로 차단기, 배선(케이블, 버스 바, 배선함, 스위치, 고정 설치 의 소켓 콘센트 포함), 산업용 장비 및 고정 설치에 영구 연결된 고정 모터를 포함한 기타 일부 장비에서의 측정을 예로 들 수 있습니다.

측정 **Category IV** 는 저전압 설치의 소스에서 수행되는 측정입니 다. 주 과전류 보호 장치 및 리플 제어 장치에서의 전기 계량 및 측 정을 예로 들 수 있습니다.

# <span id="page-122-0"></span>전기적 사양

참고 사양 추정치는 <sup>103</sup>[페이지에](#page-120-0) 정리되어 있습니다.

### <span id="page-122-1"></span>**DC** 사양

표 **5-1** DC 사양

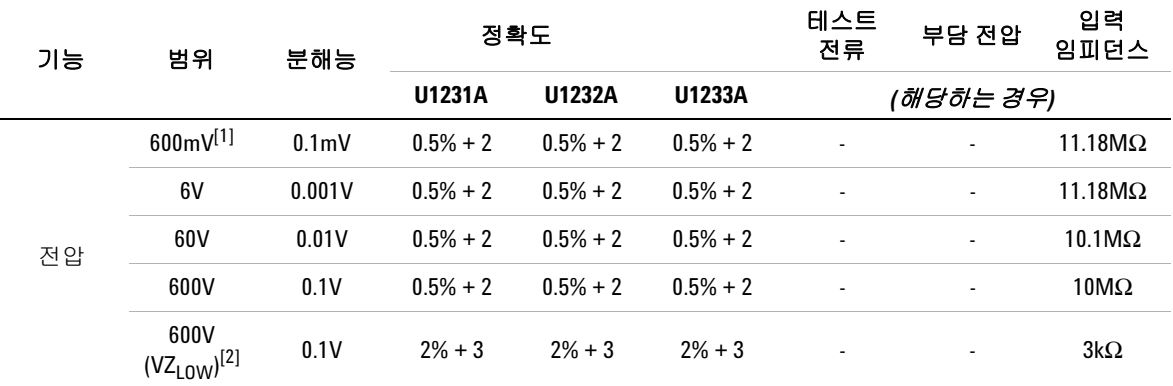

#### **DC** 전압 사양과 관련한 참고사항**:**

<span id="page-122-2"></span>**1** 600 mV 범위에서의 정확도는 Null 기능을 사용해 열 효과를 뺀 다음에 지정합니다(테스트 리드 단락).

<span id="page-122-3"></span>2 VZ<sub>LOW</sub>(낮은 입력 임피던스) 측정 중에는 자동 범위 지정이 비활성화되고 멀티미터의 범위가 수동 범위 모드에 서 600V로 설정됩니다.

#### 표 **5-1** DC 사양 (계속)

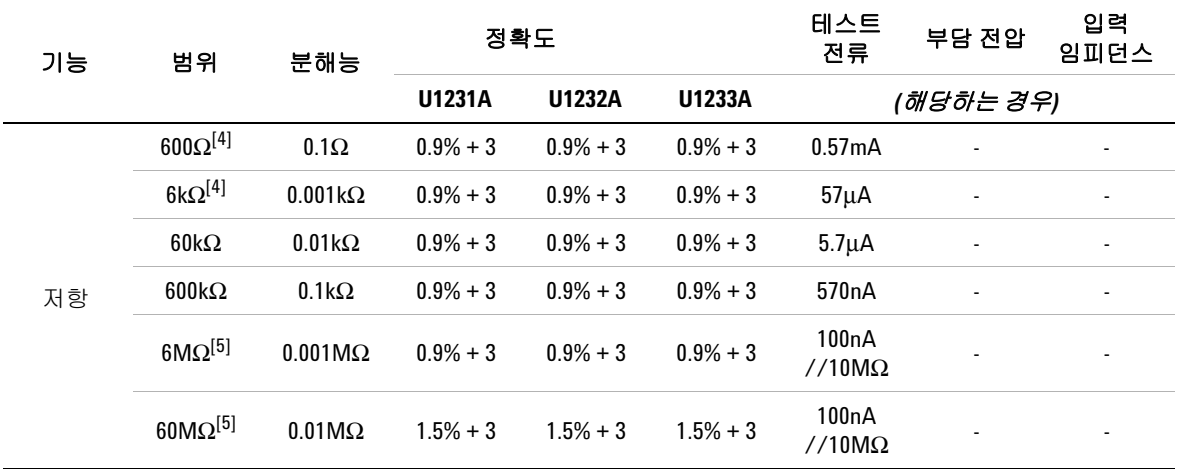

#### 저항 사양에 대한 참고사항

- **1** 과부하 보호: 전류가 0.3A 미만인 단락 회로의 경우에는 600Vrms.
- **2** 최대 개방 전압은 <+3V입니다.
- **3** 측정 전압이 23Ω ± 10Ω 미만일 경우 내장되어 있는 신호기에서 신호음이 울립니다. 멀티미터가 1 ms보다 긴 간 헐 측정을 포착할 수 있습니다.
- <span id="page-123-0"></span>**4** 600Ω ~ 6kΩ 범위의 정확도는 Null 기능을 사용해 테스트 리드 저항과 열 효과를 뺀 다음에 지정합니다(테스트 리드 단락).
- <span id="page-123-1"></span>**5** 6MΩ 및 60MΩ 범위에서는, RH를 <60%인 경우에 지정합니다.

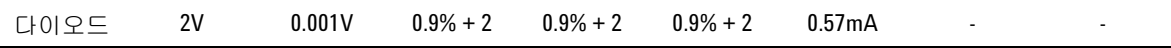

#### 다이오드 사양에 대한 참고사항

- **1** 과부하 보호: 전류가 0.3A 미만인 단락 회로의 경우에는 600Vrms.
- **2** 내장되어 있는 신호기에서 측정 전압이 50mV 미만일 경우에는 연속음이 울리고 순방향 바이어스 다이오드나 반도체 접점이 0.3V 및 0.8V(0.3V ≤ 판독값 ≤ 0.8V)일 경우에는 한 번 울립니다.
- **3** 다이오드의 개방 전압: <+3V DC
- **4** 다이오드 측정의 최대 표시는 2100번입니다.

#### 표 **5-1** DC 사양 (계속)

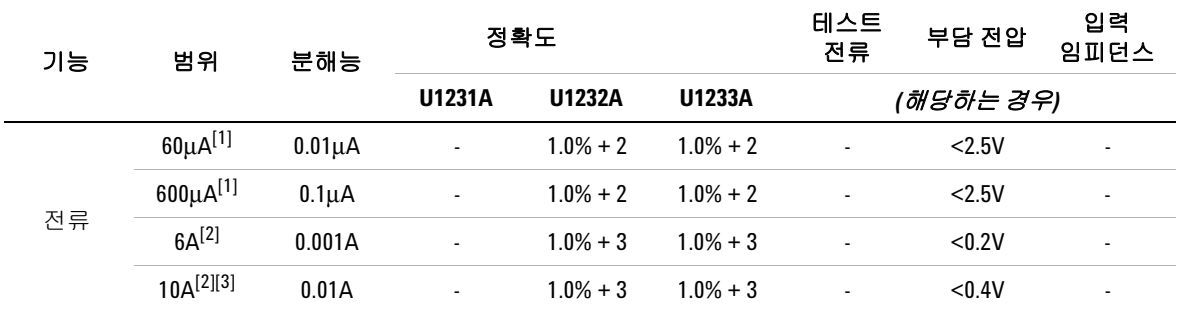

#### **DC** 전류 사양에 대한 참고사항**:**

<span id="page-124-0"></span>**1** 60μA ~ 600μA 범위에서 과부하 방지: 전류가 0.3A 미만인 단락 회로의 경우에는 600Vrms.

<span id="page-124-1"></span>**2** 6A ~ 10A 범위에서 과부하 보호: 11A/1000V, 10 × 38mm 속단 퓨즈.

<span id="page-124-2"></span>**3** 10A 범위의 사양: 10A 연속. 최대 30초 동안 >10A ~ 20A 범위의 신호를 측정할 때에는 지정 정확도에 0.3%를 더 합니다. >10A 전류를 측정한 다음, 측정 시간의 두 배 동안 멀티미터가 식도록 기다린 다음 낮은 전류 측정을 진 행하십시오.

## <span id="page-125-0"></span>**AC** 사양

#### 표 **5-2** AC 사양

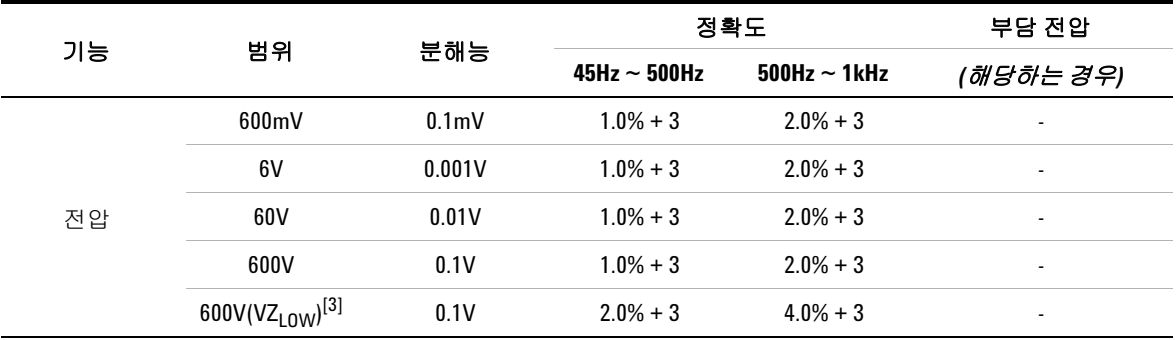

#### **AC** 전압 사양에 대한 참고사항**:**

**1** 과부하 보호: 600Vrms. mV 측정 시, 전류가 <0.3A인 단락 회로의 경우 600Vrms임.

- **2** 입력 임피던스: 100pF 미만과 병렬인 상태에서 10MΩ(공칭).
- <span id="page-125-1"></span>**3** VZ<sub>LOW</sub> 입력 임피던스: 3kΩ(공칭).

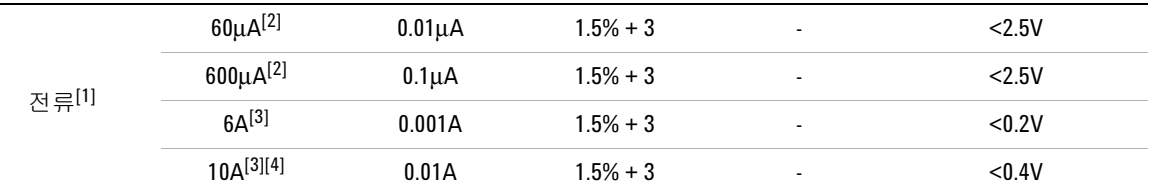

#### **AC** 전류 사양에 대한 참고사항**:**

- <span id="page-125-2"></span>**1** U1231A 모델의 경우 사용할 수 없는 AC 전류 측정.
- <span id="page-125-3"></span>**2** 60μA ~ 600μA 범위에서 과부하 방지: 전류가 0.3A 미만인 단락 회로의 경우에는 600Vrms.
- <span id="page-125-4"></span>**3** 6A ~ 10A 범위에서 과부하 보호: 11A/1000V, 10 × 38mm 속단 퓨즈.
- <span id="page-125-5"></span>**4** 10A 범위의 사양: 10A 연속. 최대 30초 동안 >10A ~ 20A 범위의 신호를 측정할 때에는 지정 정확도에 0.3%를 더 합니다. >10A 전류를 측정한 다음, 측정 시간의 두 배 동안 멀티미터가 식도록 기다린 다음 낮은 전류 측정을 진행하십시오.

## <span id="page-126-0"></span>캐패시턴스 사양

#### 표 **5-3** 캐패시턴스 사양

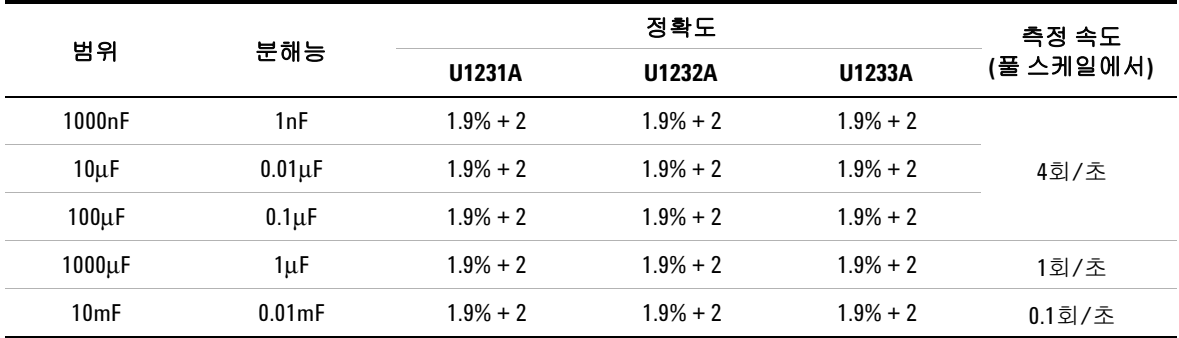

#### 캐패시턴스 사양에 대한 참고사항 **:**

**1** 과부하 보호: 전류가 0.3A 미만인 단락 회로의 경우에는 600Vrms.

**2** 모든 범위에 대한 정확도는 필름 캐패시터 또는 그 이상에 근거하여 지정되며 Null 기능을 사용해 잔여 값을 뺀 이후로 합니다(테스트 리드 개방).

**3** 최대 표시는 1200번입니다.

## <span id="page-127-0"></span>온도 사양

#### 표 **5-4** 온도 사양

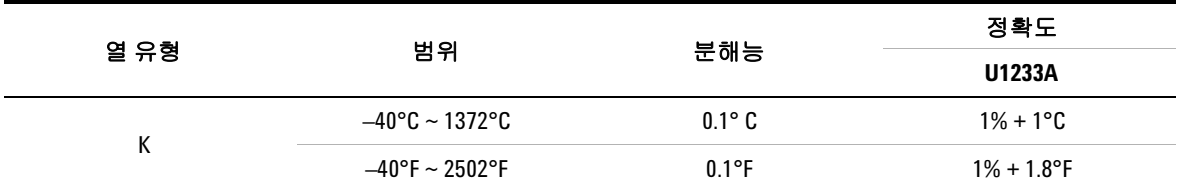

#### 온도 사양에 대한 참고사항

- **1** 위의 사양은 멀티미터가 같은 작동 환경에서 적어도 1시간 정적 상태로 유지된 후에 지정됩니다. 장치가 저장 중 에 높은 습도(콘덴싱) 환경에 노출된 경우에는 멀티미터가 같은 작동 환경에서 적어도 2시간 있도록 하십시오.
- **2** 정확도에는 열전쌍 프로브의 허용오차가 포함되지 않습니다.
- **3** 온도 센서가 30Vrms 또는 60V DC를 초과하는 표면에 닿지 않도록 하십시오. 그렇지 않으면 감전의 위험이 있 습니다.
- **4** 주변 온도가 ±1°C 내에서 안정화되도록 하고 Null 기능을 사용해 테스트 리드의 열 효과와 온도 오프셋을 줄이 도록 합니다. Null 기능을 사용하기 전에, 주변 보상 없이 온도를 측정하도록 멀티미터를 설정하고(ma) 열전쌍 프로브를 최대한 멀티미터에 가깝게 합니다(주변 온도와 온도가 다른 표면에 닿지 않도록 주의).
- **5** 온도 교정기를 기준으로 온도를 측정할 경우, 교정기와 멀티미터를 모두 외부 기준값으로 설정해 봅니다(내 적 주변 보상 없음). 교정기와 멀티미터를 모두 내부 기준값으로 설정하면(내적 주변 보상 포함) 교정기와 멀 티미터 간 주변 보상 차이로 인해 둘의 온도 값이 달라질 수 있습니다. 멀티미터를 교정기의 출력단에 가깝게 유지해야 편차를 줄일 수 있습니다.
- **6** 온도 계산법은 EN/IEC-60548-1 및 NIST175 안전 규격에 따라 지정합니다.

## <span id="page-128-0"></span>주파수 사양

#### 표 **5-5** 주파수 사양

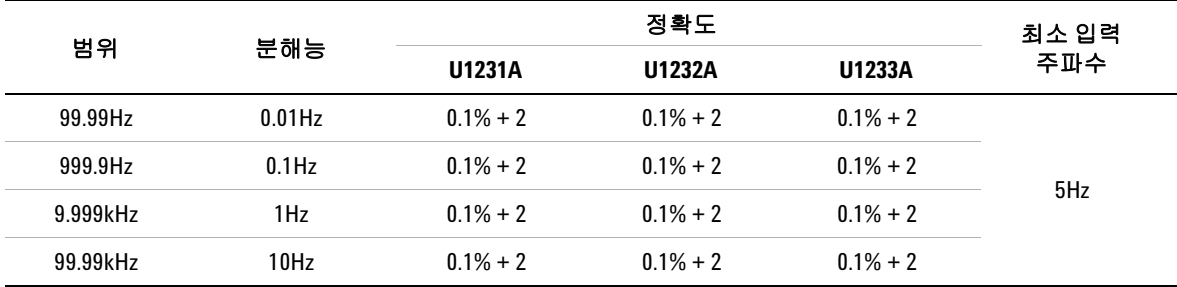

#### 주파수 사양에 대한 참고사항

**1** 과부하 보호: 600V; 입력 신호 <20,000,000V × Hz (전압과 주파수의 곱).

### <span id="page-128-1"></span>주파수 감도 사양

#### 전압 측정 시

표 **5-6** 전압 측정 시 주파수 감도 및 트리거 레벨 사양

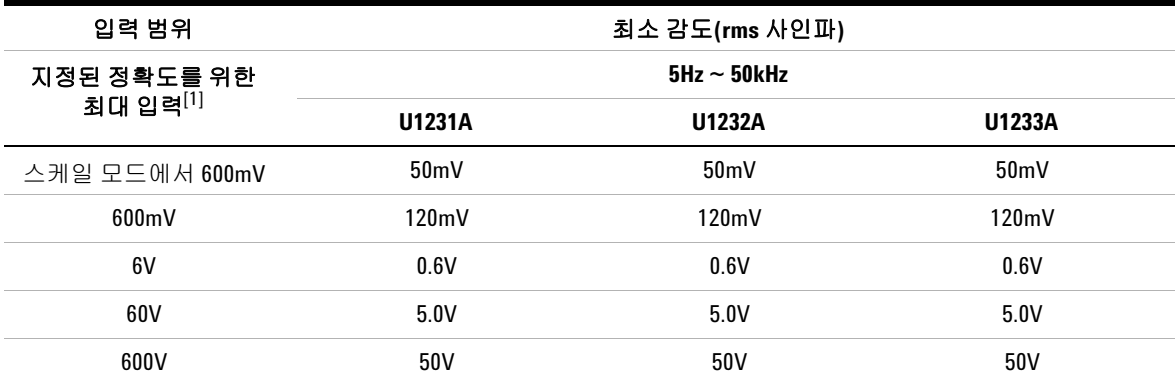

#### 전압 측정 시 주파수 감도 사양에 대한 참고사항**:**

<span id="page-128-2"></span>**1** 지정 정확도에서의 최대 입력은 108[페이지의](#page-125-0) "AC 사양"을 참조하십시오.

### 전류 측정 시

#### 표 **5-7** 전류 측정 시 주파수 감도 및 트리거 레벨 사양

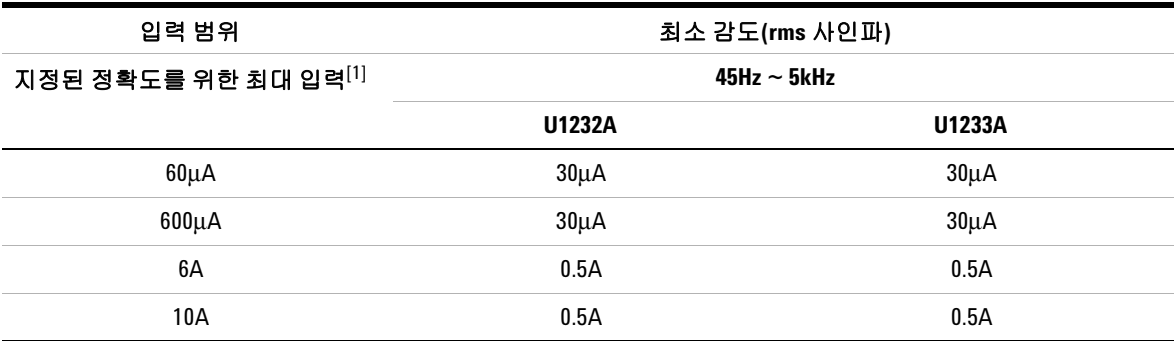

#### 전류 측정 시 주파수 감도 사양에 대한 참고사항

**1** 지정 정확도에서의 최대 입력은 108[페이지의](#page-125-0) "AC 사양"을 참조하십시오.

## <span id="page-129-0"></span>스케일 전송**(mV)**

표 **5-8** 스케일 전송(mV) 사양

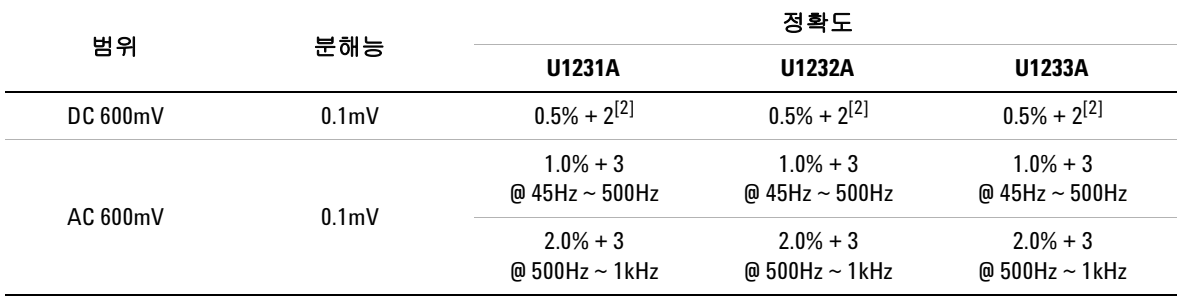

#### 스케일 전송**(mV)** 사양의 참고사항**:**

**1** 과부하 보호: 전류가 0.3A 미만인 단락 회로의 경우에는 600Vrms.

<span id="page-129-1"></span>**2** DC 600mV 범위에서의 정확도는 Null 기능을 사용해 열 효과를 뺀 다음에 지정합니다(테스트 리드 단락).

**3** 입력 임피던스: 10MΩ (일반적)

# <span id="page-130-0"></span>디스플레이 업데이트 속도**(**대략**)**

### 표 **5-9** 디스플레이 업데이트 속도(대략)

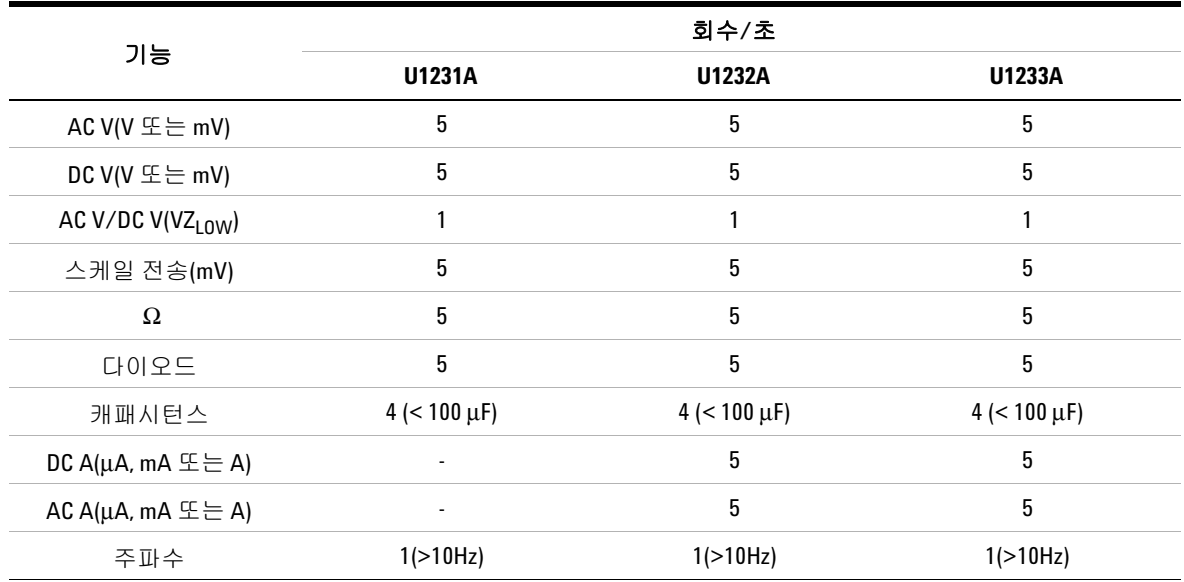

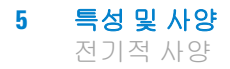

이 페이지는 비어 있습니다**.**

### **www.agilent.com**

연락처

서비스나 보증 또는 기술 지원을 받으려면 아 래 전화번호 또는 팩스번호로 연락하십시오.

미국: (전화) 800 829 4444 (팩스) 800 829 4433 캐나다: (전화) 877 894 4414 (팩스) 800 746 4866 중국: (전화) 800 810 0189 (팩스) 800 820 2816 유럽: (전화) 31 20 547 2111 일본: (전화) (81) 426 56 7832 (팩스) (81) 426 56 7840 한국: (전화) (080) 769 0800 (팩스) (080) 769 0900 라틴 아메리카: (전화) (305) 269 7500 대만: (전화) 0800 047 866 (팩스) 0800 286 331 기타 아시아 태평양 국가: (전화) (65) 6375 8100 (팩스) (65) 6755 0042

또는 다음 Agilent 웹사이트를 방문하십시오. www.agilent.com/find/assist

본 문서에 나오는 제품 사양과 설명은 예고 없이 변경될 수 있습니다. 항상 Agilent 웹 사 이트에서 최신 개정판을 참조하십시오.

© Agilent Technologies, Inc., 2011

제 2판, 2011년 11월 U1231-90032

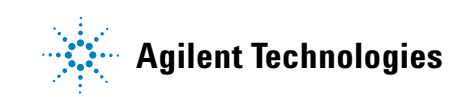